# **DEUTSCH**

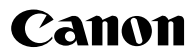

# **DIGITAL IXUS55**

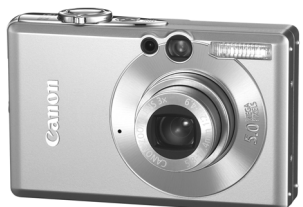

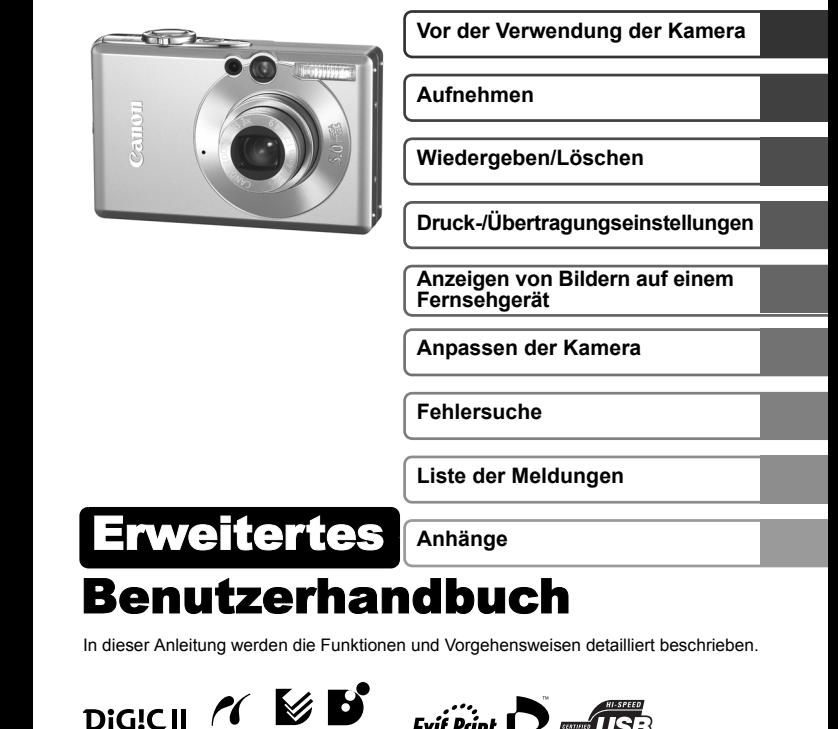

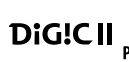

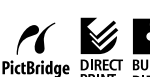

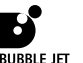

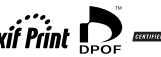

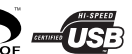

## Grundlegende Funktionen

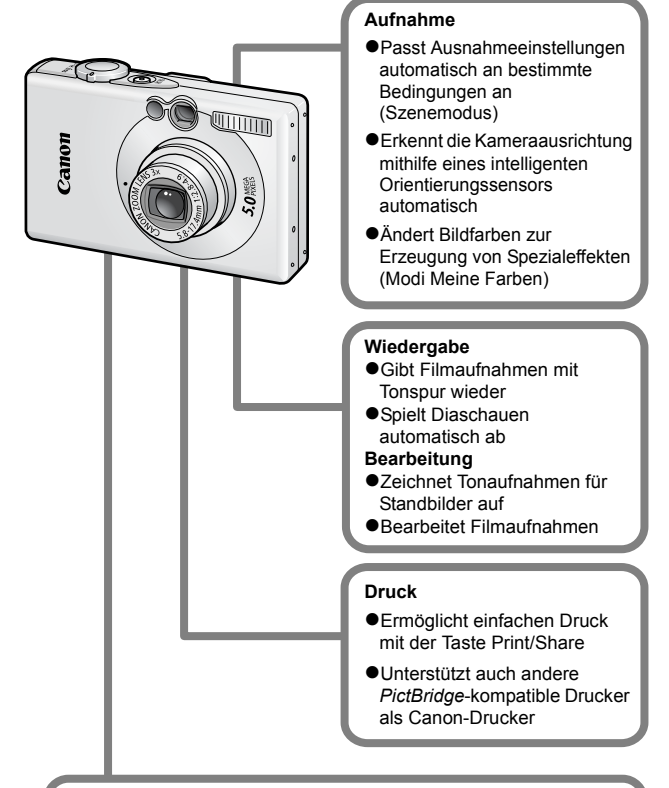

#### **Verwendung aufgezeichneter Bilder**

- $\bullet$ Mühelose Übertragung auf einen Computer mit der Taste Print/Share
- **Freie Anpassung des Startbildes bzw. des Starttons mit den** Einstellungen unter Meine Kamera

# <span id="page-2-0"></span>In dieser Anleitung verwendete Konventionen

Anhand der Symbole, die neben oder unter Titeln angezeigt werden, erkennen Sie, in welchen Modi das Verfahren verwendet werden kann.

Modus-Schalter

n

## Reihenaufnahme

Aufnahmemodus

 **Siehe** *In den Aufnahmemodi verfügbare Funktionen* **[\(S. 123\)](#page-124-0).**

Dieses Symbol weist auf Probleme hin, die sich auf die Funktionsweise der Kamera auswirken können.

Dieses Symbol kennzeichnet weitergehende Themen zur Ergänzung der grundlegenden Informationen.

Diese Kamera unterstützt SD\*-Speicherkarten und Multimediakarten. Diese Kartentypen werden in diesem Handbuch einheitlich als Speicherkarten bezeichnet.

\* SD steht für "Secure Digital", ein Copyright-Schutzsystem.

#### **Es wird empfohlen, nur Originalzubehör von Canon zu verwenden.**

Dieses Produkt wurde konzipiert, um zusammen mit Originalzubehör von Canon optimale Ergebnisse zu bieten. Canon übernimmt keine Gewährleistung für Schäden an diesem Produkt oder Unfälle, etwa durch Brandentwicklung oder andere Ursachen, die durch eine Fehlfunktion von Zubehörteilen, die nicht von Canon stammen, entstehen (z. B. Auslaufen und/oder Explosion eines Akkus). Beachten Sie, dass diese Garantie nicht für Reparaturen gilt, die aufgrund einer Fehlfunktion eines nicht von Canon hergestellten Zubehörteiles erforderlich werden. Ungeachtet dessen können Sie Reparaturen anfordern, für die jedoch in derartigen Fällen Kosten anfallen.

# Inhalt

Mit ☆ gekennzeichnete Einträge sind Listen oder Tabellen, in denen die Kamerafunktionen bzw. Vorgehensweisen zusammengefasst sind.

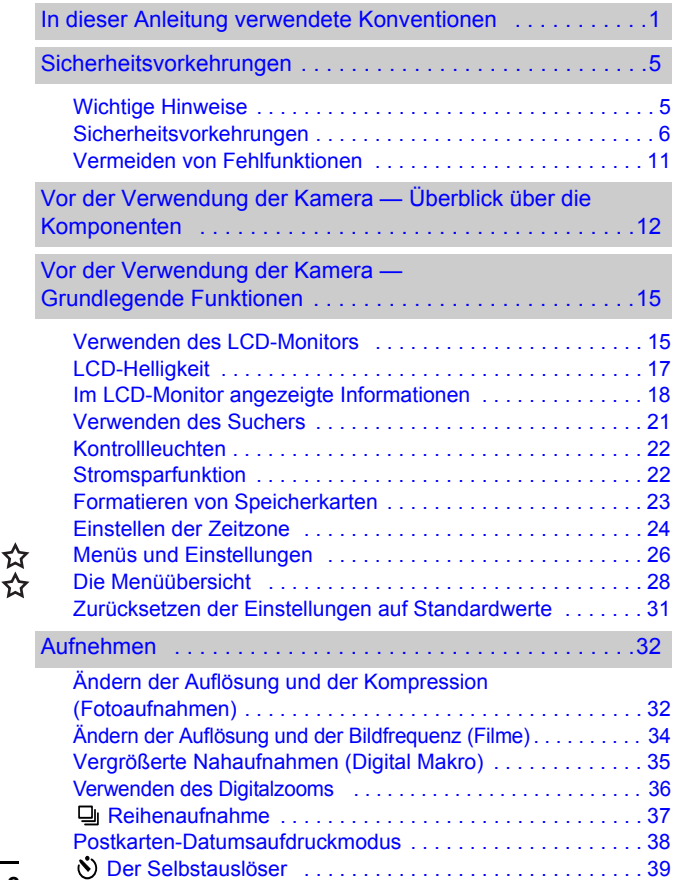

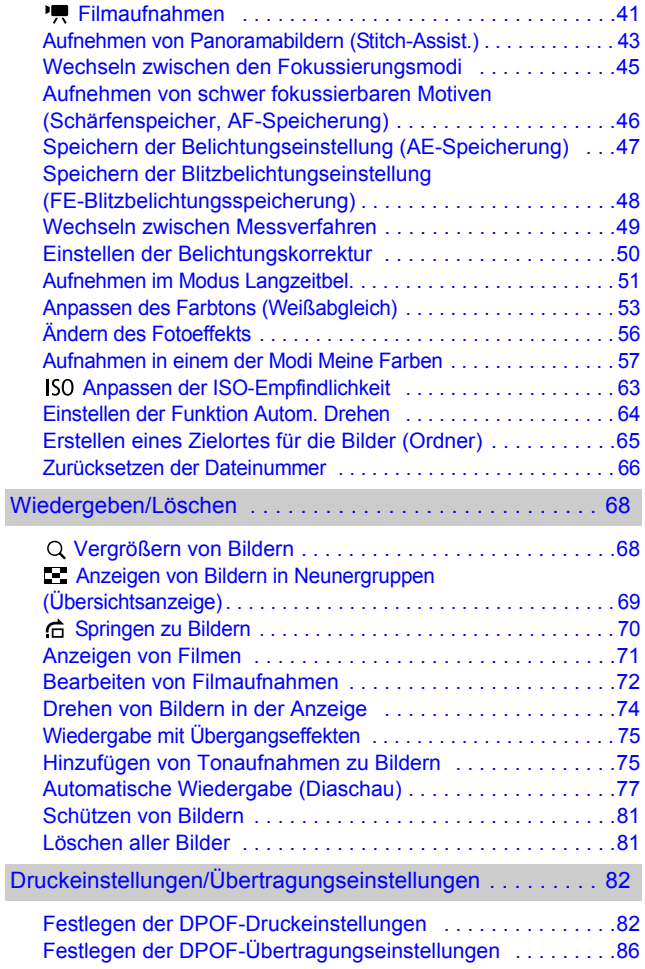

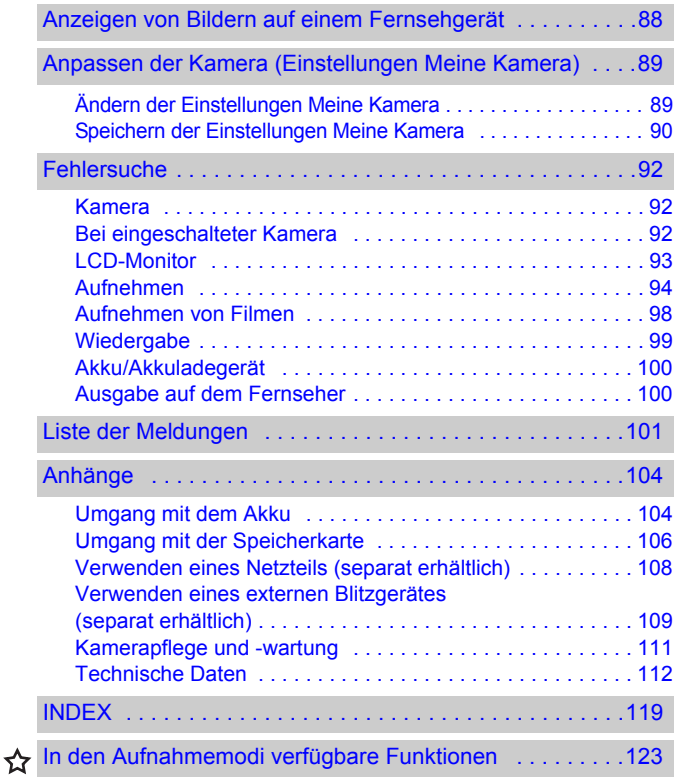

# Wichtige Hinweise

#### <span id="page-6-1"></span><span id="page-6-0"></span>**Testaufnahmen**

Es wird dringend empfohlen, vor dem Anfertigen wichtiger Aufnahmen zunächst einige Testaufnahmen zu machen, um sicherzustellen, dass die Kamera funktioniert und Sie die Kamera ordnungsgemäß bedienen können.

Beachten Sie, dass Canon, dessen Tochterfirmen, angegliederte Unternehmen und Händler keine Haftung für Folgeschäden übernehmen, die aus der Fehlfunktion einer Kamera oder eines Zubehörteils (z. B. einer SD-Speicherkarte) herrühren und die dazu führen, dass ein Bild entweder gar nicht oder in einem nicht maschinenlesbaren Format gespeichert wird.

#### **Warnung vor Urheberrechtsverletzungen**

Beachten Sie, dass Digitalkameras von Canon zum persönlichen Gebrauch bestimmt sind und niemals in einer Weise verwendet werden dürfen, die gegen nationale oder internationale Urheberrechtsgesetze und -bestimmungen verstößt oder diesen zuwiderläuft. Beachten Sie auch, dass das Kopieren von Bildern aus Vorträgen, Ausstellungen oder gewerblichen Objekten mithilfe einer Kamera oder anderer Geräte unter bestimmten Umständen Urheberrechten oder anderen gesetzlich verankerten Rechten zuwiderläuft, auch wenn das Bild nur zum persönlichen Gebrauch aufgenommen wird.

#### **Garantieeinschränkungen**

Informationen zu den Garantiebestimmungen für Ihre Kamera finden Sie in der mitgelieferten EWS-Broschüre (Canon European Warranty System, EWS-Garantiebestimmungen).

**Kontaktinformationen zum Canon Kundendienst finden Sie auf der Rückseite der EWS-Broschüre (European Warranty System).**

### **Temperatur des Kameragehäuses**

Wenn Sie Ihre Kamera über einen längeren Zeitraum nutzen, kann das Gehäuse der Kamera sehr warm werden. Beachten Sie dies, und gehen Sie entsprechend vorsichtig vor, wenn Sie die Kamera über einen längeren Zeitraum in Betrieb haben.

### **Info zum LCD-Monitor**

Der LCD-Monitor wird mittels hochpräziser Produktionstechniken hergestellt. Mehr als 99,99% der Pixel funktionieren gemäß ihrer Spezifikation. Weniger als 0,01% aller Pixel können mitunter versehentlich aufleuchten oder als rote oder schwarze Punkte erscheinen. Dies hat keinerlei Auswirkungen auf die aufgenommenen Bilder und stellt keine Fehlfunktion dar.

### **Videoformat**

Stellen Sie das Videosignalformat der Kamera vor der Verwendung mit einem TV-Bildschirm auf das in Ihrer Region übliche Format ein [\(S. 88\).](#page-89-1)

### **Sprache**

Informationen zum Ändern der Sprache finden Sie im *Benutzerhandbuch – Grundlagen* (S. 4).

## Sicherheitsvorkehrungen

- <span id="page-7-0"></span> $\bullet$ Lesen Sie vor der Inbetriebnahme der Kamera die nachstehenden Sicherheitsvorkehrungen und die Informationen im Abschnitt "Sicherheitsvorkehrungen" des *Benutzerhandbuchs – Grundlagen*. Achten Sie stets darauf, dass die Kamera ordnungsgemäß bedient wird.
- ●Die auf den folgenden Seiten beschriebenen Sicherheitsvorkehrungen sollen die sichere und korrekte Bedienung der Kamera und der dazugehörenden Zusatzgeräte ermöglichen und verhindern, dass Sie selbst oder andere Personen zu Schaden kommen oder Sachschäden entstehen. Stellen Sie sicher, dass Sie diese genau verstanden haben, bevor Sie mit dem Lesen des Handbuchs fortfahren.
- ●Die Sachschäden beziehen sich auf die Kamera, das Akkuladegerät oder das separat erhältliche Netzteil.
- Akku" bezeichnet das Akkuset.

### Sachschäden

- Richten Sie die Kamera niemals direkt in die Sonne oder andere **intensive Lichtquellen, da hierbei die Gefahr von Augenschäden besteht.**
- z **Bewahren Sie die Geräte für Kinder und Kleinkinder unzugänglich auf.**
- Handschlaufe: Des Weiteren besteht Erstickungsgefahr, wenn ein Kind sich die Handschlaufe um den Hals legt.
- Speicherkarte: Ein versehentliches Verschlucken ist gefährlich. Sollte dies passieren, suchen Sie umgehend einen Arzt auf.
- z **Versuchen Sie niemals, Geräte oder Geräteteile zu zerlegen oder zu verändern, wenn dies nicht ausdrücklich in der vorliegenden Anleitung beschrieben ist.**
- Zur Vermeidung elektrischer Schläge mit hoher Spannung dürfen Sie **die Komponenten des Blitzes einer beschädigten Kamera niemals berühren.**
- Legen Sie die Kamera beim Auftreten von Rauch oder schädlichen **Dämpfen unverzüglich beiseite.**
- Tauchen Sie die Geräte niemals in Wasser oder andere Flüssigkeiten, **und vermeiden Sie jeden Kontakt damit. Wenn das Äußere der Kamera mit Flüssigkeit oder Meeresluft in Berührung kommt, reiben Sie es mit einem weichen, saugfähigen Tuch trocken.**

Andernfalls besteht die Gefahr eines Brandes oder elektrischen Schlags. Schalten Sie die Kamera sofort aus, nehmen Sie den Akku heraus, oder ziehen Sie den Netzstecker aus der Steckdose. Wenden Sie sich an Ihren Kamerahändler oder den nächstgelegenen Canon Kundendienst.

- Alkohol, Benzin, Verdünnungsmittel oder sonstige leicht entzündliche **Substanzen dürfen nicht zur Reinigung oder Wartung der Geräte verwendet werden.**
- Zerschneiden, beschädigen und modifizieren Sie niemals das Kabel **des Netzteils, und legen Sie keine schweren Gegenstände darauf.**
- **Verwenden Sie nur empfohlene Zubehörteile für die Stromversorgung.**
- Ziehen Sie das Netzkabel regelmäßig aus der Steckdose, und entfernen **Sie Schmutz und Staub, der sich auf dem Stecker, dem Äußeren der Steckdose und der näheren Umgebung angesammelt hat.**

**• Berühren Sie das Netzkabel niemals mit nassen oder feuchten Händen.** Andernfalls besteht die Gefahr eines Brandes oder elektrischen Schlags.

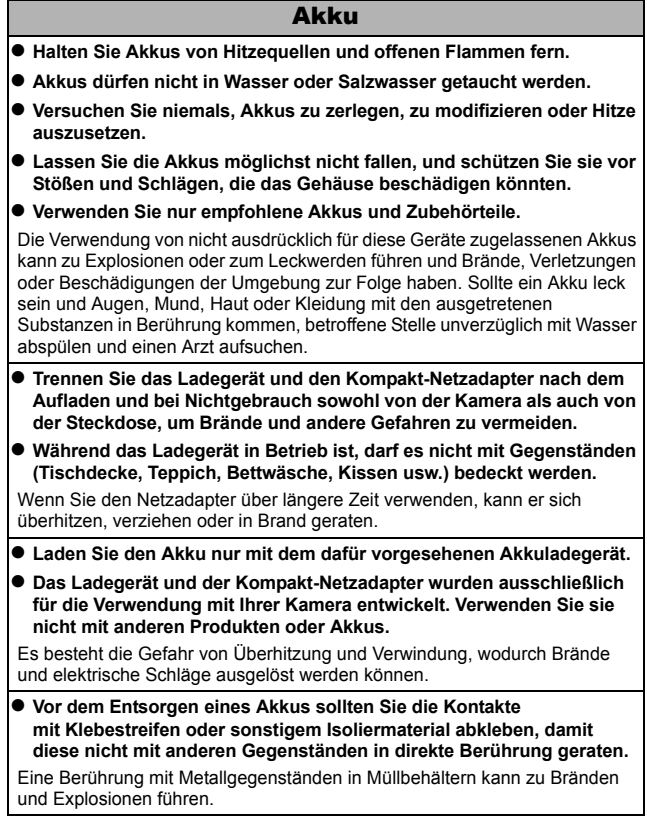

### **Sonstiges**

z **Lösen Sie den Blitz nicht in unmittelbarer Augennähe von Menschen oder Tieren aus. Das intensive Blitzlicht kann zu Augenschäden führen.**

Halten Sie bei Verwendung des Blitzes besonders zu Säuglingen und Kleinkindern einen Abstand von mindestens einem Meter ein.

z **Halten Sie Gegenstände, die empfindlich auf Magnetfelder reagieren (z. B. Kreditkarten), vom Lautsprecher der Kamera fern.** Solche Gegenstände könnten Datenverlust erleiden oder funktionsunfähig werden.

## Vorsicht

### Sachschäden

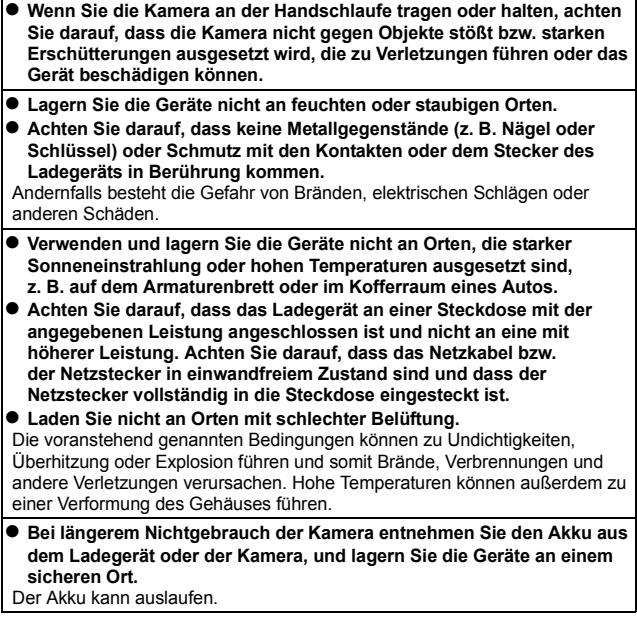

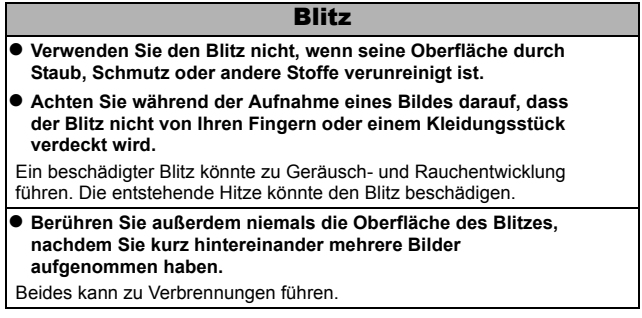

## <span id="page-12-0"></span>Vermeiden von Fehlfunktionen

#### Meiden Sie starke Magnetfelder

#### **• Halten Sie die Kamera aus der unmittelbaren Umgebung von Elektromotoren oder anderen Geräten fern, die starke elektromagnetische Felder erzeugen.**

Starke Magnetfelder können Fehlfunktionen verursachen oder gespeicherte Bilddaten beschädigen.

### Vermeiden Sie die Bildung von Kondenswasser

● Wenn Sie die Geräte zwischen Orten mit sehr unterschiedlichen **Temperaturen transportieren, können Sie Kondenswasserbildung vermeiden, indem Sie sie in einen luftdicht verschließbaren Plastikbeutel legen und vor der Herausnahme Gelegenheit zur Temperaturanpassung geben.**

Wenn Sie die Geräte zwischen Orten mit sehr unterschiedlichen Temperaturen transportieren, kann sich am Gehäuse und im Geräteinneren Kondenswasser (Wassertröpfchen) bilden.

#### Bei Kondenswasserbildung im Inneren der Kamera

#### z **Verwenden Sie die Kamera nicht mehr.**

Andernfalls kann das Gerät beschädigt werden. Entfernen Sie die SD-Karte, den Akku und den Kompakt-Netzadapter von der Kamera, und warten Sie, bis die Feuchtigkeit vollständig verdunstet ist, bevor Sie die Kamera wieder verwenden.

# <span id="page-13-0"></span>Vor der Verwendung der Kamera — Überblick über die Komponenten

## Vorderansicht

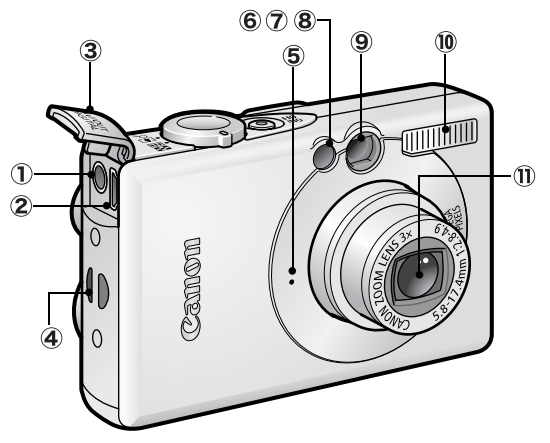

- A/V OUT-Anschluss (Audio/Video-Ausgang) [\(S. 88\)](#page-89-1)
- DIGITAL-Anschluss (*Benutzerhandbuch Grundlagen* S. 19)
- Anschlussabdeckung (*Benutzerhandbuch Grundlagen* S. 19)
- Handschlaufenhalterung
- **5** Mikrofon [\(S. 75\)](#page-76-2)
- AF-Hilfslicht [\(S. 28\)](#page-29-1)
- Lampe zur Verringerung roter Augen (*Benutzerhandbuch Grundlagen* S. 9)
- 8 Selbstauslöser-Lampe [\(S. 39\)](#page-40-1)
- **9** Sucherfenster [\(S. 21\)](#page-22-0)
- Blitzgerät (*Benutzerhandbuch Grundlagen* S. 9)
- Objektiv

Schnittstellenkabel und AV-Kabel können nicht gleichzeitig angeschlossen werden.

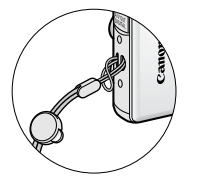

Öffnen der Anschlussabdeckung

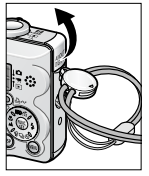

Sie können den Kipphebel verwenden, um die Anschlussabdeckung oder die Abdeckung des Speicherkarten-Steckplatzes/Akkufachs zu öffnen.

\* Wenn Sie die Kamera an der Handschlaufe tragen, achten Sie darauf, dass Sie mit der Kamerahand keine unbedachten Bewegungen machen, bei denen die Kamera gegen andere Objekte stoßen oder anderweitig Schaden nehmen könnte.

## Rückansicht

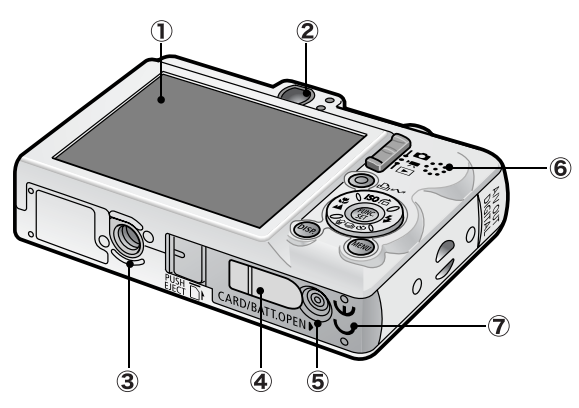

- LCD-Monitor [\(S. 15\)](#page-16-1)
- 2 Sucher [\(S. 21\)](#page-22-0)
- 3 Stativbuchse
- Abdeckung der DC-Kuppler-Buchse
- Abdeckung für Speicherkarte und Akku (*Benutzerhandbuch Grundlagen* S. 2)
- **6** Lautsprecher
- Akkufach (Fach für Speicherkarte und Akku)

## Bedienfeld

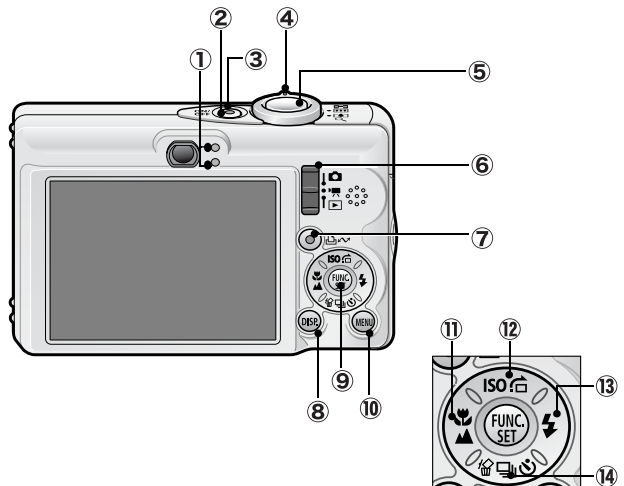

- Kontrollleuchten [\(S. 22\)](#page-23-0)
- Taste ON/OFF (*Benutzerhandbuch Grundlagen* S. 5)
- 3 Betriebsanzeige
- Zoom-Regler ([S. 68](#page-69-2), *Benutzerhandbuch Grundlagen* S. 9) Aufnahme: (44) (Weitwinkel)/[4] (Tele) Wiedergabe:  $\blacksquare$  (Übersicht)/  $\Omega$  (Vergrößern)
- Auslöser (*Benutzerhandbuch Grundlagen* S. 5)
- Modus-Schalter (*Benutzerhandbuch Grundlagen* S. 5, 6)
- (Print/Share) (*Benutzerhandbuch Grundlagen* S. 14)
- **DISP.** (Anzeige) [\(S. 15\)](#page-16-1)
- **FUNC./SET** (Funktion/Einstellen) [\(S. 26\)](#page-27-1)
- **MENU** [\(S. 27\)](#page-28-0)
- (Makro)/ (Unendlich)/ Taste (*Benutzerhandbuch Grundlagen* S. 10)
- 130 (ISO-Empfindlichkeit)/ $\bigoplus$  (Sprung)/  $\bigoplus$  Taste (S. [63](#page-64-1), [70\)](#page-71-1)
- (Blitz)/ Taste (*Benutzerhandbuch Grundlagen* S. 9)
- (4) 俗 (Einzelbild löschen)/ [9] (Serienbildaufnahme)/  $\circledcirc$ (Selbstauslöser)/ Taste (S. [37,](#page-38-1) [39](#page-40-1), *Benutzerhandbuch – Grundlagen* S. 11)

<span id="page-16-0"></span>Vor der Verwendung der Kamera — Grundlegende Funktionen

# <span id="page-16-1"></span>Verwenden des LCD-Monitors

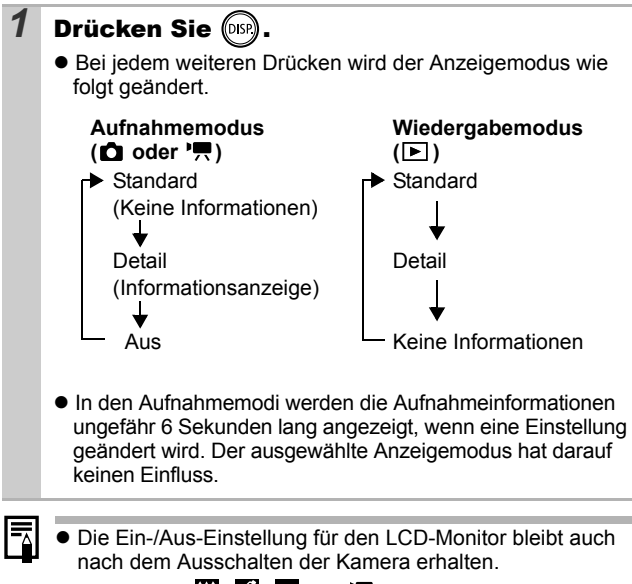

- In den Modi  $\ddot{\bullet}$ ,  $\ddot{\bullet}$ ,  $\bullet$  und  $\ddot{\bullet}$  wird der LCD-Monitor nicht ausgeschaltet.
- In der Übersichtsanzeige wechselt der LCD-Monitor nicht in die Detailanzeige [\(S. 69\).](#page-70-1)

## <span id="page-17-0"></span>Verwenden der Uhr

Sie können das aktuelle Datum und die Uhrzeit mithilfe der folgenden Methoden für 5 Sekunden\* anzeigen.

\* Standardeinstellung

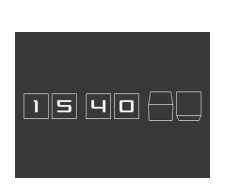

### **Methode 1**

Halten Sie beim Einschalten die Taste **FUNC./SET** gedrückt.

### **Methode 2**

Halten Sie in einem Aufnahmemodus die Taste **FUNC./SET** gedrückt.

Wenn Sie die Kamera horizontal ausgerichtet halten, wird die Uhrzeit angezeigt. Wenn Sie die Kamera dagegen vertikal ausgerichtet halten, werden Datum und Uhrzeit angezeigt. Wenn Sie jedoch die Kamera vertikal halten und zum Anzeigen von Datum und Uhrzeit Methode 1 verwenden, wird die Uhrzeit zunächst genauso angezeigt wie bei horizontaler Ausrichtung der Kamera.

- ●Die Anzeigefarbe können Sie durch Drücken der Taste oder ändern.
- Die Uhrzeitanzeige wird beendet, wenn das Anzeigeintervall überschritten oder eine der Tasten **FUNC./SET**, **MENU**, der Auslöser oder der Modus-Schalter betätigt wird.
- **•Die Anzeigezeit der Uhr kann im Menü (Einstellungen)** geändert werden [\(S. 30\).](#page-31-0)

### $17$

# <span id="page-18-0"></span>LCD-Helligkeit

## LCD-Monitor - Helligkeitseinstellungen

Die Helligkeit des LCD-Monitors kann wie folgt geändert werden.

- •Ändern der Einstellungen im Menü Einstellungen [\(S. 30\)](#page-31-1)
- $\bullet$ Ändern der Einstellungen mit der Taste DISP.

(LCD-Helligkeitsfunktion)

Sie können für den LCD-Monitor unabhängig von der im Menü Einstellungen ausgewählten Option die hellste Einstellung angeben, indem Sie die Taste **DISP.** länger als eine Sekunde gedrückt halten.\*

- Um die vorherige Helligkeitseinstellung wiederherzustellen, halten Sie die Taste **DISP.** noch einmal länger als eine Sekunde gedrückt.
- Beim nächsten Einschalten der Kamera wird für den LCD-Monitor die im Menü Einstellungen ausgewählte Helligkeitseinstellung verwendet.
- \* Sie können die Helligkeit des LCD-Monitors mit dieser Funktion nicht ändern, wenn Sie im Menü Einstellungen bereits die höchste Einstellung festgelegt haben.

## Nachtanzeige

Bei Aufnahmen in dunklen Umgebungen wird die Helligkeit des LCD-Monitors von der Kamera automatisch der Helligkeit des Motivs\* angepasst und somit die Fokussierung auf das Motiv erleichtert.

\* Rauscheffekte sind sichtbar und die Bewegungen des Motivs erscheinen im LCD-Monitor unregelmäßig. Das hat keine Auswirkungen auf das aufgezeichnete Bild. Die Helligkeit des im LCD-Monitor angezeigten Bildes und die des tatsächlich aufgezeichneten Bildes sind unterschiedlich.

# <span id="page-19-0"></span>Im LCD-Monitor angezeigte Informationen

## Aufnahmeinformationen (Aufnahmemodus)

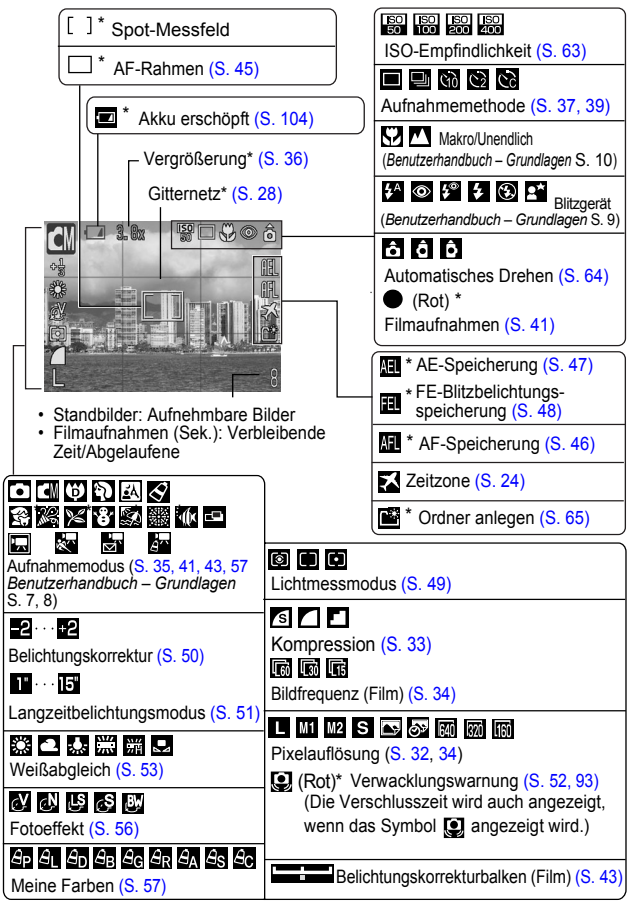

Wird auch angezeigt, wenn der LCD-Monitor auf [Standard] eingestellt ist.

Wenn die Kontrollleuchte orange blinkt und das Kameraverwacklungssymbol  $\ddot{\mathbf{Q}}$  angezeigt wird, weist dies darauf hin, dass das vorhandene Licht nicht ausreicht und eine längere Verschlusszeit ausgewählt wird. Stellen Sie eine höhere ISO-Empfindlichkeit ein [\(S. 63\)](#page-64-1), oder wählen Sie eine andere Einstellung als (Blitz Aus) bzw. verwenden Sie ein Stativ oder ein anderes Hilfsmittel.

## Wiedergabeinformationen (Wiedergabemodus)

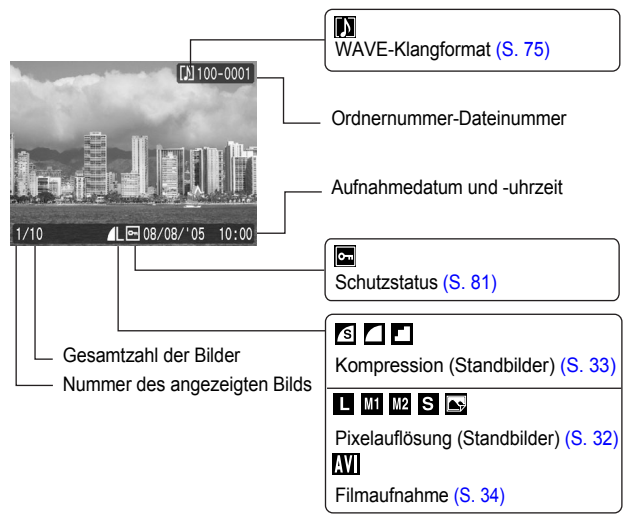

**Standard**

### **Detail**

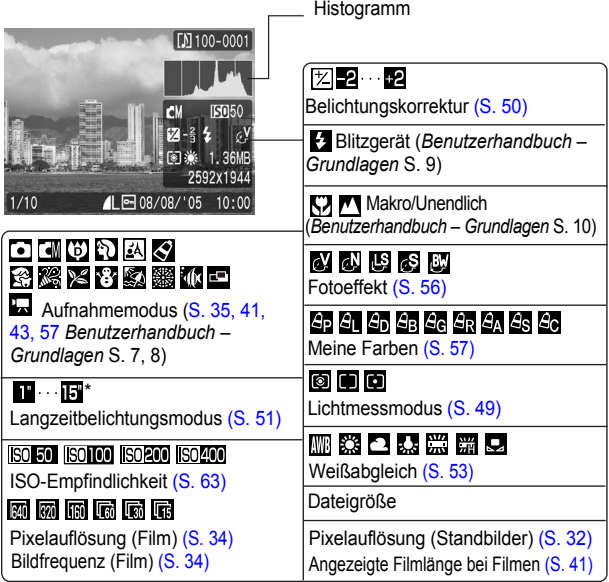

Bei einigen Bildern werden möglicherweise die folgenden Zusatzinformationen angezeigt.

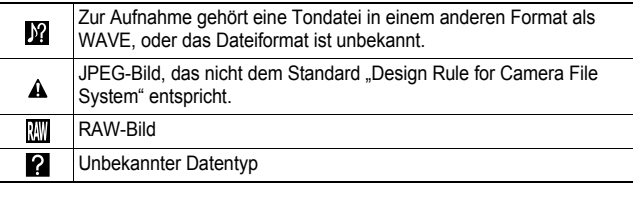

Informationen für mit anderen Kameras aufgenommenen Bildern werden möglicherweise nicht richtig angezeigt.

Ħ

### Histogrammfunktion

Auf dem Histogramm können Sie die Helligkeitsverteilung eines aufgenommenen Bildes überprüfen. Das Bild ist umso dunkler, je weiter die Verteilungskurve nach links tendiert. Das Bild ist umso heller, je weiter die Verteilungskurve nach rechts tendiert. Wenn das Bild zu dunkel ist, stellen Sie die Belichtungskorrektur auf einen positiven Wert ein. Sollte das Bild zu hell sein, wählen Sie einen negativen Wert für die Belichtungskorrektur [\(S. 50\).](#page-51-1)

Beispielhistogramme

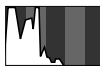

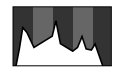

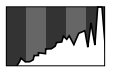

Dunkles Bild Ausgeglichenes Bild Helles Bild

## <span id="page-22-0"></span>Verwenden des Suchers

Während der Aufnahme können Sie Strom sparen, indem Sie ausschließlich den Sucher verwenden und den LCD-Monitor ausschalten [\(S. 15\).](#page-16-1)

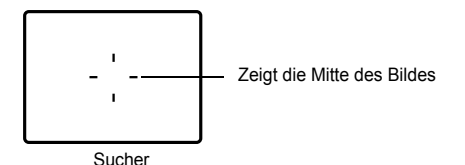

## <span id="page-23-0"></span>Kontrollleuchten

Die Kontrollleuchten leuchten oder blinken, wenn die Taste ON/OFF oder der Auslöser gedrückt wird.

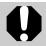

Führen Sie bei leuchtender Kontrollleuchte keine der folgenden

- Aktionen aus, da dadurch Bilddaten beschädigt werden könnten.
	- Kamera schütteln oder Stößen aussetzen
- Kamera ausschalten oder die Abdeckung für Speicherkarte und Akku öffnen

#### z**Obere Kontrollleuchte**

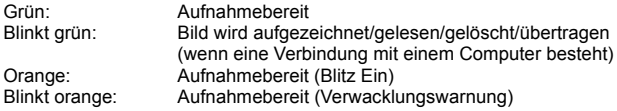

#### z**Untere Kontrollleuchte**

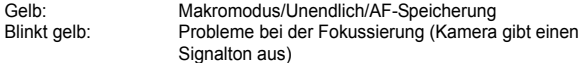

## <span id="page-23-1"></span>Stromsparfunktion

Diese Kamera verfügt über eine Stromsparfunktion. Unter folgenden Bedingungen wird die Stromzufuhr abgeschaltet. Drücken Sie die Taste ON/OFF erneut, um sie wieder zu aktivieren.

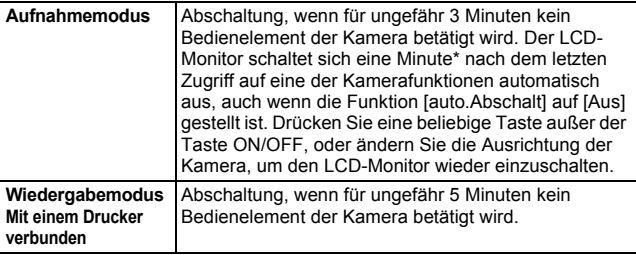

\* Diese Zeiteinstellung kann geändert werden.

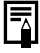

- **•** Die Stromsparfunktion wird nicht aktiviert, während eine Diaschau läuft oder die Kamera an einen Computer angeschlossen ist.
- $\bullet$  Die Einstellungen für die Stromsparfunktion können geändert werden [\(S. 30\)](#page-31-2).

## <span id="page-24-0"></span>Formatieren von Speicherkarten

Durch Formatieren können Sie neue Speicherkarten initialisieren bzw. alle Bilder und sonstigen Daten von bereits verwendeten Karten löschen.

Beachten Sie, dass durch das Formatieren (Initialisieren) einer Speicherkarte alle auf der Karte gespeicherten Daten (einschließlich geschützter Bilder und anderer Dateitypen) gelöscht werden.

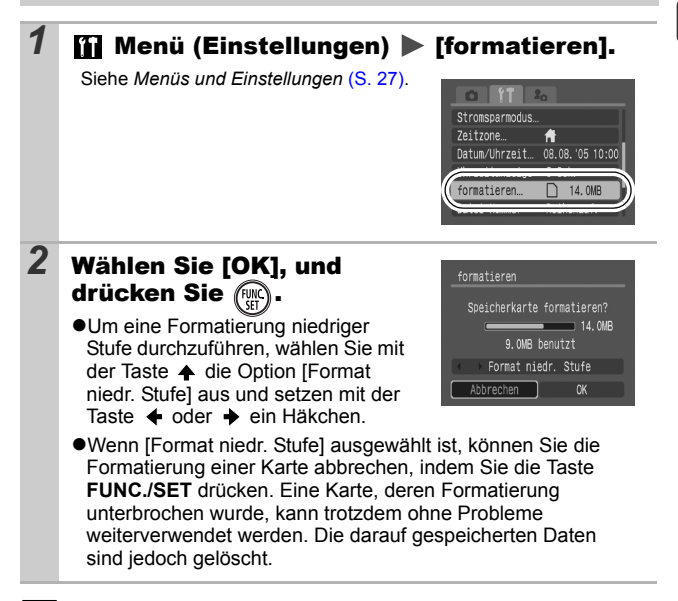

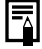

#### **Formatierung niedriger Stufe**

Verwenden Sie nach Möglichkeit [Format niedr. Stufe], wenn der Eindruck besteht, dass die Aufzeichnungs-/Lesegeschwindigkeit einer Speicherkarte geringer geworden ist. Bei einigen Speicherkarten dauert eine Formatierung niedriger Stufe ca. zwei bis drei Minuten.

# <span id="page-25-0"></span>Einstellen der Zeitzone

Bei Auslandsreisen können Sie Bilder mit der lokalen Datums- und Zeitangabe aufzeichnen, indem Sie lediglich die Zeitzoneneinstellung wechseln. Hierzu müssen Sie die Zeitzonen Ihrer Ziele vorher registrieren. Dies ist praktisch, da Sie die Datums-/Uhrzeiteinstellungen nicht manuell ändern müssen.

## Festlegen der Ortszeit/Weltzeitzonen

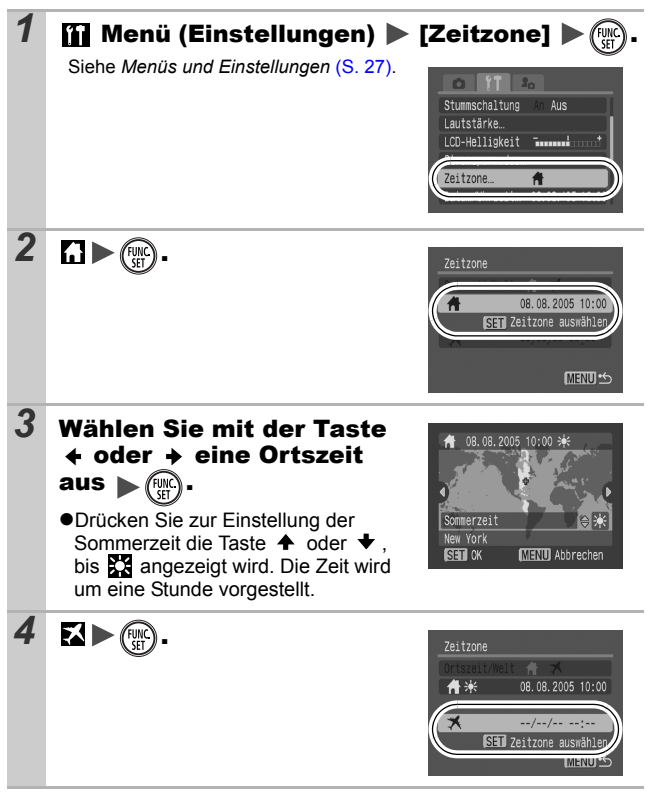

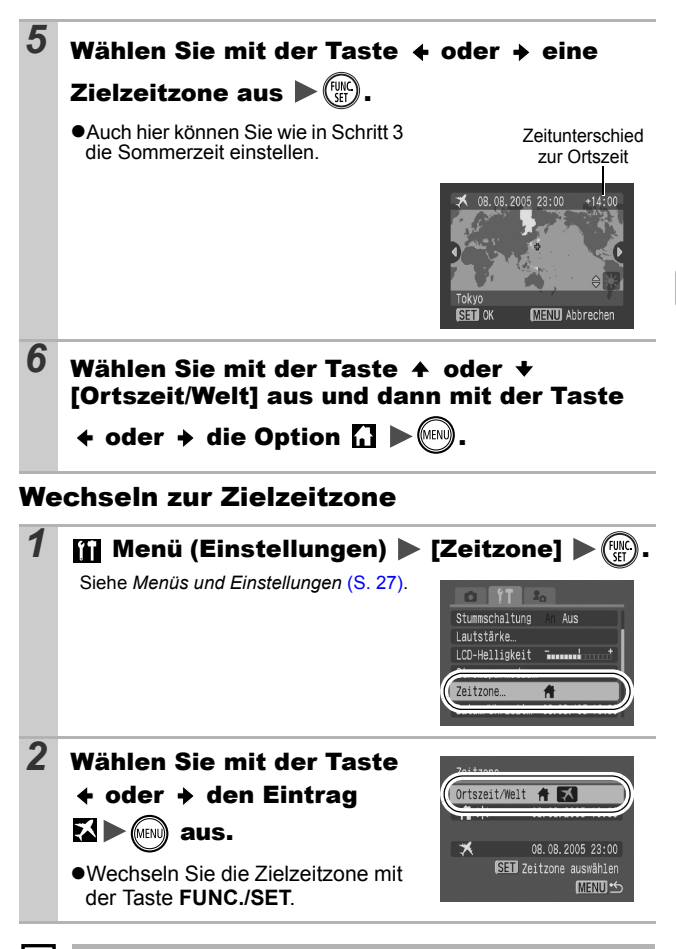

Wenn Sie bei aktivierter Option Welt das Datum und die Uhrzeit ändern, werden das Datum und die Uhrzeit der Ortszeit ebenfalls automatisch geändert.

# <span id="page-27-2"></span><span id="page-27-0"></span>Menüs und Einstellungen

Menüs werden zum Ändern von Aufnahme- und Wiedergabeeinstellungen sowie anderer Kameraeinstellungen wie Datum/Uhrzeit oder Signaltönen verwendet. Folgende Menüs sind verfügbar: z**Menü FUNC.**

z**Die Menüs Aufnahme, Wiedergabe, Einstellungen und Meine Kamera**

## <span id="page-27-1"></span>Menü FUNC.

In diesem Menü werden viele der gängigen Aufnahmefunktionen eingestellt.

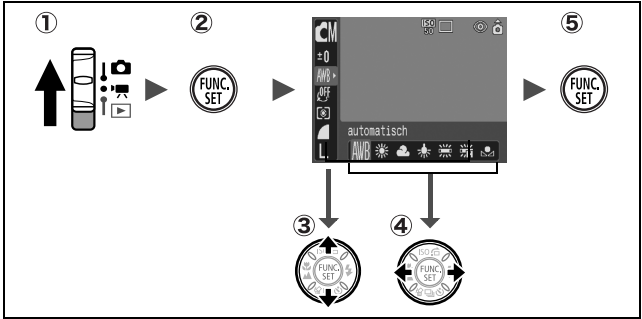

- **(1)** Stellen Sie den Modus-Schalter auf **Q** oder '興.
- **Drücken Sie die Taste FUNC./SET.**
- **3** Wählen Sie mit der Taste  $\triangle$  oder  $\triangle$  einen Menüeintrag aus. Manche Optionen stehen in einigen Aufnahmemodi möglicherweise nicht zur Verfügung.
- **(4)** Wählen Sie mit der Taste  $\triangleleft$  oder  $\triangleleft$  eine Option für den **Menüeintrag aus.**

Bei einigen Optionen können Sie mit der Taste **MENU** weitere Optionen auswählen.

Nach der Auswahl einer Option können Sie den Auslöser drücken, um sofort eine Aufnahme zu tätigen. Nach der Aufnahme wird das Menü erneut angezeigt, damit Sie die Einstellungen problemlos anpassen können.

**Drücken Sie die Taste FUNC./SET.**

## <span id="page-28-0"></span>Die Menüs Aufnahme, Wiedergabe, Einstellungen und Meine Kamera

Mithilfe dieser Menüs können Einstellungen für Aufnahmen bzw. die Wiedergabe festgelegt werden.

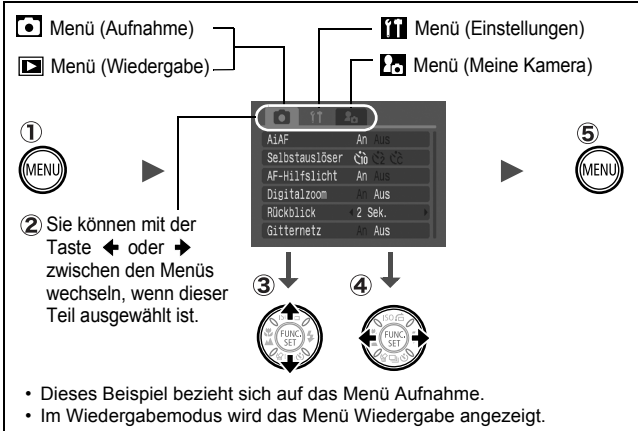

- **Drücken Sie die Taste MENU.**
- **(2) Wechseln Sie mit der Taste ← oder → zwischen Menüs.**

Sie können auch mit dem Zoom-Regler zwischen Menüs wechseln.

**3** Wählen Sie mit der Taste  $\blacktriangle$  oder  $\blacktriangleright$  einen **Menüeintrag aus.**

Manche Optionen stehen in einigen Aufnahmemodi möglicherweise nicht zur Verfügung.

#### **(4)** Wählen Sie mit der Taste  $\triangle$  oder  $\triangle$  eine Option aus. Menüeinträge mit drei Auslassungspunkten (...) können erst ausgewählt werden, nachdem das nächste Menü durch Drücken der Taste **FUNC./SET** aufgerufen wurde. Durch Drücken der Taste **FUNC./SET** wird die ausgewählte Einstellung bestätigt.

**Drücken Sie die Taste MENU.**

# <span id="page-29-0"></span>Die Menüübersicht

## Menü FUNC.

Die nachstehenden Symbole geben die Standardeinstellungen an.

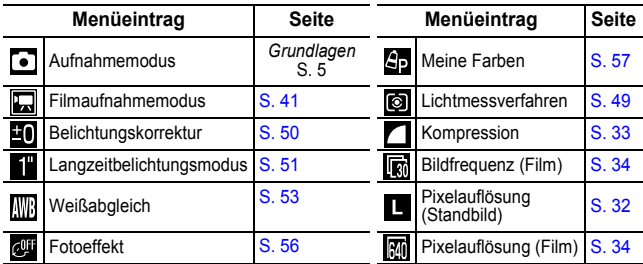

## Menü Aufnahme

\* Standardeinstellung

<span id="page-29-2"></span><span id="page-29-1"></span>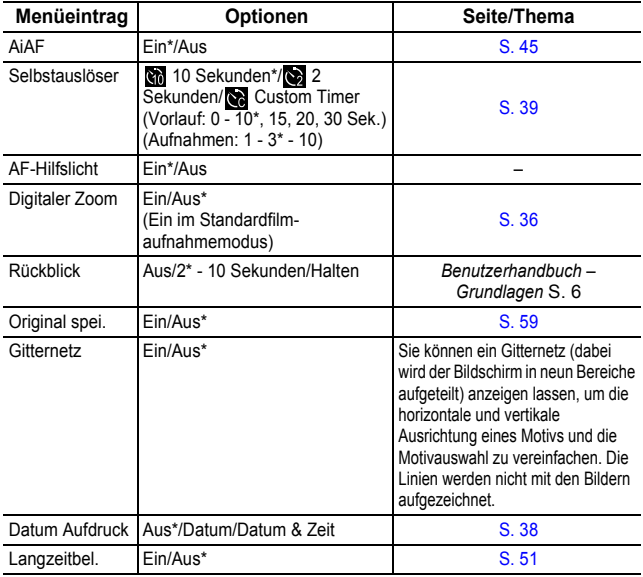

## Menü Wiedergabe

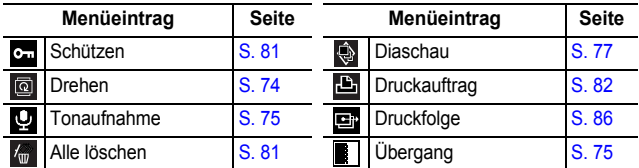

## Menü Einstellungen

\* Standardeinstellung

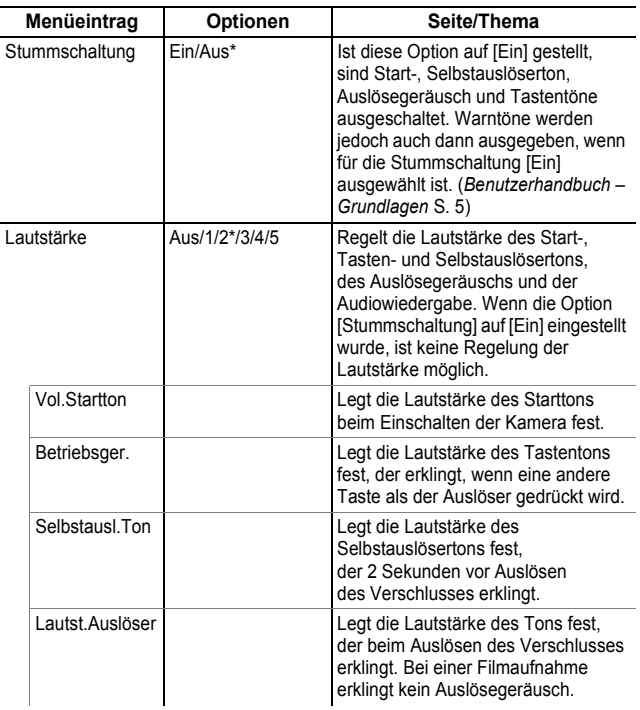

<span id="page-31-3"></span><span id="page-31-2"></span><span id="page-31-1"></span><span id="page-31-0"></span>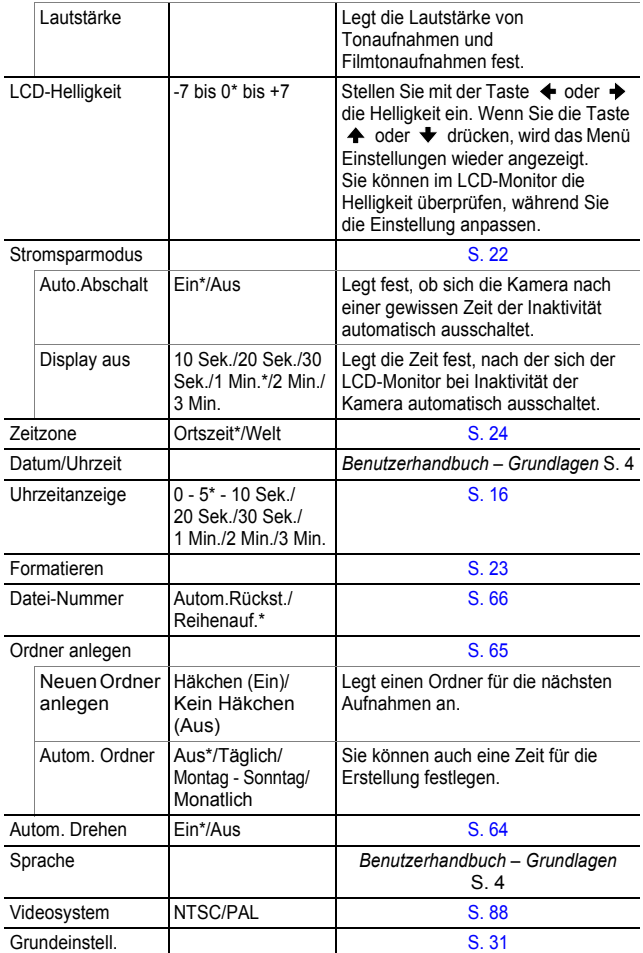

### Menü Meine Kamera

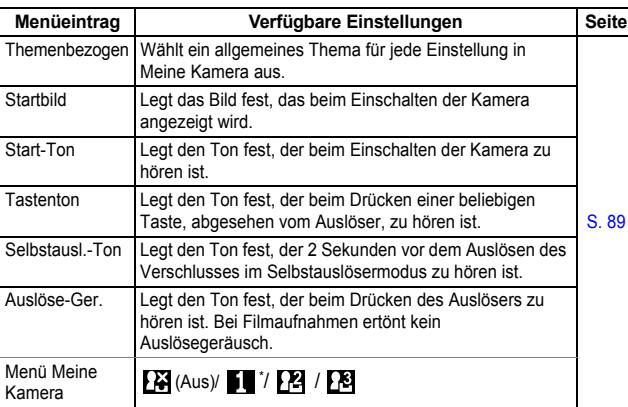

## <span id="page-32-0"></span>Zurücksetzen der Einstellungen auf **Standardwerte**

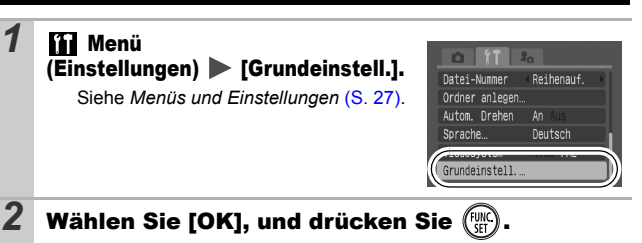

- **Während die Kamera an einen Computer oder Drucker angeschlossen** ist, können die Einstellungen nicht zurückgesetzt werden.
- Folgende Einstellungen können nicht zurückgesetzt werden.
	- Aufnahmemodus
	- Die Optionen [Zeitzone] [Datum/Uhrzeit], [Sprache] und [Videosystem] im **M** Menü (Einstellungen) [\(S. 30\)](#page-31-3)
	- $M$ it der manuellen Weißabgleichfunktion aufgezeichnete Weißabgleichdaten [\(S. 54\)](#page-55-0)
	- Farben, die unter [Farbton] [\(S. 60\)](#page-61-0) oder [Farbwechsel] [\(S. 61\)](#page-62-0) von Meine Farben festgelegt wurden.
	- Neu hinzugefügte Einstellungen im Menü Meine Kamera [\(S. 90\)](#page-91-1)

# <span id="page-33-0"></span>Aufnehmen

<span id="page-33-2"></span><span id="page-33-1"></span>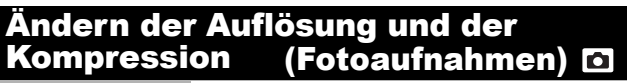

Aufnahmemodus

### 1 Menü FUNC. ▶■\* (Auflösung)/71\* (Kompression).

Siehe *Menüs und Einstellungen* [\(S. 26\)](#page-27-2).

- \* Standardeinstellung
- $\bullet$  Wählen Sie mit der Taste  $\bullet$  oder  $\bullet$ die Auflösungs-/Kompressionseinstellung, und drücken Sie dann die Taste **FUNC./SET**.

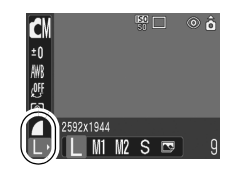

### Ungefähre Auflösungswerte

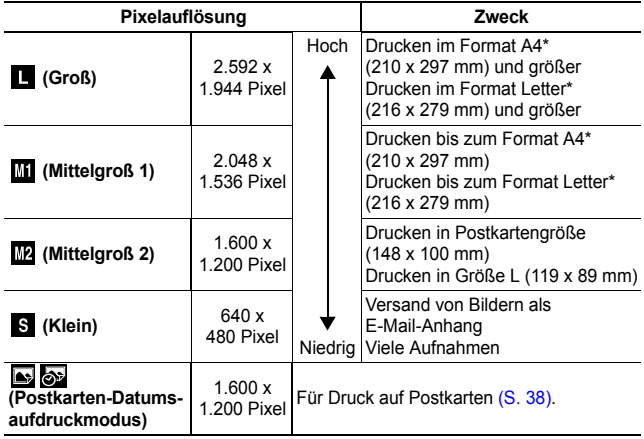

\* Die Papiergrößen unterscheiden sich je nach Region.

### <span id="page-34-1"></span><span id="page-34-0"></span>Ungefähre Kompressionseinstellungswerte

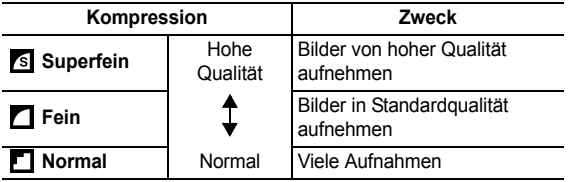

z Siehe *Bilddatengröße (Geschätzt)* [\(S. 117\).](#page-118-0)

**•** Siehe *Speicherkarten und geschätzte Kapazitäten [\(S. 116\).](#page-117-0)* 

## <span id="page-35-1"></span><span id="page-35-0"></span>Ändern der Auflösung und der Bildfrequenz (Filme)

Aufnahmemodus **D** 

Die Auflösung und die Bildfrequenz können Sie in den Filmmodi (Standard) oder (Meine Farben) ändern.

### **1** Menü FUNC.  $\blacktriangleright$   $\mathbb{R}$  \* (Auflösung)/ $\mathbb{R}$  \* (Bildfrequenz).

Siehe *Menüs und Einstellungen* [\(S. 26\)](#page-27-2).

- \*Standardeinstellung
- ●Wählen Sie mit der Taste  $\triangleleft$  oder  $\triangleleft$  die Auflösungs-/ Bildfrequenzeinstellung, und drücken Sie dann die Taste **FUNC./SET**.

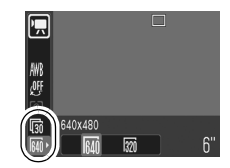

### Auflösungen und Bildfrequenzen

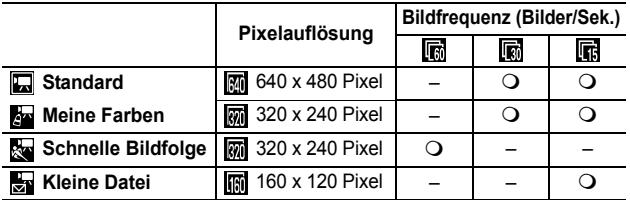

\* Die Bildfrequenz gibt die Anzahl der Bilder an, die pro Sekunde aufgezeichnet oder wiedergegeben werden. Je höher die Bildfrequenz ist, desto fließender sind die Bewegungen.

\* Die Auflösung und die Bildfrequenz werden in den Modi Ra und Ra eingestellt.

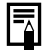

z Siehe *Bilddatengröße (Geschätzt)* [\(S. 117\).](#page-118-0)

z Siehe *Speicherkarten und geschätzte Kapazitäten* [\(S. 116\).](#page-117-0)
#### Vergrößerte Nahaufnahmen (Digital Makro) O

Aufnahmemodus<sup>[6]</sup>

Sie können ein Motiv, das sich 3 - 10 cm von der Objektivvorderkante entfernt befindet, bei maximaler Weitwinkeleinstellung aufnehmen. Beim digitalen Zoom beträgt der Bildbereich 9 x 7 mm (bei maximalem Zoom, ungefähr 4fach).

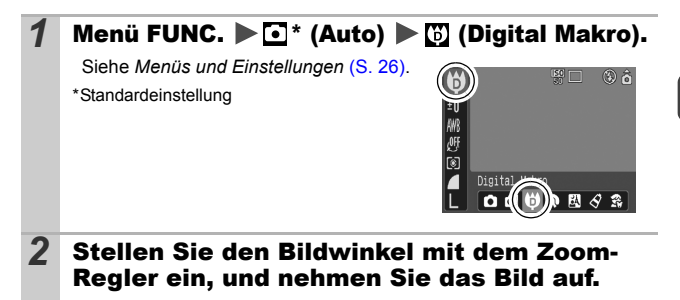

# <span id="page-37-0"></span>Verwenden des Digitalzooms <a>

### Aufnahmemodus CTTENRESTATE

Sie können gezoomte Bilder mit kombiniertem digitalem und optischem Zoom aufnehmen.

Standbilder: ungefähr 12 fache Vergrößerung

●Filme (Standard): ungefähr 12 fache Vergrößerung

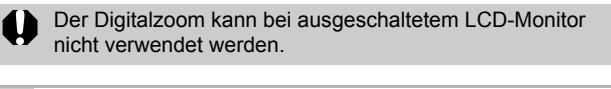

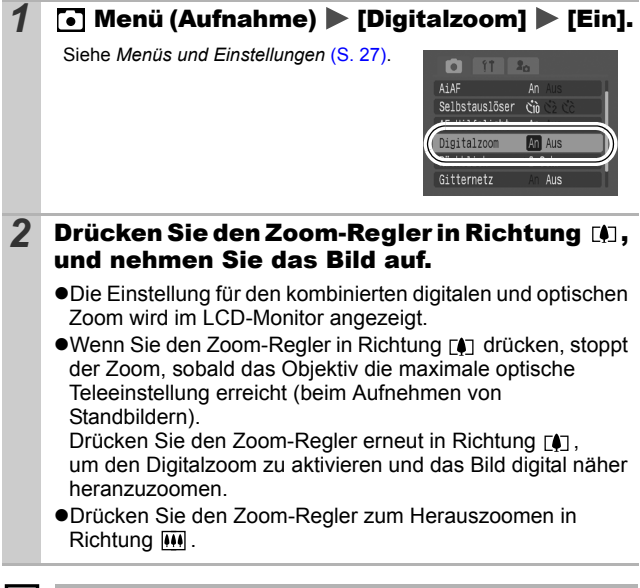

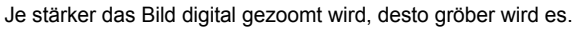

# Reihenaufnahme

In diesem Modus nimmt die Kamera kontinuierlich ein Bild nach dem anderen auf, solange der Auslöser gedrückt wird. Wenn Sie die empfohlene Speicherkarte\* verwenden, können Sie kontinuierlich mit einem festgelegten Aufnahmeintervall Bilder aufnehmen (gleichmäßige Reihenaufnahmen), bis die Speicherkarte voll ist [\(S. 116\)](#page-117-0).

#### **\*Empfohlene Speicherkarte**

Hochgeschwindigkeits-SDC-512 MSH-Speicherkarte (separat erhältlich) nach einer Formatierung niedriger Stufe [\(S. 23\).](#page-24-0)

- Diese Angaben beruhen auf Standardaufnahmebedingungen von Canon. Die tatsächlich erreichbaren Werte können je nach Motiv und Aufnahmebedingungen variieren.
- Wenn die Reihenaufnahme plötzlich anhält, ist eventuell die maximale Kapazität der Speicherkarte erreicht.

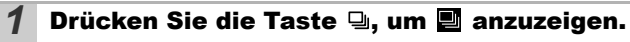

## *2* Nehmen Sie das Bild auf.

●Bei vollständig gedrücktem Auslöser nimmt die Kamera kontinuierlich Reihenaufnahmen auf. Sobald Sie den Auslöser loslassen, werden keine weiteren Bilder aufgenommen.

#### **Abbrechen der Reihenaufnahme**

Drücken Sie zweimal die Taste Di. um **in anzuzeigen.** 

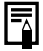

- Das Intervall zwischen den Aufnahmen wird länger, wenn die Kapazität des eingebauten Speichers der Kamera erschöpft ist.
- $\bullet$  Wird der Blitz verwendet, verlängert sich das Intervall zwischen den Aufnahmen, da der Blitz aufgeladen werden muss.

# Postkarten-Datumsaufdruckmodus **D**

### Aufnahmemodus O THREASE SESEM

Sie können Bilder mit für Postkarten optimierten Einstellungen aufnehmen, indem Sie sie in dem auf dem LCD-Monitor angezeigten Druckbereich (Breiten-Höhenverhältnis von circa 3:2) auswählen.

### 1 Menü FUNC. ▶■\* (Pixelauflösung) ▶■ (Postkarten-Datumsaufdruckmodus).

Siehe *Menüs und Einstellungen* [\(S. 26\)](#page-27-0).

- \*Standardeinstellung
- Die Pixelauflösung wird auf (1.600 x 1.200) und die Kompression auf (Fein) eingestellt.

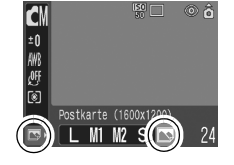

zWenn Sie den Auslöser angetippt halten, wird die Fläche, die später nicht gedruckt wird, grau angezeigt.

Für Aufnahmen in diesem Modus kann der Digitalzoom verwendet werden.

Informationen zum Erstellen der Drucke finden Sie im *Benutzerhandbuch für den Direktdruck*.

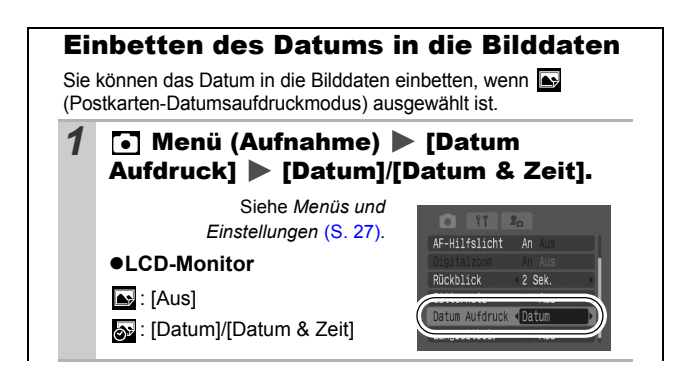

- Vergewissern Sie sich zuvor, dass Zeit und Datum an der Kamera korrekt eingestellt sind [\(S. 30\)](#page-31-0).
- Wenn ein Datumsaufdruck für die Aufnahme ausgewählt wurde, kann die Datumsangabe nicht mehr aus den Bilddaten entfernt werden.

# Der Selbstauslöser

Aufnahmemodus

Sie können eine Verzögerung von 10 Sek. ( $\binom{1}{10}$ ) bzw. 2 Sek. ( $\binom{1}{2}$ ) oder aber eine eigene Verzögerungszeit und die Anzahl der Aufnahmen ( $\color{red}\blacklozenge$ ) für Aufnahmen nach dem Drücken des Auslösers angeben.

**Drücken Sie die Taste**  $\Diamond$ **, um <b>m, od** oder **m** anzuzeigen.

### *2* Nehmen Sie das Bild auf.

●Sobald Sie den Auslöser ganz herunterdrücken, wird der Selbstauslöser aktiviert, und die Selbstauslöser-Lampe beginnt zu blinken. Bei Verwendung der Funktion zur Verringerung roter Augen blinkt die Selbstauslöser-Lampe und leuchtet dann in den letzten 2 Sekunden konstant.

#### **Deaktivieren des Selbstauslösers**

Drücken Sie die Taste (\*), um anzuzeigen.

Sie können den Selbstauslöserton ändern [\(S. 31\)](#page-32-0).

Andern der Verzögerung für den Selbstauslöser (M/N)

**1** Menü (Aufnahme) **1** [Selbstauslöser]  $\blacktriangleright$ ଲ oder ତ

Siehe *Menüs und Einstellungen* [\(S. 27\)](#page-28-0).

- ●Die Abläufe sind bei den verschiedenen Optionen folgende:
	- M: 2 Sek. vor der Aktivierung des Verschlusses ertönt der Selbstauslöserton, und die Lampe blinkt schneller.

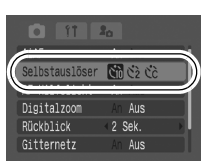

- **Der Selbstauslöserton ertönt, sobald der Auslöser gedrückt** wurde, und der Verschluss wird nach 2 Sekunden aktiviert.

Ю

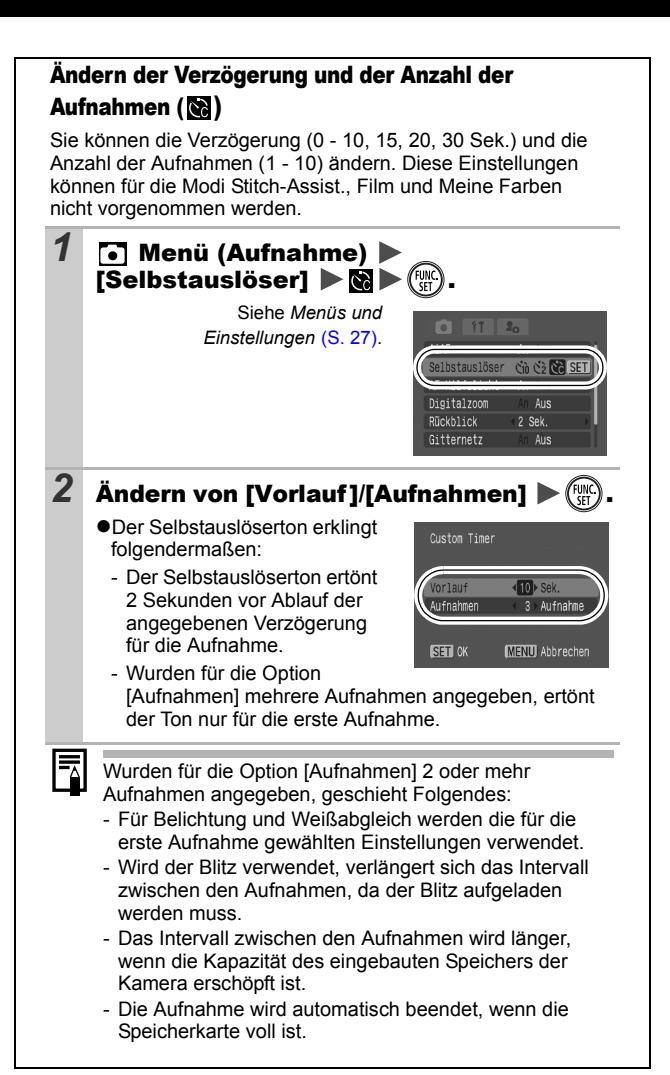

# Filmaufnahmen

Aufnahmemodus **E** 

Die folgenden vier Filmmodi stehen zur Verfügung.

| ŀЯ           | <b>Standard</b>                                                                                                    |
|--------------|----------------------------------------------------------------------------------------------------|
|              | Sie können die Pixelauflösung und Bildfrequenz selbst festlegen und<br>so lange aufnehmen, bis die Speicherkarte voll ist (sofern eine<br>Hochgeschwindigkeits-Speicherkarte verwendet wird, wie z. B. das<br>empfohlene Modell SDC-512MSH). Für Aufnahmen in diesem Modus<br>kann der Digitalzoom verwendet werden. (S. 36) |
|              | • Pixelauflösung: 7 (640 x 480), 7 (320 x 240)<br>• Bildfrequenz: Mo (30 Bilder/Sek.), Mo (15 Bilder/Sek.)<br>· Maximale Größe: 1 GB pro Film                                                                                                    |
| $\mathbb{R}$ | <b>Schnelle Bildfolge</b>                                                                                                    |
|              | In diesem Modus können Sie sich schnell bewegende Motive<br>aufnehmen, z. B. bei der Sportfotografie.                                                                                                    |
|              | · Pixelauflösung: 77 (320 x 240)<br>• Bildfrequenz: [7] (60 Bilder/Sek.)<br>· Maximale Filmlänge: 1 Minute                                                                                                    |
| ŀТ           | <b>Kleine Datei</b>                                                                                                    |
|              | Da die Pixelauflösung niedrig ist, ist dieser Modus gut geeignet zum<br>Senden von Filmen als E-Mail-Anhang oder wenn die Kapazität der<br>Speicherkarte gering ist.                                                                                                    |
|              | • Pixelauflösung: [6] (160 x 120)<br>• Bildfrequenz: (6) (15 Bilder/Sek.)<br>• Maximale Filmlänge: 3 Minuten                                                                                                    |
| łт           | <b>Meine Farben</b>                                                                                                    |
|              | Sie können die Bildfarben vor der Aufnahme anpassen (S. 57).<br>Wie im Standardmodus können Sie die Pixelauflösung und<br>Bildfrequenz selbst festlegen und aufnehmen, bis die Speicherkarte<br>voll ist (wenn eine Hochgeschwindigkeits-Speicherkarte verwendet<br>wird, wie z. B. das empfohlene Modell SDC-512MSH).       |
|              | • Pixelauflösung:   1 (640 x 480),   7 (320 x 240)<br>• Bildfrequenz: (6) (30 Bilder/Sek.), (6) (15 Bilder/Sek.)<br>· Maximale Größe: 1 GB pro Film                                                                                                    |

<sup>•</sup> Die maximale Aufnahmezeit variiert je nach Kapazität der verwendeten Speicherkarte [\(S. 116\).](#page-117-0)

嘌

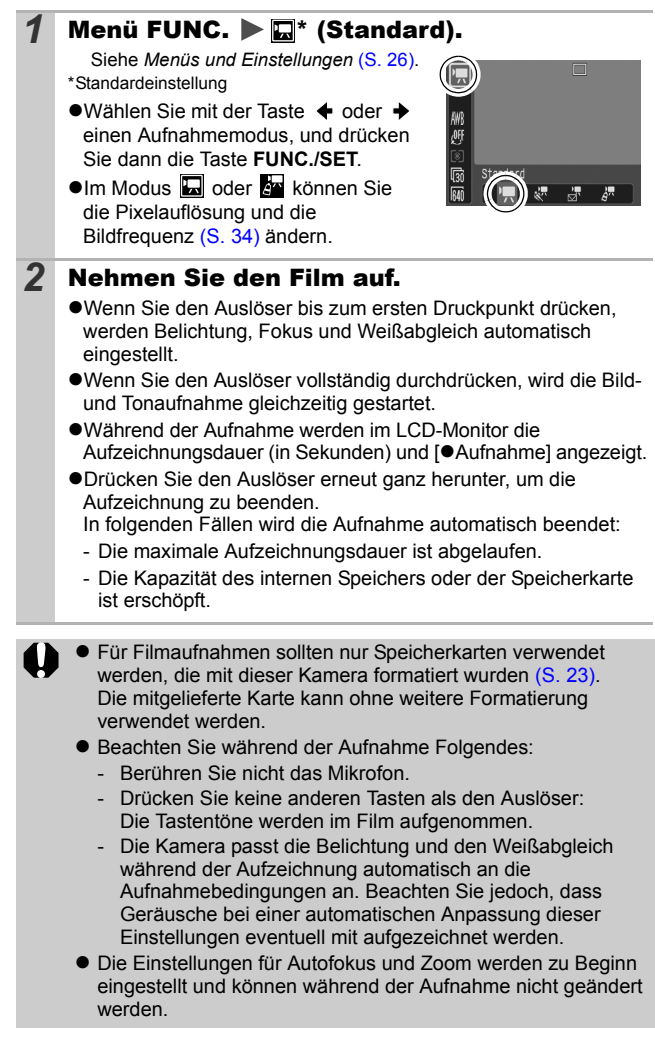

<span id="page-44-1"></span><span id="page-44-0"></span>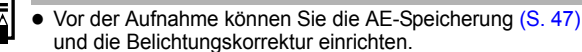

- 1. Drücken Sie die Taste ISO. Die Belichtung wird gespeichert (AE-Speicherung), und der Belichtungskorrekturbalken erscheint im LCD-Monitor.
- 2. Stellen Sie mit der Taste  $\triangleleft$  oder  $\triangleleft$  die Belichtung ein. Drücken Sie die Taste ISO noch einmal, um die Einstellung wieder aufzuheben. Die Einstellung wird auch verworfen, wenn Sie die Taste **MENU** drücken oder Weißabgleich, Fotoeffekt oder Aufnahmemodus ändern.
- Für die Wiedergabe von Filmen muss QuickTime ab Version 3.0 (Datentyp: AVI/Kompressionsmethode: Motion JPEG) auf dem Computer installiert sein. Die CD-ROM Canon Digital Camera Solution Disk enthält QuickTime 5.0 (für Windows). Auf Macintosh-Computern ist dieses Programm unter Mac ab Version OS X bereits enthalten.

#### Aufnehmen von Panoramabildern (Stitch-Assist.) lo

Aufnahmemodus **THE** 

Im Modus [Stitch-Assist.] können Sie einander überlappende Aufnahmen machen, die anschließend auf dem Computer zu einem Panoramabild zusammengefügt werden können.

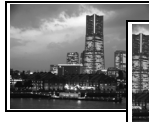

Die einander überlappenden Bereiche benachbarter Bilder können nahtlos zu einem Panoramabild zusammengesetzt werden.

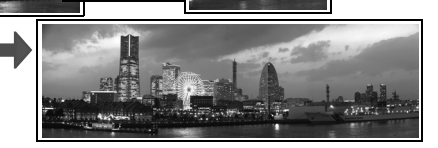

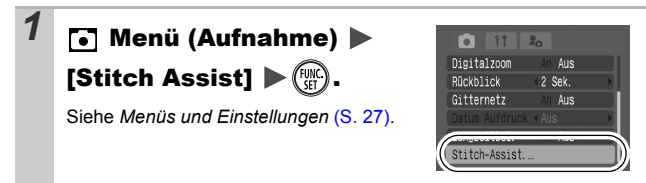

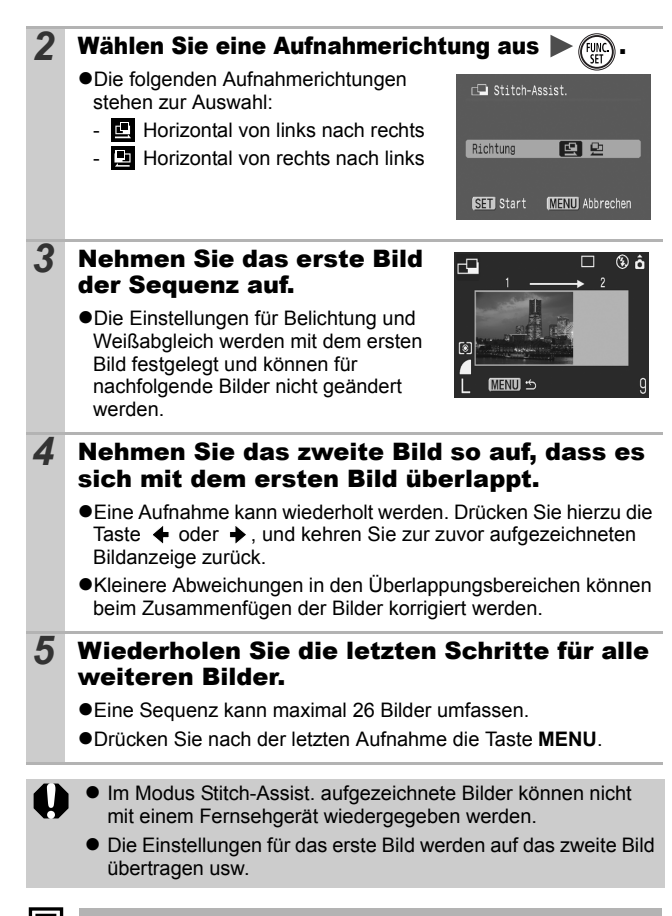

Fügen Sie die Bilder mit dem mitgelieferten Programm PhotoStitch auf einem Computer zusammen.

# Wechseln zwischen den Fokussierungsmodi

Aufnahmemodus **NG AR AR AR AR** 

O

Sie können entsprechend der AiAF-Einstellung zwischen den beiden Fokussierungsmodi wählen:

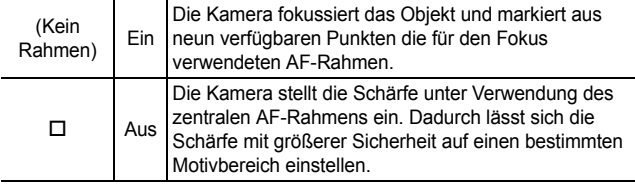

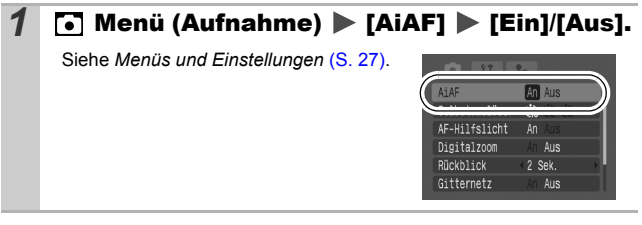

- z Bei Verwendung des Digitalzooms wird der Fokus auf den mittleren AF-Rahmen fest eingestellt.
- z Der AF-Rahmen wird bei halb gedrücktem Auslöser (bei eingeschaltetem LCD-Monitor) folgendermaßen angezeigt:
	- Grün: Aufnahmebereit
	- Gelb: Fokussierungsprobleme (AiAF auf [Aus] gesetzt)

## Aufnehmen von schwer fokussierbaren Motiven (Schärfenspeicher, AF-Speicherung) 回口 Aufnahmemodus

Das Fokussieren der Kamera auf folgende Arten von Motiven kann problematisch sein.

- $\bullet$  Motive mit sehr geringem Kontrast zur Umgebung
- Szenen mit nahen und fernen Objekten
- $\bullet$ Motive mit sehr hellen Objekten in der Bildmitte
- Sich schnell bewegende Motive
- ●Aufnahmen durch eine Glasscheibe: Gehen Sie mit der Kamera so nahe wie möglich an das Glas heran, um unerwünschte Reflexionen zu vermeiden.

### Aufnehmen mit dem Schärfenspeicher

Der Schärfenspeicher kann in jedem Aufnahmemodus verwendet werden.

- *1* Richten Sie die Kamera so aus, dass im AF-Rahmen im LCD-Monitor bzw. in der Mitte des Suchers ein Motiv zu sehen ist, das etwa gleich weit entfernt ist wie das eigentliche Motiv.
- 
- *2* Halten Sie den Auslöser angetippt.
- *3* Richten Sie nun die Kamera dem gewünschten Bildausschnitt entsprechend neu aus, und drücken Sie den Auslöser dann ganz herunter.

## Aufnehmen mit der AF-Speicherung

Die AF-Speicherung kann in den Modi  $\left[\begin{matrix}\mathbf{u} \\ \mathbf{w}\end{matrix}\right]$ ,  $\left[\begin{matrix}\mathbf{v} \\ \mathbf{v}\end{matrix}\right]$  oder  $\left[\begin{matrix}\mathbf{v} \\ \mathbf{w}\end{matrix}\right]$ verwendet werden.

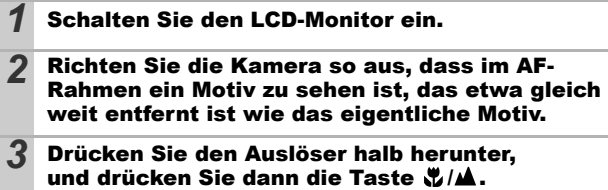

● Es wird das Symbol Mangezeigt, und die untere Kontrollleuchte leuchtet gelb.

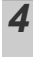

#### *4* Richten Sie nun die Kamera dem gewünschten Bildausschnitt entsprechend neu aus, und machen Sie eine Aufnahme.

**Deaktivieren der AF-Speicherung** Drücken Sie die Taste W/A.

- 
- **Wenn Sie mit dem Schärfenspeicher oder der AF-Speicherung** unter Verwendung des LCD-Monitors aufnehmen, sollten Sie [AiAF] auf [Aus] stellen [\(S. 28\),](#page-29-0) da die Kamera nur mit dem mittleren AF-Rahmen fokussiert.
- **Der Vorteil der AF-Speicherung liegt darin, dass Sie den** Auslöser loslassen können, während Sie den Bildausschnitt neu wählen. Darüber hinaus wird die AF-Speicherung nach der Bildaufnahme beibehalten. Dies ermöglicht Ihnen die Aufnahme eines zweiten Bildes bei gleichem Fokus.

# <span id="page-48-0"></span>Speichern der Belichtungseinstellung (AE-Speicherung) 回転

Aufnahmemodus 150 8 8 5 5 5

Sie können Belichtung und Fokus unabhängig voneinander einstellen. Dies ist hilfreich, wenn der Kontrast zwischen Motiv und Hintergrund zu stark ist oder das Motiv von hinten beleuchtet wird.

Sie müssen den Blitz auf [ ] einstellen. Die AE-Speicherung kann nicht festgelegt werden, wenn der Blitz auslöst.

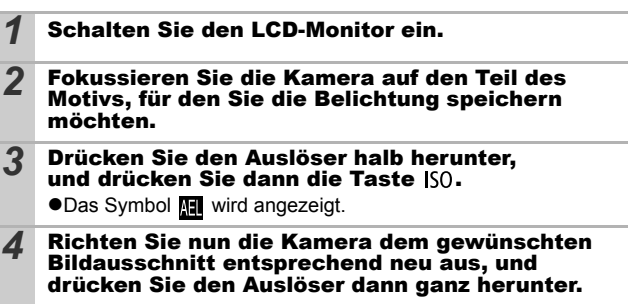

**Deaktivieren der AE-Speicherung** Drücken Sie die Taste ISO

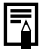

- Die AE-Speicherung kann auch im Modus '<sup>n</sup> festgelegt und aufgehoben werden [\(S. 43\)](#page-44-0).
- $\bullet$  Bei Verwendung des Blitzes können Sie die FE-Blitzbelichtungsspeicherung verwenden.

#### peichern der Blitzbelichtungseinstellung (FE-Blitzbelichtungsspeicherung) Ō

Aufnahmemodus M

Um eine korrekte Belichtungseinstellung unabhängig von der Auswahl Ihres Motivs zu erzielen, können Sie den Wert für die erforderliche Blitzbelichtung speichern.

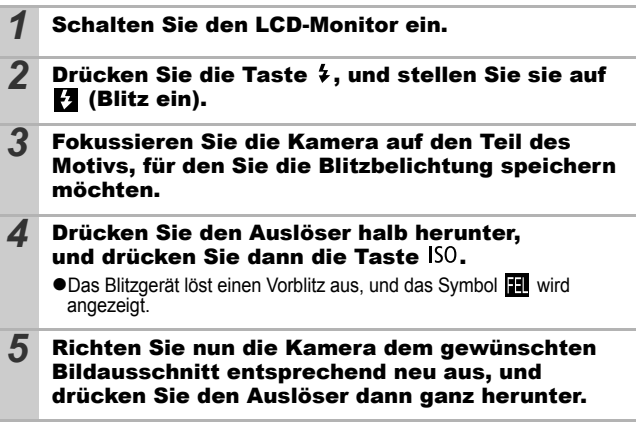

**Deaktivieren der FE-Blitzbelichtungsspeicherung** Drücken Sie die Taste ISO

# Wechseln zwischen Messverfahren @

Aufnahmemodus **45** 

## 1 Menü FUNC. ▶ 2<sup>\*</sup> (Mehrfeld).

Siehe *Menüs und Einstellungen* [\(S. 26\).](#page-27-0)

\*Standardeinstellung

●Wählen Sie mit der Taste <  $oder \rightarrow ein$  Messverfahren. und drücken Sie dann die Taste **FUNC./SET**.

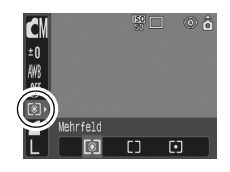

#### Messverfahren

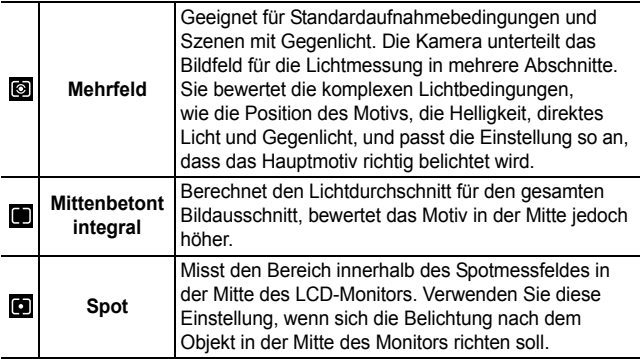

# Einstellen der Belichtungskorrektur Aufnahmemodus CID 9 2 A 3 2 3 图 1 CID

Stellen Sie die Belichtungskorrektur so ein, dass von hinten beleuchtete bzw. vor hellem Hintergrund aufgenommene Motive nicht zu dunkel werden bzw. das Licht bei Nachtaufnahmen nicht zu hell wirkt.

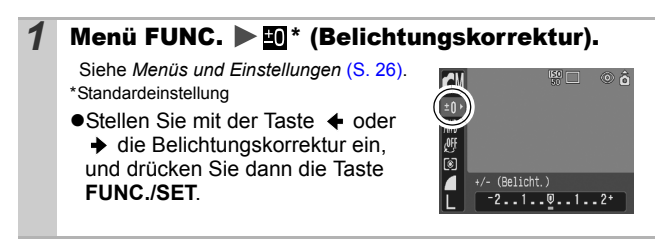

#### **Zurücksetzen der Belichtungskorrektur**

Setzen Sie den Wert für die Belichtung wieder auf [0].

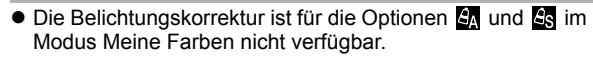

 $\bullet$  Im Modus  $\overline{\mathcal{R}}$  kann die Belichtungskorrektur eingerichtet/ aufgehoben werden [\(S. 43\)](#page-44-1).

# Aufnehmen im Modus Langzeitbel. O

Aufnahmemodus<sup>[4]</sup>

Sie können eine lange Verschlusszeit wählen, damit dunkle Objekte heller erscheinen.

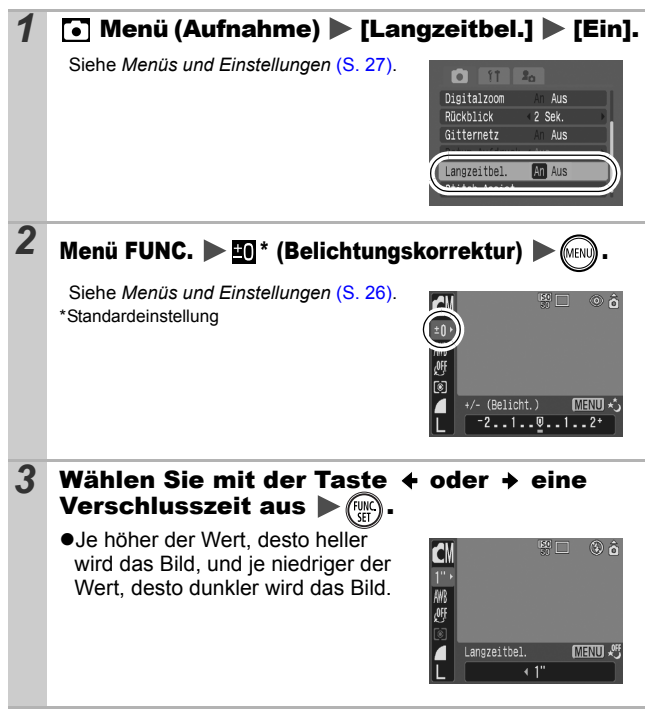

#### **Beenden des Modus Langzeitbel.**

Drücken Sie die Taste **MENU**, während im Menü **FUNC.** die Option Langzeitbel. angezeigt wird.

- Bei CCD-Bildsensoren nimmt das Rauschen des aufgezeichneten Bildes konstruktionsbedingt bei langen Verschlusszeiten zu. Bei dieser Kamera erfolgt jedoch bei langen Verschlusszeiten (ab 1,3 Sekunden) eine spezielle Nachbearbeitung des Bildes, um das Rauschen zu eliminieren und so qualitativ hochwertige Bilder zu erzeugen. Diese Nachbearbeitung benötigt eine gewisse Zeit, sodass Sie die nächste Aufnahme möglicherweise nicht sofort machen können.
	- · Überprüfen Sie im LCD-Monitor, ob das Bild mit der gewünschten Helligkeit aufgenommen wurde.
	- Beachten Sie, dass die Verwacklungsgefahr bei langen Verschlusszeiten zunimmt. Wird im LCD-Monitor das Symbol (Verwacklungswarnung) angezeigt, sollten Sie für die Aufnahme ein Stativ verwenden.
	- $\bullet$  Die Verwendung des Blitzes kann zu einem überbelichteten Bild führen. Stellen Sie den Blitz in diesem Fall auf @ ein.
	- z Folgende Einstellungen sind nicht verfügbar:
		- Belichtungskorrektur
		- Messverfahren
		- AE-Speicherung
		- FE-Blitzbelichtungsspeicherung
		- ISO-Empfindlichkeit: Automatisch
		- Blitz: Auto, Auto mit Verringerung roter Augen

# Anpassen des Farbtons (Weißabgleich) 回

Aufnahmemodus **TID & TID R** 

Mit der Weißabgleicheinstellung **(Witkell** (Auto) wird normalerweise der optimale Weißabgleich ausgewählt. Wenn mit der Einstellung (Auto) keine natürlich wirkenden Farben erzeugt werden können, ändern Sie den Weißabgleich mit einer für die Lichtquelle geeigneten Einstellung.

## 1 Menü FUNC. ▶ Maxto)

Siehe *Menüs und Einstellungen* [\(S. 26\).](#page-27-0) \*Standardeinstellung

●Wählen Sie mit der Taste < oder  $\rightarrow$  eine Weißabgleicheinstellung, und drücken Sie dann die Taste **FUNC./SET**.

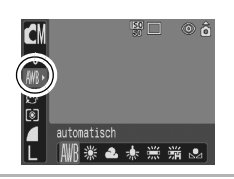

### Weißabgleicheinstellungen

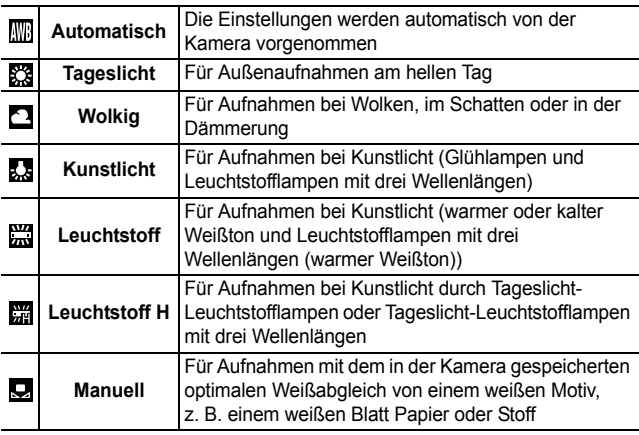

Diese Einstellung kann nicht angepasst werden, wenn der Fotoeffekt S bzw. By ausgewählt ist.

## Verwenden des manuellen Weißabgleichs

Um eine optimale Einstellung des Weißabgleichs für eine bestimmte Aufnahmesituation zu erzielen, können Sie die Kamera z. B. ein weißes Blatt Papier, weißen Stoff oder grauen Fotokarton analysieren lassen.

Nehmen Sie insbesondere in folgenden Situationen einen manuellen Weißabgleich vor, da dieser in der Einstellung **WE (Auto)** schwer erfasst werden kann.

- zNahaufnahmen
- ●Aufnahme von einfarbigen Motiven (z. B. Himmel, Meer oder Wald)
- ●Aufnahme bei einer besonderen Lichtquelle (wie z. B. eine Quecksilberdampflampe)

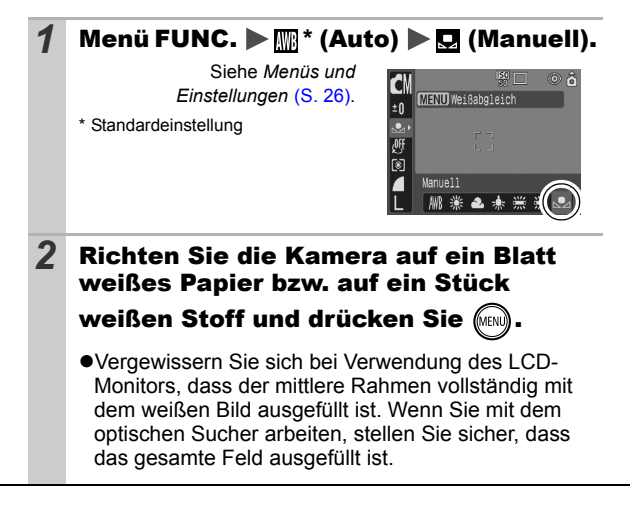

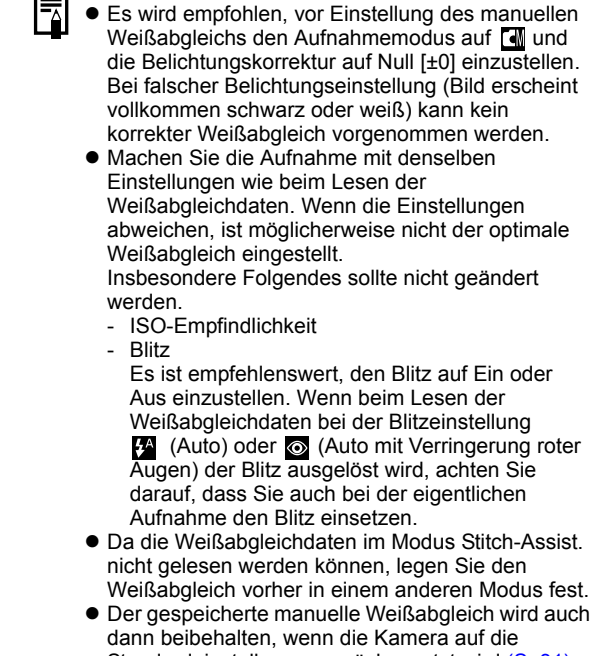

Standardeinstellungen zurückgesetzt wird [\(S. 31\)](#page-32-1).

# Ändern des Fotoeffekts

Aufnahmemodus **4 9 4 9 Au** 

Wenn Sie vor der Aufnahme einen Fotoeffekt einstellen, können Sie das Erscheinungsbild der Aufnahme beeinflussen.

# 1 Menü FUNC. ▶ @ \* (Effekt aus).

Siehe *Menüs und Einstellungen* [\(S. 26\).](#page-27-0) \*Standardeinstellung

 $\bullet$ Wählen Sie mit der Taste  $\bullet$  oder einen Fotoeffekt, und drücken Sie dann die Taste **FUNC./SET**.

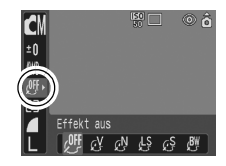

o l'I

### Fotoeffekteinstellungen

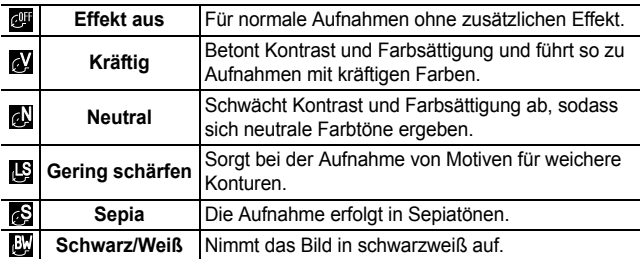

#### <span id="page-58-0"></span>Aufnahmen in einem der Modi Meine Farben lol'A

Aufnahmemodus

In den Modi unter Meine Farben werden die Farben eines Bildes für die Aufnahme geändert. Dadurch kann die Balance zwischen rot, grün und blau angepasst, blasse oder gebräunte Haut verändert oder eine bestimmte Farbe im LCD-Monitor durch eine andere ersetzt werden. Da diese Modi sowohl bei Standbildern als auch bei Filmen verfügbar sind, können Sie verschiedenste Bild- und Filmeffekte produzieren.

Je nach Aufnahmebedingungen können die Bilder allerdings grob wirken oder nicht die erwarteten Farben aufweisen. Vor der Aufnahme wichtiger Bilder sollten Testbilder aufgenommen und die Ergebnisse überprüft werden.

Zusätzlich speichert die Kamera sowohl das veränderte Bild als auch das ursprüngliche, unveränderte Bild, wenn [Original spei.] [\(S. 28\)](#page-29-1) auf [Ein] gesetzt ist.

### Einstellungen für Meine Farben

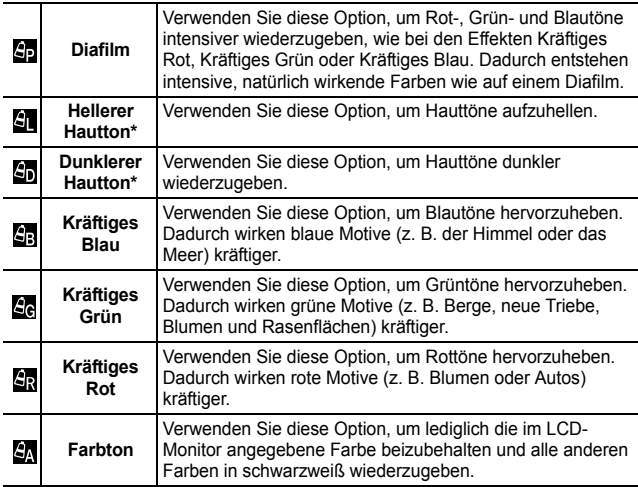

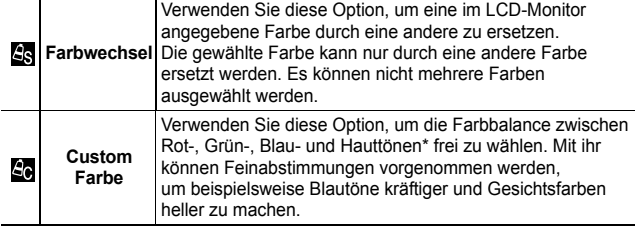

\* Es können nicht nur die Hauttöne von Personen geändert werden.

\* Abhängig von der Hautfarbe werden möglicherweise nicht die gewünschten Ergebnisse erzielt.

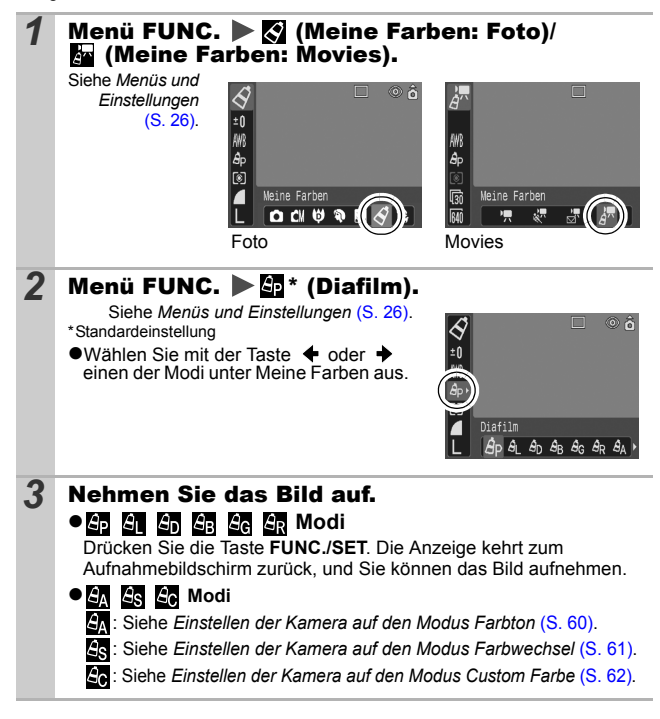

**Aufnehmen** *59***Aufnehmen**

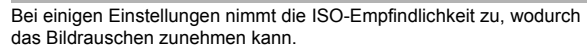

### Ändern der Speichermethode für das **Originalbild**

Beim Aufnehmen von Standbildern in einem der Modi unter [Meine Farben] kann festgelegt werden, ob nur das veränderte oder zusätzlich auch das Originalbild gespeichert werden soll.

#### **1 1 1** Menü (Aufnahme) **D** [Original spei.] **D** [Ein]/[Aus].

Siehe *Menüs und Einstellungen* [\(S. 27\)](#page-28-0).

●Wenn [Ein] ausgewählt ist, werden beide Bilder beginnend mit dem Originalbild nummeriert.

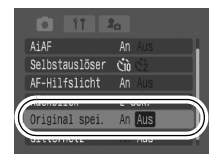

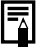

#### **[Original spei.] auf [Ein]:**

- Bei der Aufnahme wird nur das veränderte Bild im LCD-Monitor angezeigt.
- Bei dem unmittelbar nach der Aufnahme im LCD-Monitor angezeigten Bild handelt es sich um das veränderte Bild. Wenn das veränderte Bild zu diesem Zeitpunkt gelöscht wird, entfernen Sie damit auch das Originalbild.

Lassen Sie daher beim Löschen von Bildern äußerste Sorgfalt walten.

- Da bei jeder Aufnahme jeweils zwei Bilder gespeichert werden, entspricht die Anzahl der verbleibenden Aufnahmen etwa der Hälfte der angezeigten Aufnahmen bei ausgeschalteter Funktion.

### <span id="page-61-0"></span>Einstellen der Kamera auf den Modus Farbton

Alle Farben, außer der im LCD-Monitor ausgewählten Farbe, werden in schwarzweiß wiedergegeben.

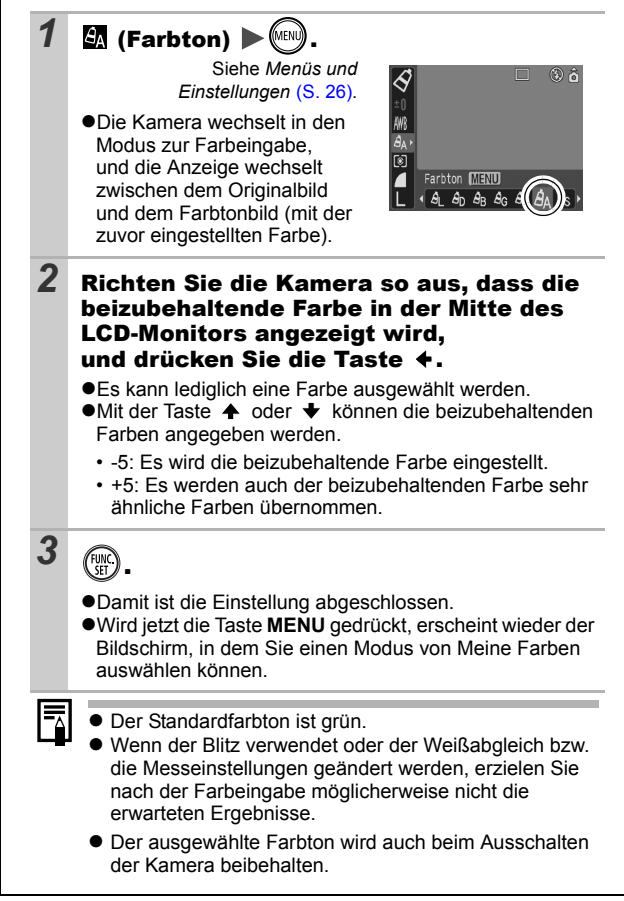

<span id="page-62-0"></span>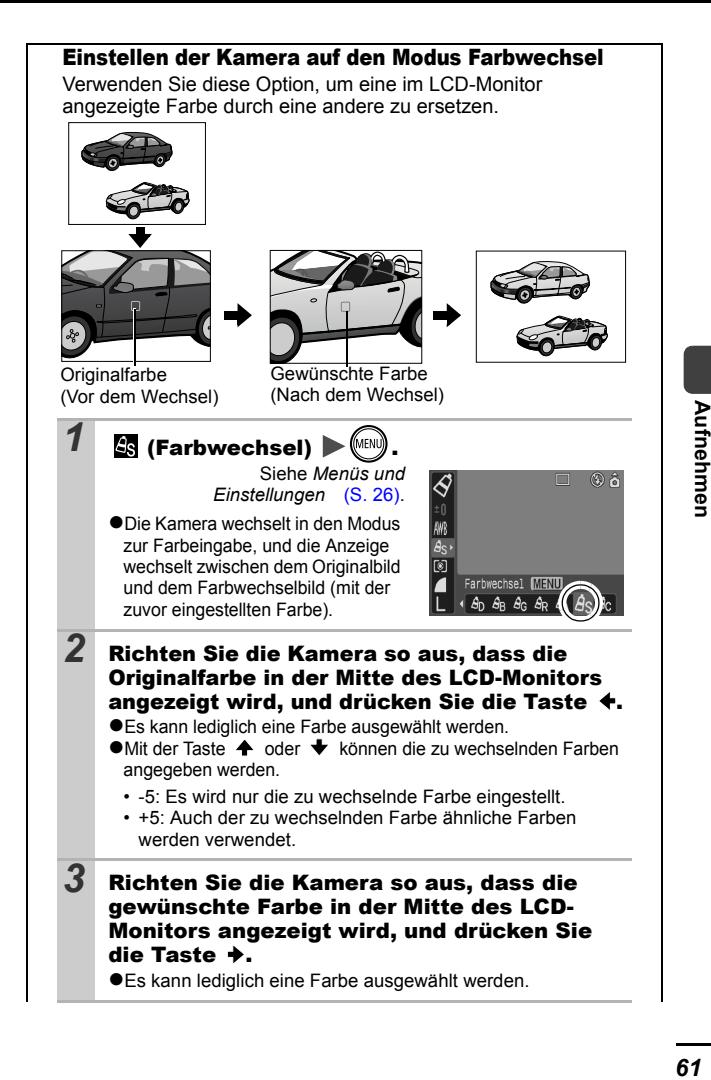

<span id="page-63-0"></span>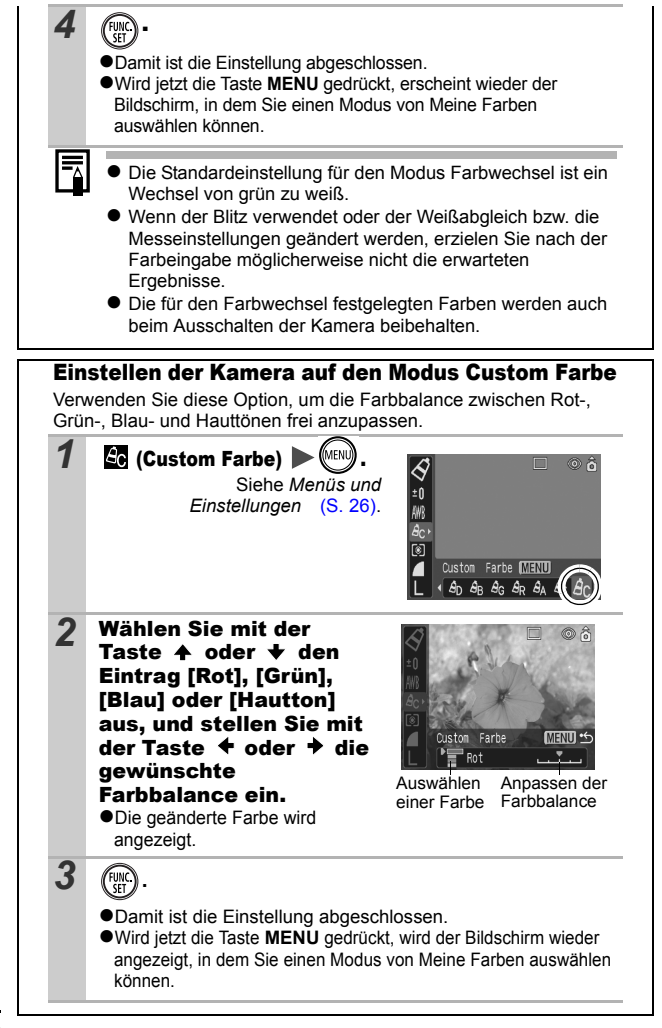

# **ISO Anpassen der ISO-**Empfindlichkeit

Aufnahmemodus 4 6

O

Erhöhen Sie die ISO-Empfindlichkeit, wenn Sie die Verwacklungsgefahr verringern, bei Aufnahmen im Dunklen den Blitz ausschalten oder eine kurze Verschlusszeit verwenden möchten.

- **1** Mit der Taste ISO wechseln Sie zwischen den verschiedenen Modi.
	- ●Blättern Sie durch Drücken der Taste JSO durch die Einstellungen für die ISO-Empfindlichkeit: / / / / Auto.
	- ●Bei Auswahl von [Auto] wird die Empfindlichkeit so eingestellt, dass eine optimale Bildqualität erzeugt wird.

#### Einstellen der Funktion Autom. Drehen oc

## Aufnahmemodus OCIORRAR SKYSKIM

Die Kamera ist mit einem intelligenten Orientierungssensor ausgerüstet, der ein mit vertikal gehaltener Kamera im Hochformat aufgenommenes Bild erkennt und dieses bei der Anzeige im LCD-Monitor automatisch in der richtigen Ausrichtung anzeigt.

#### 1 **MED** Menü (Einstellungen) ▶ [Autom. Drehen] ▶ [Ein]/[Aus].

Siehe *Menüs und Einstellungen* [\(S. 27\)](#page-28-0).

zWenn die Funktion [Autom. Drehen] auf [Ein] und der LCD-Monitor auf den detaillierten Anzeigemodus eingestellt ist, wird in der Anzeige das Symbol (normal), (rechte Seite unten) oder (linke Seite unten) angezeigt.

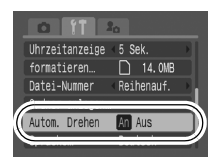

- Diese Funktion arbeitet möglicherweise nicht richtig, wenn die Kamera gerade nach oben oder unten gerichtet wird. Prüfen Sie, ob der Pfeil in die richtige Richtung weist. Ist dies nicht der Fall, stellen Sie die Funktion Autom. Drehen auf [Aus].
	- z Wenn Sie die Bilder auf einen Computer übertragen, ist die Ausrichtung gedrehter Bilder von der für die Übertragung eingesetzten Software abhängig, auch wenn die Funktion zum automatischen Drehen aktiviert ist.
	- Wird die Kamera bei der Aufnahme im Hochformat vertikal gehalten, erkennt der intelligente Orientierungssensor, dass das obere Ende "oben" und das untere Ende "unten" ist. Die Einstellungen für Weißabgleich, Belichtung und Fokus werden für das Fotografieren im Hochformat optimiert. Diese Funktion arbeitet unabhängig davon, ob die Funktion Autom. Drehen ein- oder ausgeschaltet ist.
	- z Wenn im Aufnahmemodus für die Funktion Autom. Drehen die Option [Ein] gewählt ist, wird bei einer Aufnahme die Ausrichtung der Kamera mit gespeichert.
	- Wenn im Aufnahmemodus für die Funktion [Autom. Drehen] die Option [Ein] gewählt ist, werden die Bilder bei einer Änderung der Ausrichtung der Kamera auf dem LCD-Monitor richtig herum angezeigt (nur bei Bildern, die aufgenommen werden, während die Funktion Autom. Drehen auf [Ein] gesetzt ist).

#### Erstellen eines Zielortes für die Bilder (Ordner) **DIR**

### Aufnahmemodus **o dui to de ka ka se ka ka se ka ka se ka ka se ka ka ka se ka ka ka ka ka ka ka ka k**

Sie können jederzeit einen neuen Ordner anlegen. Die aufgezeichneten Bilder werden dann automatisch in diesem Ordner gespeichert.

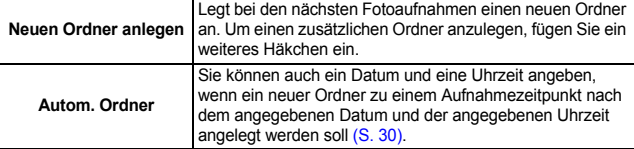

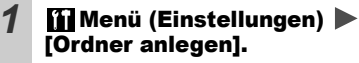

Siehe *Menüs und Einstellungen* [\(S. 27\)](#page-28-0).

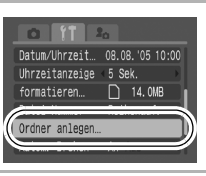

#### Legt bei den nächsten Fotoaufnahmen einen neuen Ordner an.

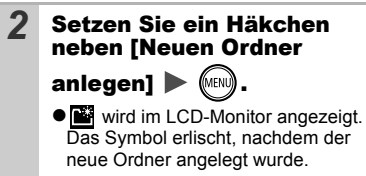

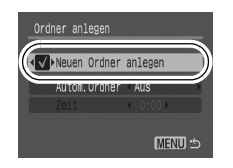

#### Festlegen des Datums oder der Uhrzeit für das automatische Anlegen von Ordnern

*2* Wählen Sie einen Tag für die Option [Autom. Ordner] und eine Uhrzeit für die Option  $[Zeit]$  aus  $\blacktriangleright$  (MENU).  $\bullet$  **z** wird angezeigt, wenn die angegebene Zeit erreicht ist. Das Symbol erlischt, nachdem der neue Ordner angelegt wurde.

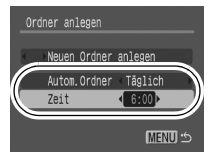

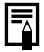

In einem Ordner können bis zu 2.000 Bilder gespeichert werden. Wenn Sie mehr Bilder aufzeichnen, wird automatisch ein neuer Ordner angelegt.

# Zurücksetzen der Dateinummer<sup>1</sup> Aufnahmemodus CCIODREARS 金属XPS图表品产

Den aufgenommenen Bildern werden automatisch Dateinummern zugewiesen. Sie können die Art der Zuweisung von Dateinummern festlegen.

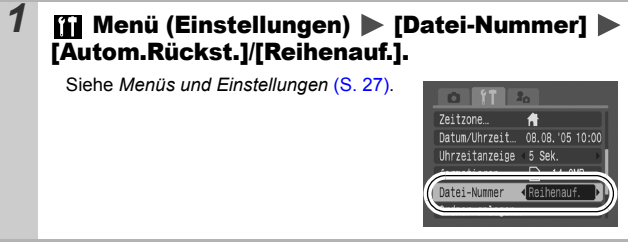

### Funktion zum Zurücksetzen der Dateinummer

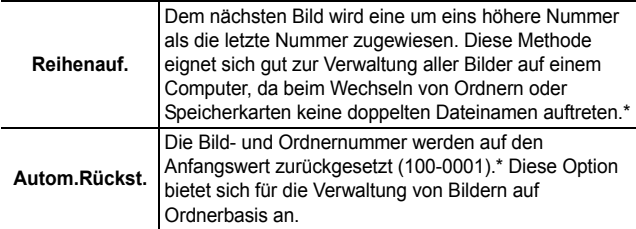

\*Bei Verwendung einer leeren Speicherkarte. Wird eine Speicherkarte verwendet, die bereits aufgezeichnete Daten enthält, wird die 7-stellige Nummer des zuletzt aufgezeichneten Ordners mit der letzten Nummer auf der Karte verglichen, und die höhere der beiden Nummern wird als Ausgangsbasis für neue Bilder verwendet.

# Datei- und Ordnernummern

Aufgezeichneten Bildern werden fortlaufende Dateinummern beginnend mit 0001 bis 9999 zugewiesen, während Ordnern Nummern beginnend mit 100 und endend mit 999 zugewiesen werden. In einem Ordner können bis zu 2.000 Bilder gespeichert werden.

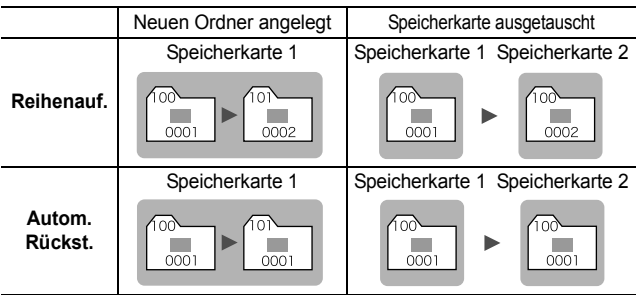

●Bilder können auch dann in einem neuen Ordner gespeichert werden, wenn nicht genügend Speicherkapazität vorhanden ist, selbst wenn die Gesamtbildzahl von 2.000 noch nicht erreicht ist. Der Grund hierfür ist, dass die folgenden Bildtypen immer in einem Ordner abgelegt werden.

- Bilder aus Reihenaufnahmen
- Selbstauslöserbilder (Custom)
- Bilder im Modus Stitch-Assist.
- Bilder im Modus Meine Farben (wenn [Original spei.] auf [Ein] gesetzt ist)
- ●Bilder können nicht wiedergegeben werden, wenn doppelte Ordnernamen oder doppelte Dateinamen innerhalb eines Ordners vorhanden sind.
- zWeitere Informationen zu Ordnerstrukturen oder Bildtypen finden Sie in der *Softwareanleitung*.

# Wiedergeben/Löschen

**Weitere Informationen finden Sie im** *Benutzerhandbuch – Grundlagen* **(S. 11).** 

# Vergrößern von Bildern

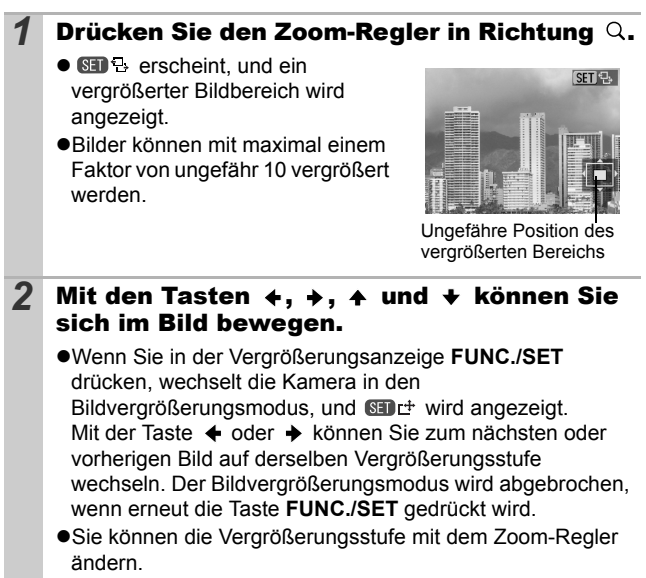

#### **So brechen Sie die Vergrößerungsanzeige ab**

Drücken Sie den Zoom-Regler in Richtung ..... (Sie können die Vergrößerungsfunktion auch sofort durch Drücken der Taste **MENU** beenden.)

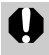

Filmaufnahmen und Übersichtsanzeigen können nicht vergrößert werden.

# **Anzeigen von Bildern in** Neunergruppen

# (Übersichtsanzeige)

## *1* Drücken Sie den Zoom-Regler in Richtung  $\boxtimes$ .

 $\bullet$ In der Übersichtsanzeige können bis zu neun Bilder gleichzeitig angezeigt werden.

 $\bullet$ Mit den Tasten  $\bullet$ ,  $\bullet$ ,  $\bullet$  und können Sie die Bildauswahl ändern.

Ausgewähltes Bild

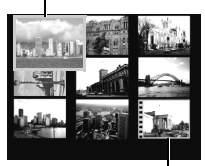

Film

## Wechseln zwischen Neunergruppen

Der Sprungbalken wird angezeigt, wenn Sie den Zoom-Regler in Richtung drücken, während Sie sich in der Übersichtsanzeige befinden. Außerdem können Sie zwischen Neunergruppen wechseln.

 $\bullet$ Mit der Taste  $\bullet$  oder  $\bullet$  können Sie zur vorherigen oder zur nächsten Neunergruppe wechseln.

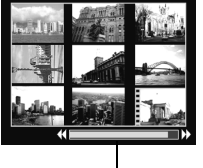

Sprungbalken

zHalten Sie die Taste **FUNC./SET** gedrückt, und drücken Sie die Taste  $\triangleleft$  oder  $\triangleleft$ , um zur ersten oder zur letzten Gruppe zu springen.

#### **So kehren Sie zur Einzelbildanzeige zurück**

Drücken Sie den Zoom-Regler in Richtung Q.

# Springen zu Bildern

Sind viele Bilder auf einer Speicherkarte gespeichert, sind die folgenden fünf Suchschlüssel hilfreich, um Bilder zu überspringen und das gesuchte Motiv zu finden.

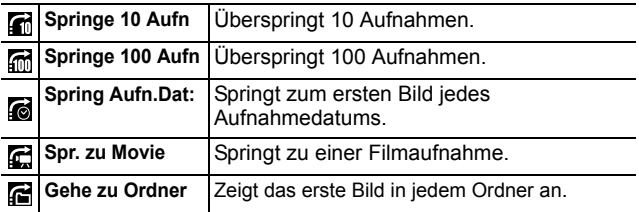

#### *1* Drücken Sie in der Einzelbildwiedergabe die Taste  $\triangle$ .

- zDie Kamera wechselt in den schnellen Suchmodus.
- ·Das Bildschirmbeispiel kann je nach Suchschlüssel variieren.

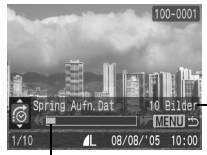

Position des aktuell angezeigten Bildes

Anzahl der Bilder, die dem Suchschlüssel entsprechen

### 2 Wählen Sie mit der Taste ↑ oder ↓ einen Suchschlüssel aus, und drücken Sie die Taste  $\div$  oder  $\div$ .

**So kehren Sie zur Einzelbildanzeige zurück** Drücken Sie die Taste **MENU**.
## Anzeigen von Filmen

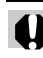

In der Übersichtsanzeige ist keine Anzeige von Filmen möglich.

*1* Lassen Sie einen Film anzeigen, und drücken Sie .

●Filmaufnahmen sind mit dem Symbol 图 显 gekennzeichnet.

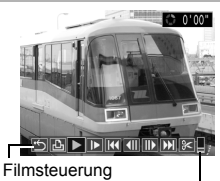

Lautstärke (Anpassungen können mit der Taste  $\spadesuit$  oder vorgenommen werden.)

Sie  $(\mathbb{R})^n$ 

# *2* Wählen Sie (Wiedergabe), und drücken

- zWenn Sie während der Wiedergabe die Taste **FUNC./SET** drücken, wird der Film angehalten, Wenn Sie die Taste erneut drücken, wird die Wiedergabe wieder aufgenommen.
- Sobald die Wiedergabe beendet ist, stoppt der Film mit der Anzeige des letzten Bildes. Drücken Sie die Taste **FUNC./SET**, um die Filmsteuerung anzuzeigen.

### Bedienen der Filmsteuerung

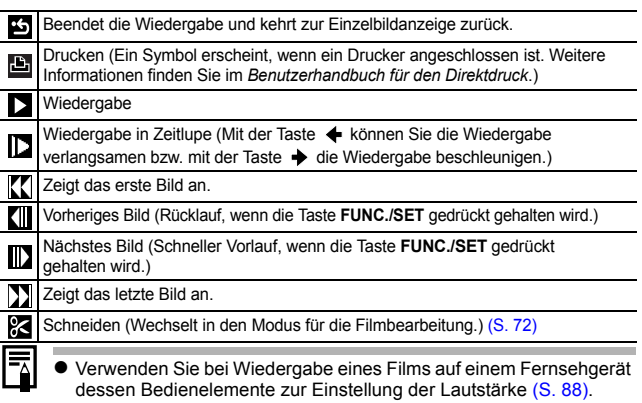

 $\bullet$  Die Wiedergabe in Zeitlupe erfolgt ohne Ton.

## <span id="page-73-0"></span>Bearbeiten von Filmaufnahmen

Sie können Teile aufgezeichneter Filmaufnahmen löschen.

Filmaufnahmen, die vor dem Schneiden eine Länge von 1 Sekunde oder mehr haben, können in 1-Sekunden-Schritten bearbeitet werden. Geschützte Filme bzw. Filme mit einer Dauer unter 1 Sekunde können nicht geschnitten werden. *1* Wählen Sie in der Filmsteuerung (Schneiden) aus, und drücken Sie (FUNC ●Die Steuerung und die Leiste für die Filmbearbeitung werden angezeigt. 2 Wählen Sie mit der Taste  $\rightarrow$  oder  $\rightarrow$  die Option **W** (Schnittanfang) oder **M** (Schnittende) aus, und legen Sie mit der Taste  $\leftrightarrow$  oder  $\leftrightarrow$  den Schnittpunkt ( $\Box$ ) fest. zWählen Sie zur Prüfung einer bearbeiteten Filmaufnahme (Wiedergabe) aus, und drücken Sie die Taste **FUNC./SET**. zWählen Sie (Beenden) aus, wenn Sie den Schnitt rückgängig machen und zur Filmsteuerung zurückkehren möchten. Symbolleiste für die Filmbearbeitung Steuerung für die Filmbearbeitung

## **3** Wählen Sie M (Speichern), und drücken  $Sie$   $(m)$

## *4* Wählen Sie [Neuer Ordner] oder [Überschreiben], und drücken Sie  $\binom{FJH}{SET}$

Bei Auswahl von [Neuer Ordner] wird die geänderte Filmaufnahme unter einem neuen Dateinamen gespeichert. Die vor der Bearbeitung vorhandenen Daten bleiben unverändert. Beachten Sie, dass das

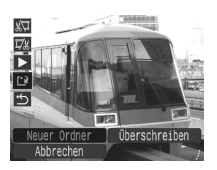

Speichern des Films abgebrochen wird, wenn Sie während des Speichervorgangs die Taste **FUNC./SET** drücken.

- ●Bei Auswahl von [Überschreiben] wird die geänderte Filmaufnahme unter dem ursprünglichen Dateinamen gespeichert. Dadurch gehen die vor der Bearbeitung vorhandenen Daten verloren.
- ●Ist auf der Speicherkarte nicht genügend Speicherkapazität verfügbar, kann nur [Überschreiben] ausgewählt werden.

Das Speichern einer bearbeiteten Filmaufnahme kann bis zu 3 Minuten dauern. Wenn die Akkuleistung während des Speichervorgangs erschöpft ist, können die bearbeiteten Filmaufnahmen nicht gespeichert werden. Verwenden Sie beim Bearbeiten von Filmaufnahmen einen aufgeladenen Akku oder das separat erhältliche Netzteil ACK-DC10 [\(S. 108\).](#page-109-0)

# Drehen von Bildern in der Anzeige

### Ein angezeigtes Bild kann im Uhrzeigersinn um 90º oder 270º gedreht werden.

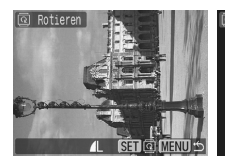

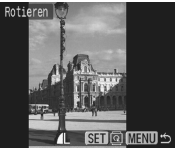

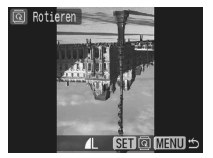

Original 90° 270°

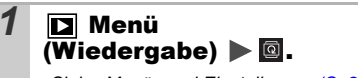

Siehe *Menüs und Einstellungen* [\(S. 27\)](#page-28-0).

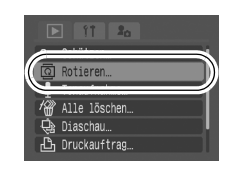

## 2 Wählen Sie mit der Taste  $\leftrightarrow$  oder  $\rightarrow$  ein zu

## drehendes Bild aus, und drücken Sie (FUNC), um das Bild zu drehen.

 $\bullet$ Mit jeder Betätigung der Taste FUNC./SET können Sie durch die verfügbaren Optionen 90º/270º/0º blättern.

●Die Einstellungen können auch in der Übersichtsanzeige vorgenommen werden.

• Bilder von Filmaufnahmen können nicht gedreht werden. • Wenn Sie Bilder auf einen Computer herunterladen, ist die Ausrichtung gedrehter Bilder abhängig von der für das Herunterladen verwendeten Software.

# Wiedergabe mit Übergangseffekten

Sie können auswählen, welcher Effekt beim Wechsel zwischen Bildern angezeigt werden soll.

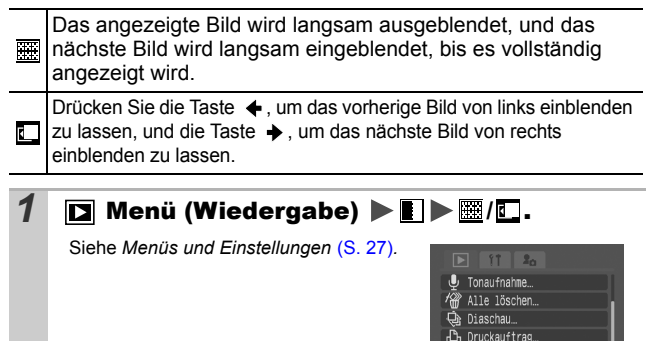

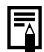

Der Übergangseffekt wird nicht angezeigt, wenn ein Bild gewechselt wird, während die Kamera ein Bild von der Speicherkarte liest.

Übergang

Off

## <span id="page-76-0"></span>Hinzufügen von Tonaufnahmen zu Bildern

Im Wiedergabemodus (einschließlich Einzelbildanzeige und Übersichtsanzeige) können Sie einem Bild eine Tonaufnahme (bis zu 60 Sekunden) hinzufügen. Die Sounddaten werden im WAVE-Format gespeichert.

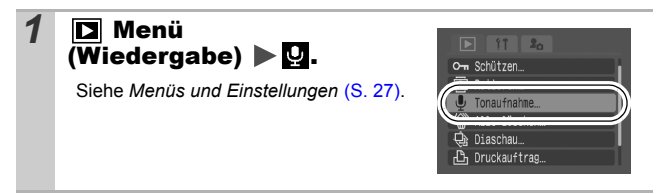

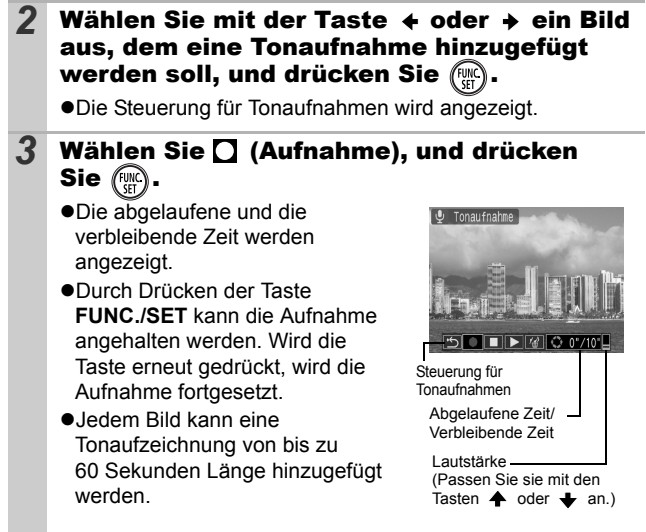

## Steuerung für Tonaufnahmen

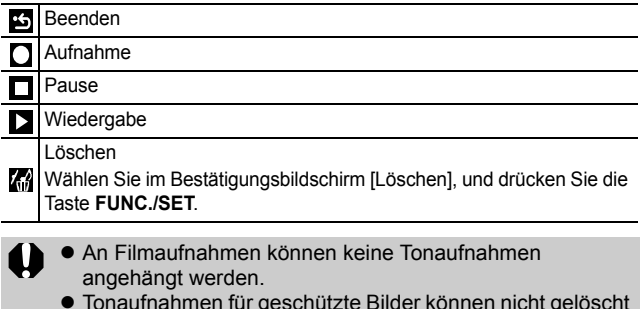

## Automatische Wiedergabe (Diaschau)

Automatische Wiedergabe von Speicherkartenbildern. Die Bildeinstellungen für die Diaschau basieren auf dem DPOF (Digital Print Order Format)-Standard [\(S. 82\)](#page-83-0).

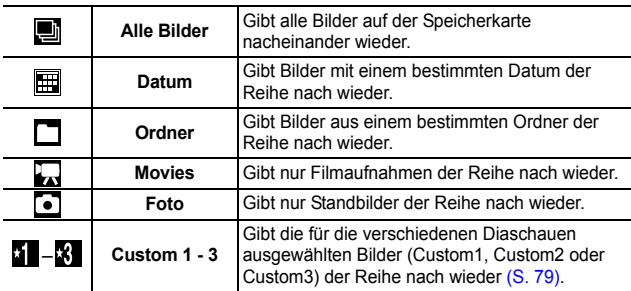

## **1**  $\Box$  Menü (Wiedergabe)  $\triangleright$   $\Box$ .

Siehe *Menüs und Einstellungen* [\(S. 27\).](#page-28-0)

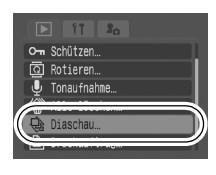

Effekt

© Diaschau

## $2$  Wählen Sie **g**,  $\mathbf{H}, \Box, \Box$ ,  $\Omega$  oder **1**-8.

- ●Wählen Sie für **i der** oder n wiederzugebende Bilddatum bzw. den wiederzugebenden Ordner aus [\(S. 79\).](#page-80-1)
- **•Wählen Sie für 3 , 2 oder 3 die** wiederzugebenden Bilder aus [\(S. 79\)](#page-80-0).
- .<br>Alle Bilder zWenn Sie den wiederzugebenden Einstel MENU : Bildern einen Übergangseffekt hinzufügen möchten, wählen Sie mit der Taste  $\triangleq$  die Option [Effekt] aus, und wählen Sie die Effektart mit der Taste  $\triangleleft$  oder  $\triangleleft$  (siehe nächste Seite).

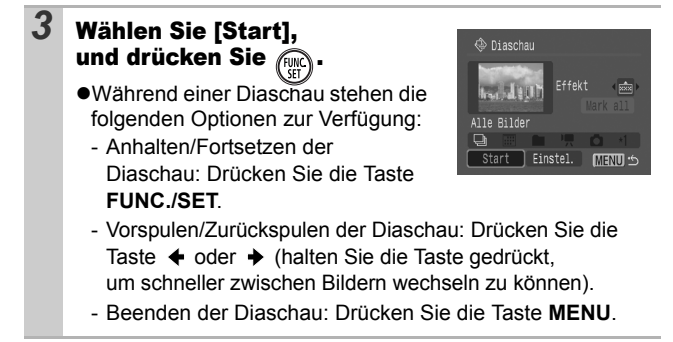

## Übergangseffekte

Sie können den Übergangseffekt für den Wechsel zwischen zwei Bildern festlegen.

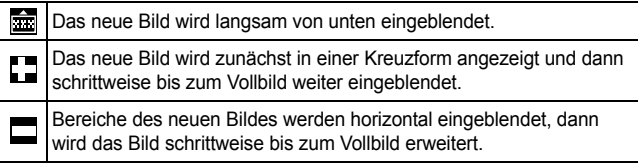

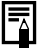

In der Einzelbildanzeige (bei Anzeige eines Standbilds) können Sie eine Diaschau ab dem aktuell angezeigten Bild starten, indem Sie die Taste **FUNC./SET** gedrückt halten und dabei die Taste  $\Delta \sim$  drücken. Wenn Sie diesen Schritt ausführen, während die letzte Bildaufnahme angezeigt wird, startet die Diaschau mit dem ersten Bild mit diesem Datum.

<span id="page-80-1"></span>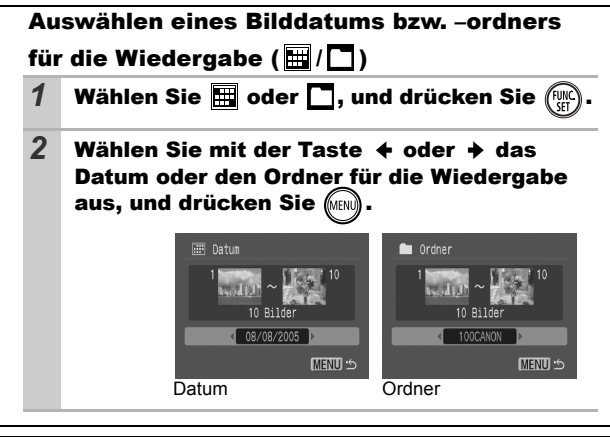

## <span id="page-80-0"></span>Auswählen von Bildern für die Wiedergabe ( 1 – X )<br>Wählen Sie nur die Bilder aus, die wiedergegeben werden sollen,

und speichern Sie diese als Diaschau (Custom1, 2 oder 3). Es können bis zu 998 Bilder ausgewählt werden. Sie werden in der Reihenfolge der Auswahl wiedergegeben.

1 Wählen Sie **1 , 2** oder 8, und drücken Sie ●Zunächst wird nur das Symbol **an** angezeigt. Wenn Sie **auswählen, ändert sich das Symbol in avit und William** angezeigt. Wund & ändern sich bei Auswahl entsprechend. 2 Mit der Taste  $\div$  oder  $\div$ Das Häkchen zeigt können Sie zwischen die Auswahl anBildern für die Wiedergabe Die Zahl gibt die Auswahlfolge an wechseln, und mit der Taste (WC) werden Bilder ausgewählt bzw. wird deren Auswahl aufgehoben. ●Sie können Bilder auch in der Übersichtsanzeige auswählen. **ISETI ® MENU**  $\bullet$ Mit der Taste **MENU** wird die Einstellung abgebrochen.

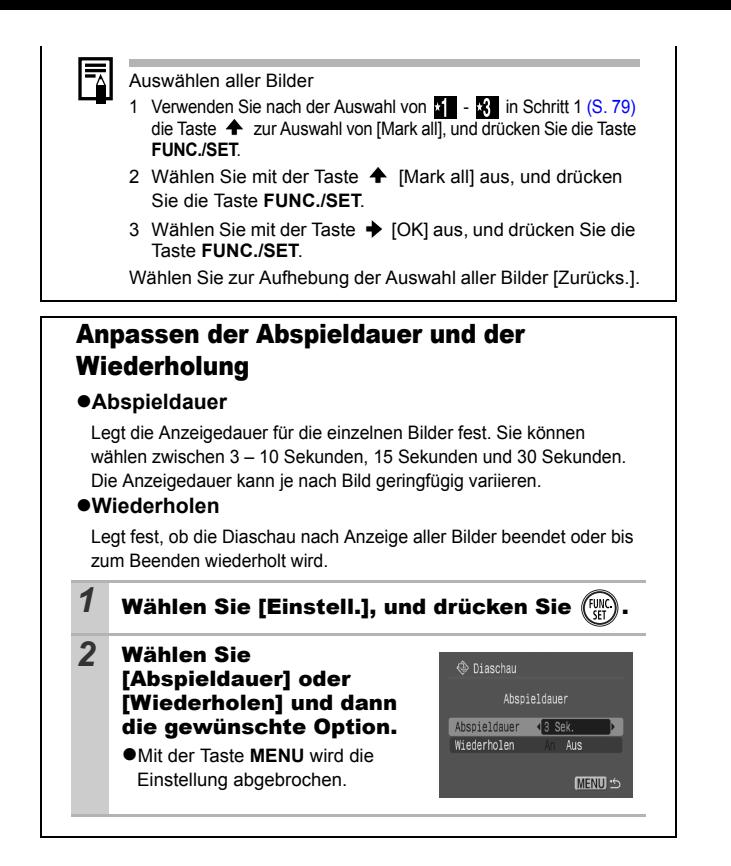

# Schützen von Bildern

Sie können wichtige Bilder und Filme schützen, damit diese nicht versehentlich gelöscht werden.

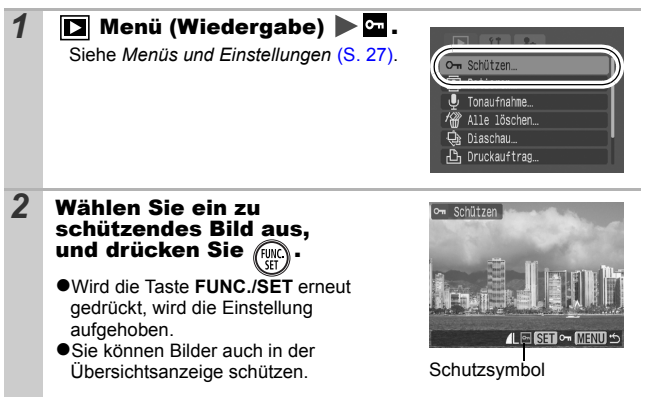

# Löschen aller Bilder

- Beachten Sie, dass keine Möglichkeit zum Wiederherstellen gelöschter Bilder besteht. Gehen Sie daher beim Löschen von Bildern sehr vorsichtig vor.
	- Geschützte Bilder können mit dieser Funktion nicht gelöscht werden.

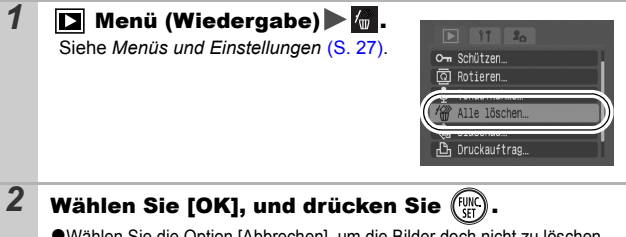

●Wählen Sie die Option [Abbrechen], um die Bilder doch nicht zu löschen.

Formatieren Sie die Speicherkarte, wenn Sie nicht nur Bilddaten sondern alle Daten auf der Karte löschen möchten [\(S. 23\).](#page-24-0)

# Druckeinstellungen/ Übertragungseinstellungen

## <span id="page-83-0"></span>Festlegen der DPOF-Druckeinstellungen

Sie können mit der Kamera Bilder auf einer Speicherkarte vorab zum Drucken auswählen und die Anzahl der Drucke festlegen. Dies ist besonders komfortabel, wenn Sie die Bilder an ein Fotolabor senden möchten, das DPOF unterstützt, oder diese auf einem direktdruckfähigen Drucker ausdrucken möchten.

Das Symbol A kann für eine Speicherkarte angezeigt **werden, die über mit einer anderen DPOF-fähigen Kamera vorgenommene Druckeinstellungen verfügt. Diese Einstellungen werden von den mit Ihrer Kamera vorgenommenen Einstellungen überschrieben.**

## Einzelne Bilder

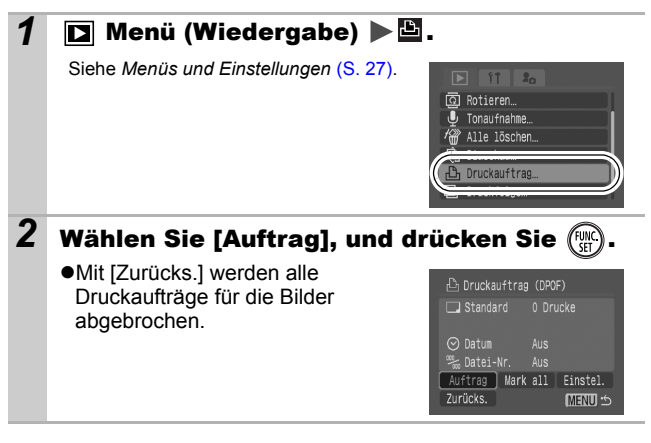

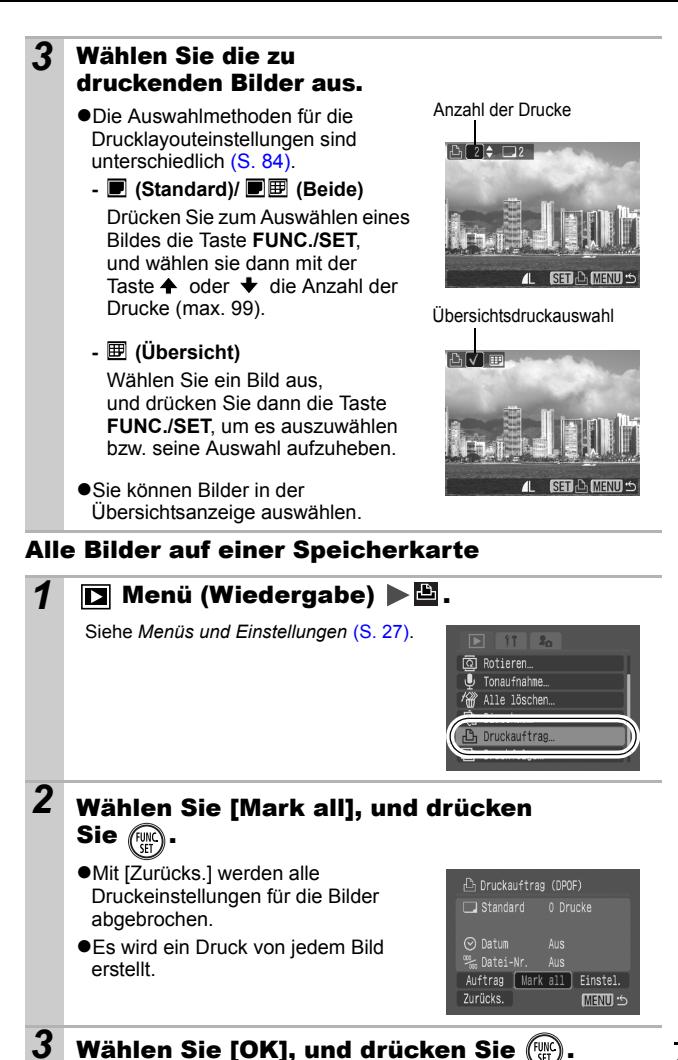

*83* **Druckeinstellungen/Übertragungseinstellungen** Druckeinstellungen/Ubertragungseinstellungen

 $83$ 

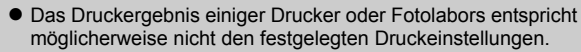

 $\bullet$  Für Filmaufnahmen können keine Druckeinstellungen angegeben werden.

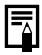

 $\bullet$  Bilder werden in der Reihenfolge ihrer Dateinummern gedruckt.

- Es können höchstens 998 Bilder ausgewählt werden.
- Ist für [Drucklayout] die Option [Beide] ausgewählt, kann die Anzahl der Drucke angegeben werden. Ist die Option [Übersicht] festgelegt, kann die Anzahl der Drucke nicht angegeben werden (es wird nur ein Druck pro Bild erstellt).
- Achten Sie jedoch darauf, in den DPOF-Druckeinstellungen keinen Datumsaufdruck auszuwählen, wenn Sie Bilder drucken möchten, in die bereits ein Datum mit der Funktion [Datum Aufdruck] eingefügt wurde. Andernfalls wird das Datum möglicherweise doppelt gedruckt.

## <span id="page-85-0"></span>Einstellen des Druckformats

Stellen Sie das Druckformat ein, nachdem Sie das zu druckende Bild ausgewählt haben. Die folgenden Druckeinstellungen stehen zur Verfügung:

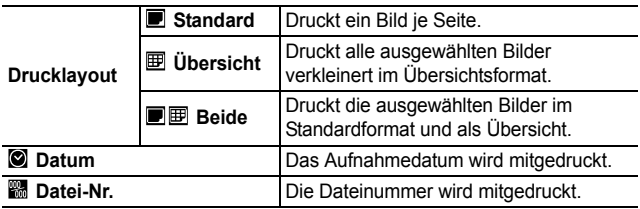

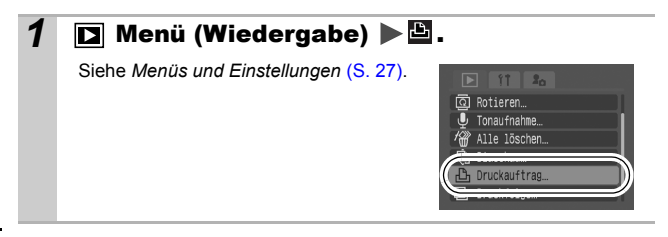

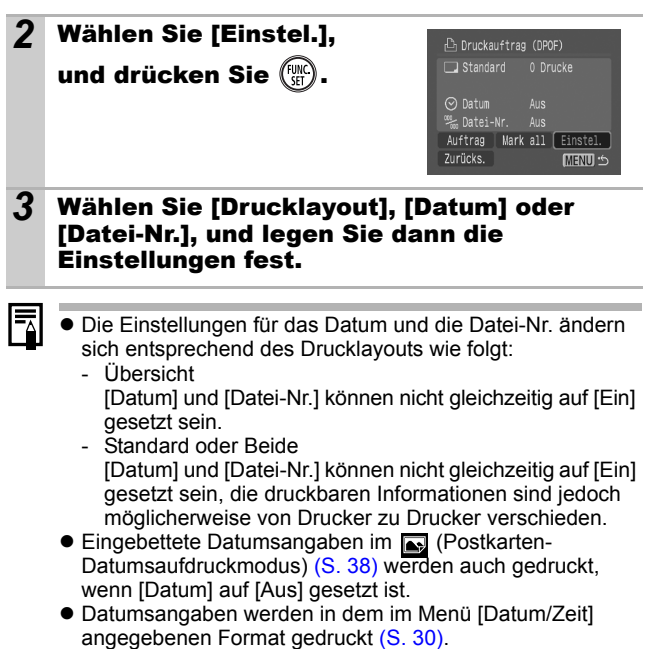

## Festlegen der DPOF-Übertragungseinstellungen

Vor dem Übertragen von Bildern auf einen Computer können Sie für die einzelnen Bilder Einstellungen direkt an der Kamera vornehmen. In der *Softwareanleitung* finden Sie Anweisungen zur Übertragung von Bildern auf Ihren Computer.

Die Kameraeinstellungen entsprechen den DPOF-Standards (Digital Print Order Format).

Das Symbol A kann für eine Speicherkarte angezeigt werden, **die über mit einer anderen DPOF-fähigen Kamera vorgenommene Übertragungseinstellungen verfügt. Diese Einstellungen werden von den mit Ihrer Kamera vorgenommenen Einstellungen überschrieben.**

### Einzelne Bilder

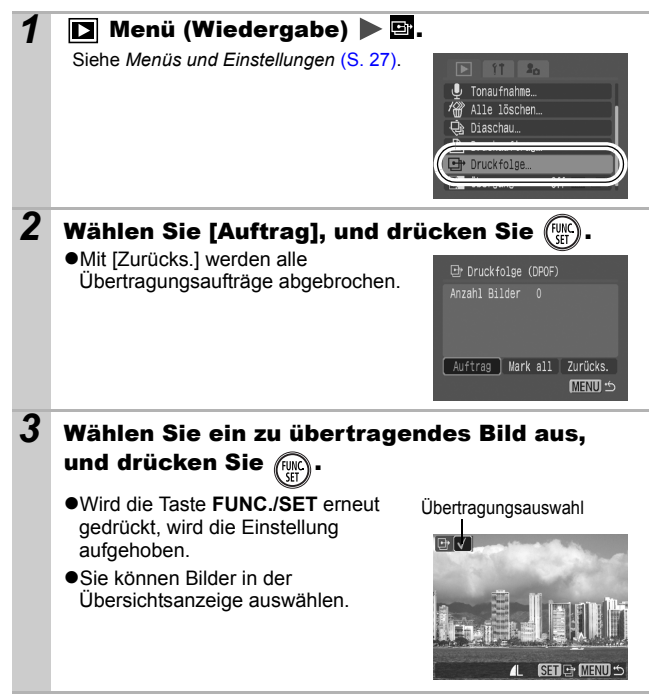

## Alle Bilder auf einer Speicherkarte

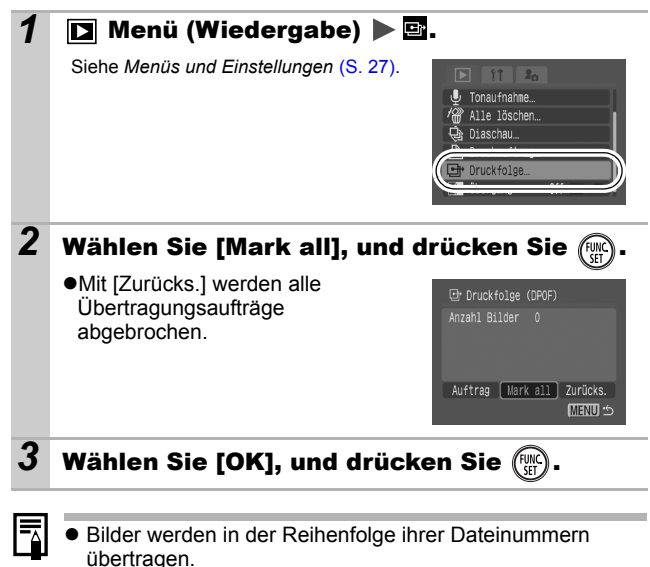

 $\bullet$  Es können höchstens 998 Bilder ausgewählt werden.

# <span id="page-89-0"></span>Anzeigen von Bildern auf einem Fernsehgerät

Sie können für die Aufnahme und die Wiedergabe von Bildern ein über das mitgelieferte AV-Kabel an die Kamera angeschlossenes, videotaugliches Fernsehgerät einsetzen.

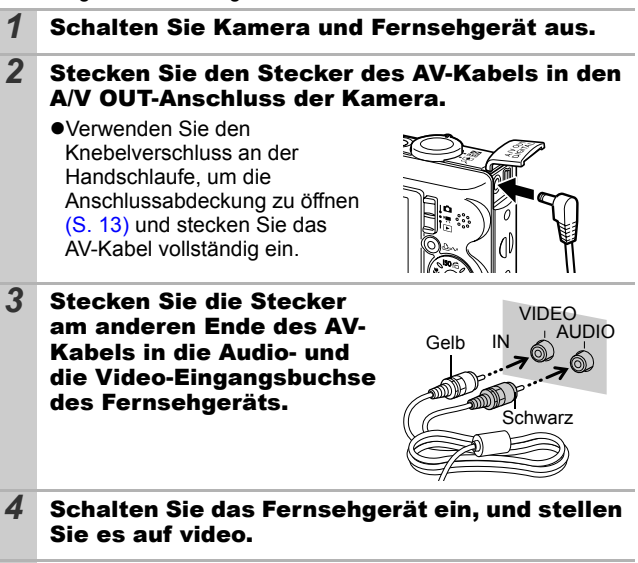

*5* Schalten Sie die Kamera ein.

Zur Berücksichtigung der unterschiedlichen nationalen Standards kann das Videoausgangssignal zwischen NTSC und PAL umgeschaltet werden [\(S. 30\)](#page-31-1). Die Standardeinstellung ist regional unterschiedlich.

- NTSC: Japan, USA, Kanada, Taiwan und andere
- PAL: Europa, Asien (außer Taiwan), Ozeanien und andere

Wird ein falsches Videosystem eingestellt, wird das ausgegebene Kamerabild möglicherweise nicht ordnungsgemäß angezeigt.

# Anpassen der Kamera (Einstellungen Meine Kamera)

Mit den Einstellungen unter Meine Kamera können Sie ein individuelles Startbild sowie eigene Klänge für Startton, Tastenton, Selbstauslöserton und Auslösegeräusch festlegen. Diese Einstellungen können Sie ändern und speichern und die Kamera somit an Ihre eigenen Vorstellungen anpassen.

## Ändern der Einstellungen Meine Kamera

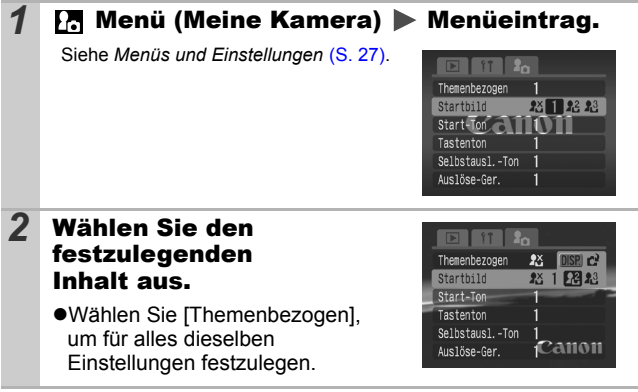

*89***Meine Kamera) Anpassen der Kamera (Einstellungen**  Anpassen der Kamera (Einstellunger<br>Meine Kamera)

## Speichern der Einstellungen Meine Kamera

Auf die Speicherkarte aufgenommene Bilder und neue Tonaufnahmen können den Menüeinträgen  $\mathbb{Z}$  und  $\mathbb{R}$  als Einstellungen von Meine Kamera hinzugefügt werden. Mit der mitgelieferten Software können Sie außerdem Bilder und Töne von Ihrem Computer auf die Kamera übertragen.

Um die Einstellungen unter Meine Kamera auf die Standardeinstellungen zurückzusetzen, ist ein Computer erforderlich. Verwenden Sie die mitgelieferte Software (ZoomBrowser EX/ImageBrowser), um die Kamera auf die Standardeinstellungen zurückzusetzen.

### **1** Stellen Sie den Modus-Schalter auf  $\Box$ (Wiedergabe) Menü (Meine Kamera) Zu speichernder Menüeintrag.

Siehe *Menüs und Einstellungen* [\(S. 27\)](#page-28-0)*.*

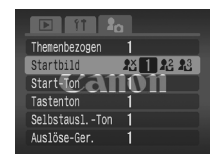

**2** Wählen Sie  $f$  **Z** oder  $f$  **R**, und drücken Sie  $\overline{f}$  ose,

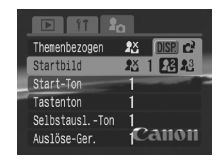

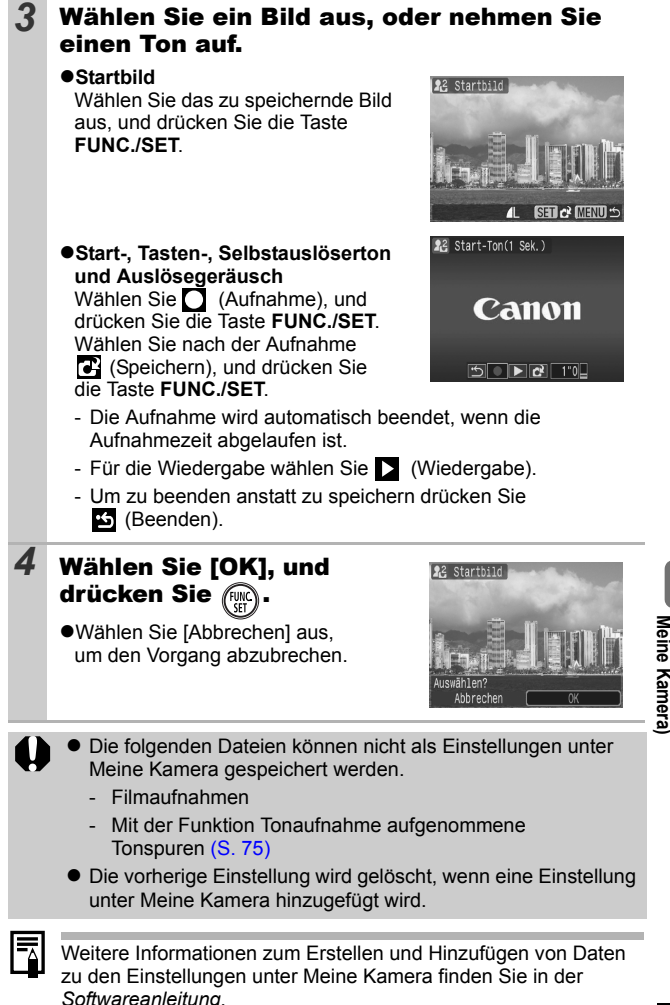

*91***Meine Kamera) Anpassen der Kamera (Einstellungen**  Anpassen der Kamera (Einstellunger

## Kamera

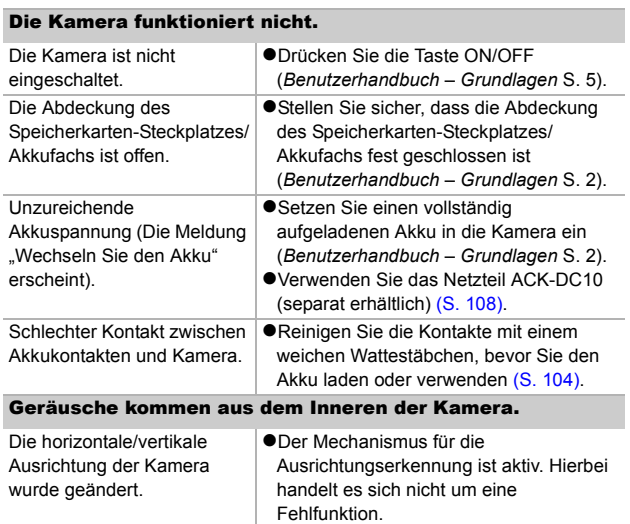

## Bei eingeschalteter Kamera

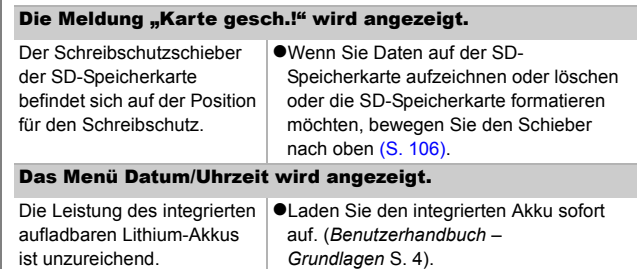

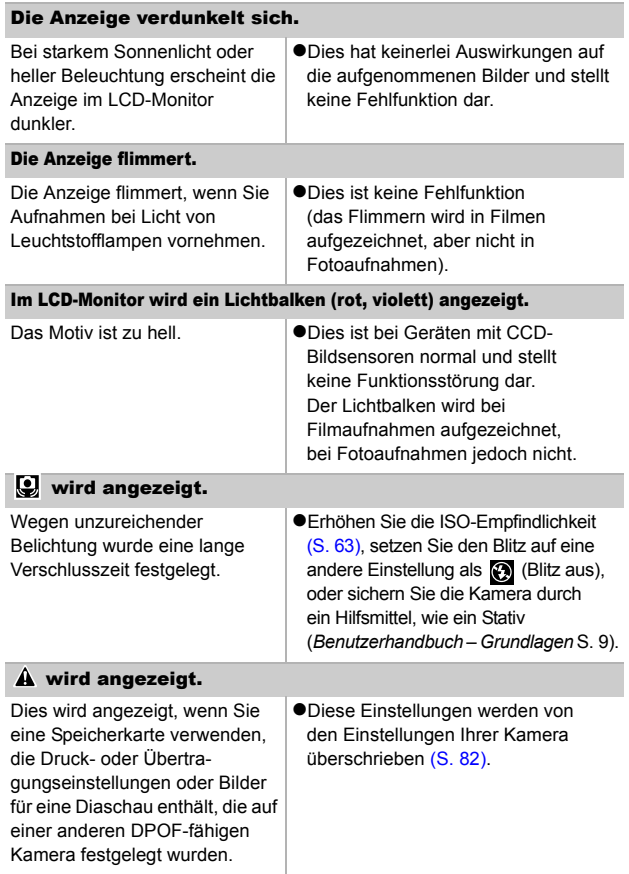

### Rauscheffekte sind sichtbar/Die Bewegungen des Motivs sind unregelmäßig.

Das im LCD-Monitor angezeigte Bild wurde von der Kamera automatisch aufgehellt, um bei Aufnahmen mit schlechten Lichtverhältnissen die Anzeige zu verbessern [\(S. 17\).](#page-18-0)

**ODies hat keine Auswirkungen auf das** aufgenommene Bild.

# Aufnehmen

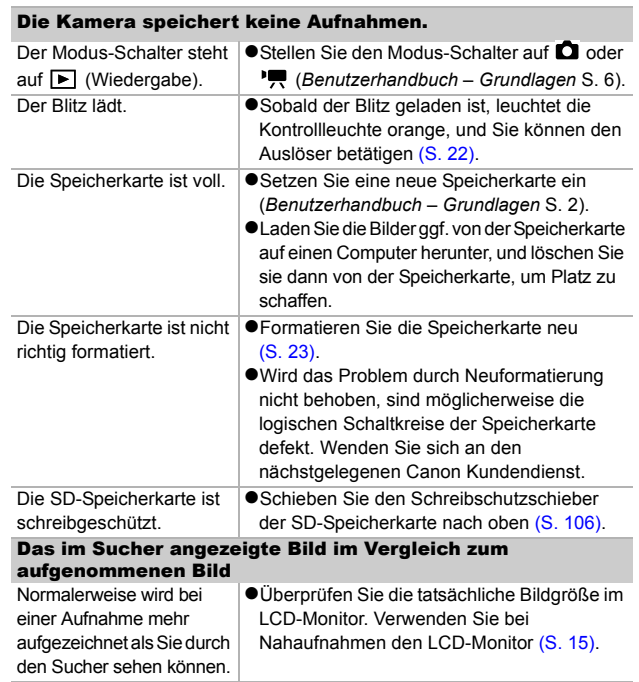

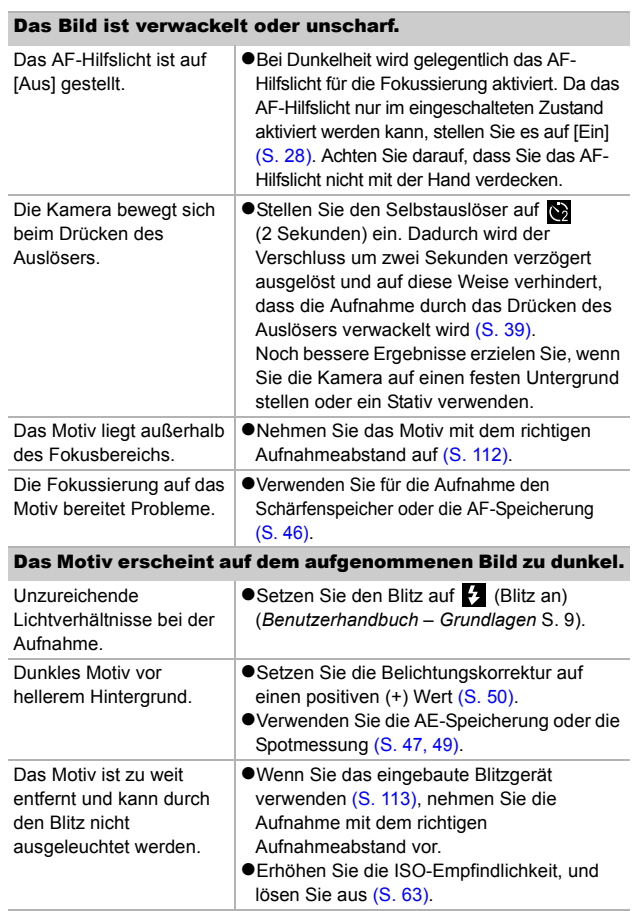

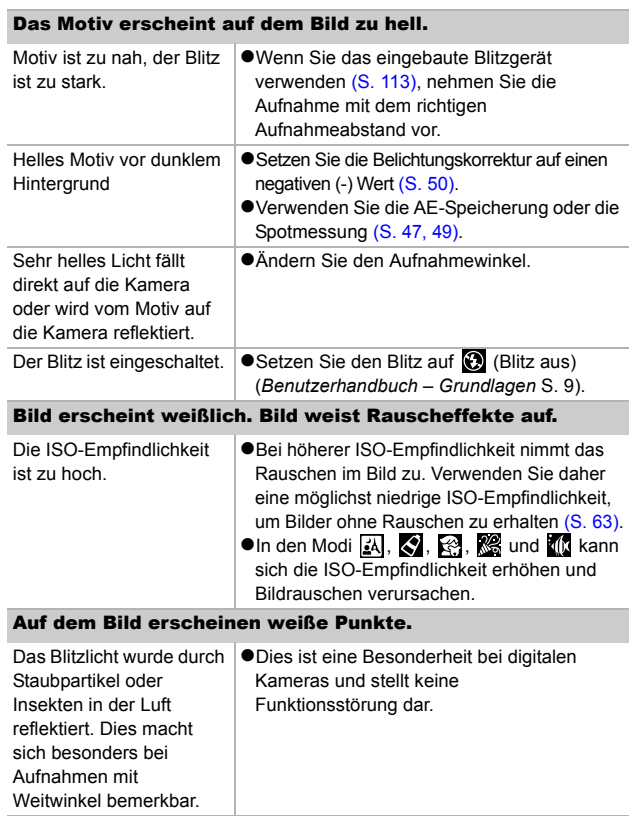

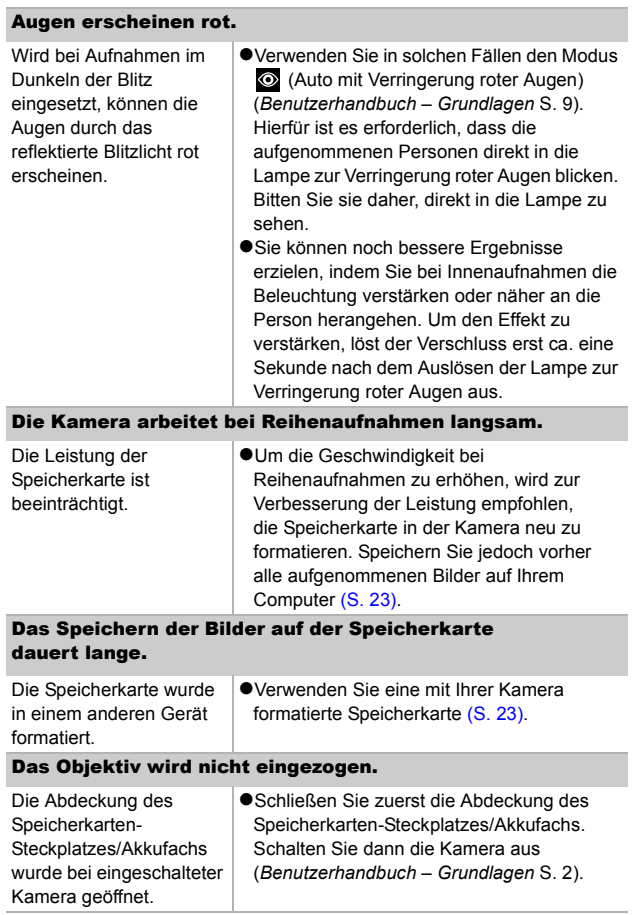

## Aufnehmen von Filmen

# Die Aufzeichnungszeit wird nicht angezeigt oder der Aufnahmevorgang wird unerwartet beendet.

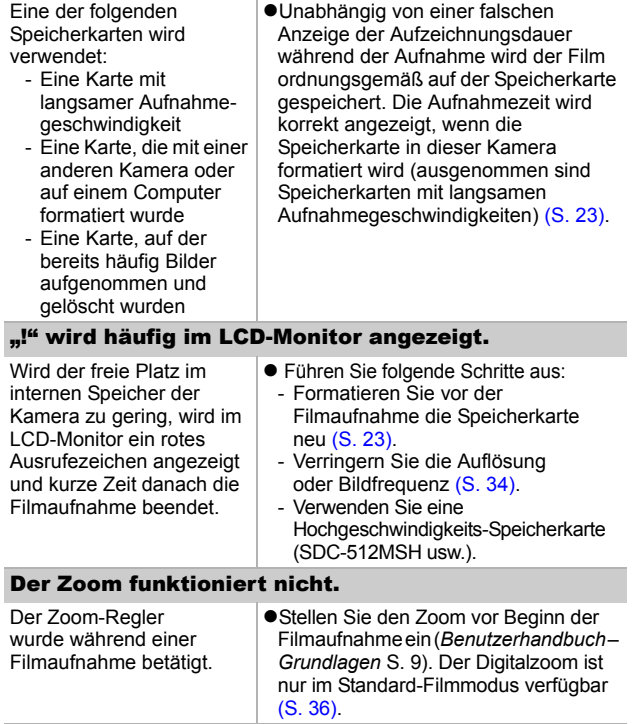

## Wiedergabe

### Eine Wiedergabe ist nicht möglich.

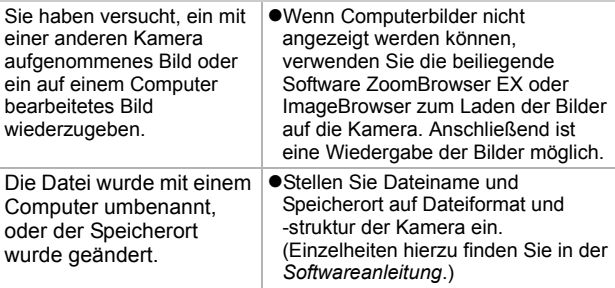

### Filmaufnahmen können nicht bearbeitet werden.

Mit anderen Kameras aufgenommene Filme können unter Umständen nicht bearbeitet werden.

### Filme werden nicht korrekt wiedergegeben.

Die Wiedergabe von Filmen, die mit hohen Pixelauflösungen und Bildfrequenzen aufgezeichnet wurden, kann bei Speicherkarten mit geringer Lesegeschwindigkeit kurzzeitig aussetzen.

Wenn Sie einen Film auf einem Computer abspielen, dessen Systemressourcen nicht ausreichen, kann die Bild- und Tonwiedergabe unvollständig sein.

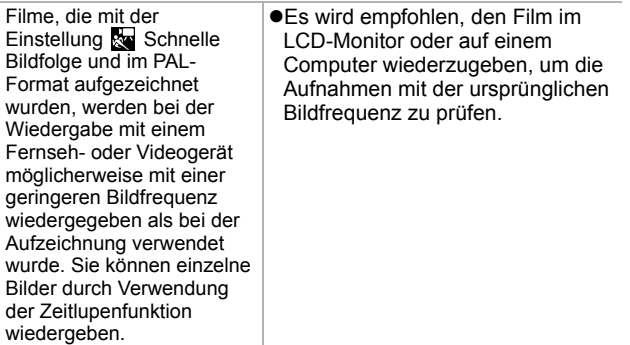

### Das Lesen von der Speicherkarte erfolgt langsam.

Die Speicherkarte wurde in einem anderen Gerät formatiert.

●Verwenden Sie eine mit Ihrer Kamera formatierte Speicherkarte [\(S. 23\)](#page-24-0).

# Akku/Akkuladegerät

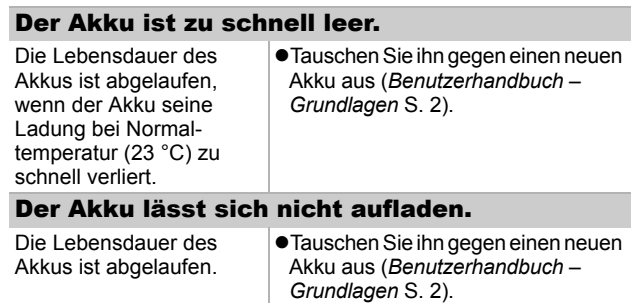

## Ausgabe auf dem Fernseher

### Das Bild wird nicht auf dem Fernsehgerät angezeigt.

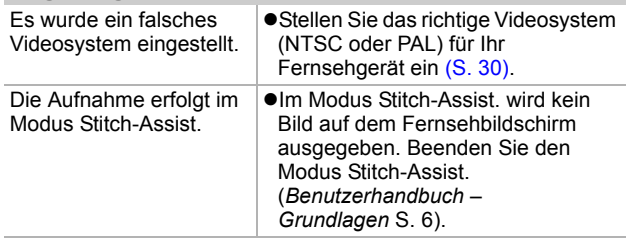

# Liste der Meldungen

Bei der Aufnahme oder Wiedergabe können im LCD-Monitor die folgenden Meldungen angezeigt werden. Informationen darüber, welche Meldungen während der Verbindung mit einem Drucker angezeigt werden, finden Sie im *Benutzerhandbuch für den Direktdruck*.

#### **Daten werden bearbeitet**

● Es wird gerade ein Bild auf der Speicherkarte gespeichert oder von dieser gelesen. Der Wiedergabemodus wird gestartet.

#### **Keine Speicherkarte**

●Sie haben die Kamera eingeschaltet, ohne dass eine Speicherkarte eingesetzt ist.

#### **Karte gesch.!**

**• Die SD Speicherkarte ist schreibgeschützt.** 

#### **Aufnahme nicht möglich**

Sie haben versucht, ein Bild aufzunehmen, obwohl keine Speicherkarte eingesetzt ist, oder Sie haben versucht, eine Tonaufnahme an einen Film anzuhängen.

#### **Speicherkarten Fehler**

● Die Speicherkarte weist eine Betriebsstörung auf.

#### **Speicherkarte voll**

●Die Speicherkarte ist voll, und es können keine weiteren Bilder aufgenommen bzw. gespeichert werden, oder es können keine weiteren Bildeinstellungen oder Tonaufnahmen aufgezeichnet werden.

#### **Name falsch!**

● Das Bild konnte nicht erstellt werden, da es bereits ein Bild mit dem Namen des Verzeichnisses gibt, das die Kamera zu erzeugen versucht, oder aber die höchste mögliche Dateinummer wurde bereits erreicht. Setzen Sie im Menü Einstellungen die Option Datei-Nummer auf [Autom.Rückst]. Speichern Sie alle Bilder, die Sie behalten möchten, auf einem Computer. Formatieren Sie die Speicherkarte anschließend neu. Beachten Sie, dass durch das Formatieren alle Bilder und sonstigen Daten gelöscht werden.

### **Wechseln Sie den Akku**

●Die Akkuladung ist für den Kamerabetrieb unzureichend. Laden Sie ihn auf, oder tauschen Sie ihn gegen einen geladenen Akku aus.

#### **Kein Bild vorhanden**

 $\bullet$ Auf der Speicherkarte sind keine Bilder vorhanden.

#### **Bild ist zu groß**

Sie haben versucht, ein Bild wiederzugeben, das die Bildgröße 4992 x 3328 Pixel oder die zulässige Datengröße überschreitet.

#### **Inkompatibles JPEG-Format**

Sie haben versucht, ein inkompatibles JPEG-Bild wiederzugeben.

### **Fehlerhafte Daten.**

Sie haben versucht, ein Bild anzuzeigen, das fehlerhafte Daten enthält.

### **RAW**

● Sie haben versucht, ein RAW-Bild wiederzugeben.

#### **Nicht identifiziertes Bild**

●Sie haben versucht, eine mit einer anderen Kamera erstellte Filmaufnahme oder ein Bild mit einem nicht unterstützten Datentyp (geschützter Datentyp eines anderen Kameraherstellers usw.) wiederzugeben.

### **Vergrößern nicht möglich!**

●Sie haben versucht, ein mit einer anderen Kamera oder ein mit einem anderen Datentyp aufgenommenes Bild, ein auf einem Computer bearbeitetes Bild oder eine Filmaufnahme zu vergrößern.

#### **Rotieren unmöglich**

●Sie haben versucht, ein mit einer anderen Kamera oder ein mit einem anderen Datentyp aufgenommenes Bild, ein auf einem Computer bearbeitetes Bild oder eine Filmaufnahme zu drehen.

### **Inkompatibles WAVE-Format**

zDiesem Bild kann keine Tonaufnahme hinzugefügt werden, da der Datentyp der bereits vorhandenen Tonaufnahme falsch ist.

### **Auswahl nicht möglich!**

● Sie haben versucht, ein mit einer anderen Kamera aufgenommenes Bild oder einen Film als Startbild zu speichern.

#### **Schreibgeschützt!**

● Sie haben versucht, ein geschütztes Bild, einen geschützten Film oder eine geschützte Tonaufnahme zu löschen oder zu bearbeiten.

#### **Zu viele Markierungen.**

● Es wurden bereits zu viele Bilder mit Druckeinstellungen, Übertragungseinstellungen oder Einstellungen für eine Diaschau markiert. Eine weitere Verarbeitung ist nicht möglich.

### **Auftrag beenden unmöglich.**

● Die Druck-, Übertragungs- oder Diaschaueinstellungen konnten nicht gespeichert werden.

### **Bildauswahl nicht möglich.**

Sie haben versucht, die Druckeinstellungen für ein Bild festzulegen, das nicht als JPEG vorliegt.

### **Exx**

● (xx: Zahl) Kamerafehlfunktion. Schalten Sie die Kamera aus und wieder ein. Versuchen Sie nun die Aufnahme oder die Wiedergabe erneut. Wenn der Fehlercode erneut angezeigt wird, liegt ein Problem vor. Notieren Sie die Nummer, und wenden Sie sich an den Canon Kundendienst. Wenn direkt nach der Aufnahme eines Bildes ein Fehlercode angezeigt wird, wurde die Aufnahme möglicherweise nicht gespeichert. Überprüfen Sie das Bild im Wiedergabemodus.

# Anhänge

## Umgang mit dem Akku

## Ladezustand des Akkus

Das folgende Symbol und die folgende Meldung werden angezeigt:

## $\overline{\phantom{a}}$

Der Akku ist fast leer. Laden Sie ihn sobald wie möglich auf, bevor er für einen längeren Zeitraum benötigt wird.

### **Wechseln Sie den Akku**

Die Akkuladung ist für den Kamerabetrieb unzureichend. Tauschen Sie den Akku sofort aus.

### <span id="page-105-0"></span>Sicherheitsvorkehrungen beim Umgang mit dem Akku

● Achten Sie darauf, dass die Kontakte des Akkus  $\oplus$  **fol** stets frei **von Verschmutzungen sind.**

Verschmutzte Kontakte können zu Kontaktschwierigkeiten zwischen Akku und Kamera führen. Reinigen Sie die Kontakte mit einem weichen Wattestäbchen, bevor Sie den Akku laden oder verwenden.

- **Bei niedrigen Temperaturen kann die Leistung des Akkus sinken und** das Batteriesymbol ( $\blacksquare$ ) früher als gewohnt angezeigt werden. Unter derartigen Bedingungen können Sie den Akku "wiederbeleben". indem Sie ihn bis unmittelbar vor der Verwendung in einer Tasche Ihrer Kleidung wärmen.
- **Achten Sie jedoch darauf, dass sich in dieser Tasche keine metallischen Gegenstände (z. B. Schlüssel, Münzen usw.) befinden.** Dies kann zu einem Kurzschluss führen.
- Achten Sie darauf, dass die mit (  $\left(\dagger\right)$  ) und (←) gekennzeichneten **Akkukontakte (Abb. A) nicht mit Metallgegenständen, wie z. B. Schlüsseln, in Berührung kommen. Wenn Sie den Akku bei Nichtverwendung transportieren bzw. lagern möchten, müssen Sie stets die Kontaktabdeckung (Abb. B) anbringen.**

Andernfalls kann der Akku beschädigt werden.

Abb. A Abb. B

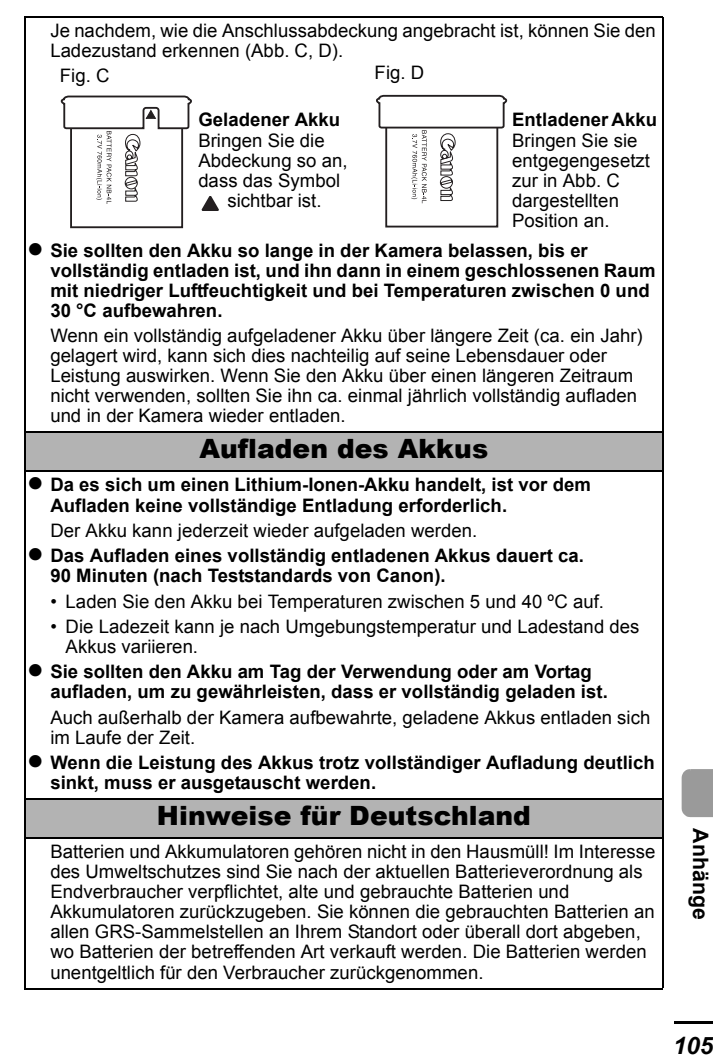

# Umgang mit der Speicherkarte

## Schreibschutzschieber

<span id="page-107-0"></span>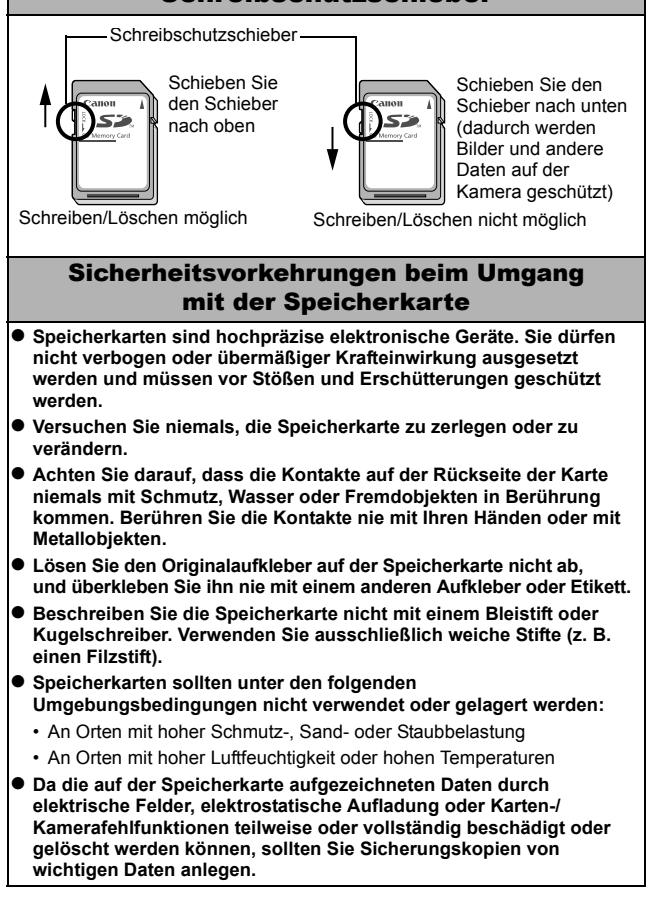
# <span id="page-108-0"></span>Formatieren

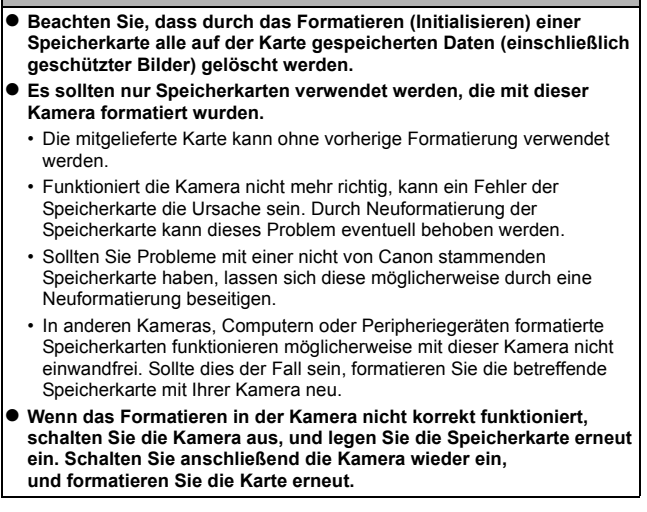

# Verwenden eines Netzteils (separat erhältlich)

Wenn Sie die Kamera über einen längeren Zeitraum benutzen oder diese an einen Computer anschließen, sollten Sie sie über das separat erhältliche Netzteil ACK-DC10 mit Strom versorgen.

<span id="page-109-0"></span>Schalten Sie die Kamera aus, bevor Sie sie an das Netzteil anschließen oder von diesem trennen.

*1* Schließen Sie das Netzkabel zuerst an den Kompakt-Netzadapter an, und stecken Sie es dann in eine Steckdose.

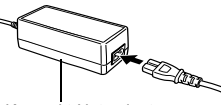

Kompakt-Netzadapter CA-DC10

- *2* Öffnen Sie die Abdeckung des Speicherkarten-Steckplatzes/Akkufachs, und stecken Sie den DC-Kuppler ein, bis er einrastet.
	- ●Schließen Sie die Abdeckung des Speicherkarten-Steckplatzes/ Akkufachs.

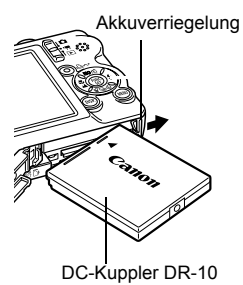

*3* Öffnen Sie die Abdeckung der DC-Kuppler-Buchse, und stecken Sie das Gleichstromkabel des Kompakt-Netzadapters ein.

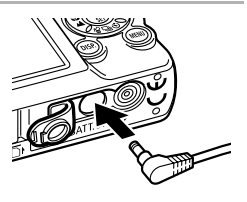

# Verwenden eines externen Blitzgerätes (separat erhältlich)

# <span id="page-110-0"></span>Hochleistungsblitzgerät HF-DC1

Dieses Blitzgerät dient zur Unterstützung des in der Kamera eingebauten Blitzes, wenn das Motiv für eine angemessene Beleuchtung zu weit entfernt ist. Gehen Sie zum Montieren der Kamera und des Hochleistungsblitzgeräts am Halterungsrahmen folgendermaßen vor.

Lesen Sie neben diesen Erklärungen auch die Anweisungen, die dem Blitzgerät beiliegen.

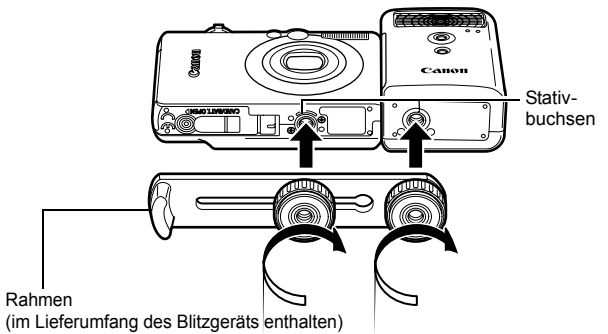

z Der Ladevorgang dauert bei geringer Kapazität des Akkus länger. Stellen Sie den POWER- und Modus-Schalter nach jeder Verwendung des Blitzes auf [OFF]. • Achten Sie darauf, das Glas oder die Sensoren des Blitzgeräts während der Verwendung des Blitzes nicht zu berühren.  $\bullet$  Das Auslösen eines anderen Blitzgeräts in der Nähe kann ggf. ein fälschliches Auslösen des Zusatzblitzgeräts zur Folge haben. ● Das Hochleistungsblitzgerät wird im Freien bei Tageslicht oder wenn sich keine reflektierenden Objekte in der Nähe des Geräts befinden unter Umständen nicht ausgelöst. ● Bei Reihenaufnahmen wird das Blitzgerät nur bei der ersten Aufnahme ausgelöst und nicht bei den folgenden. • Ziehen Sie die Befestigungsschrauben fest an, sodass sie sich nicht lösen. Anderenfalls können das Blitzgerät und die Kamera herunterfallen und beide Geräte beschädigt werden.

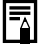

- Bevor Sie den Rahmen am Blitzgerät befestigen, sollten Sie sicherstellen, dass der Lithium-Akku (CR123A oder DL123) installiert ist.
- **•** Für eine ordnungsgemäße Beleuchtung der Motive sollten Sie das Blitzgerät so anbringen, dass es an der Seite der Kamera nach oben und parallel zur Vorderseite der Kamera ausgerichtet ist.
- Sie können auch bei installiertem Blitzgerät ein Stativ verwenden.

### Akkus

#### z**Die Akkuladung ist fast erschöpft**

Wenn sich die Nutzungsdauer des Akkus merklich verringert, reinigen Sie die Akkukontakte mit einem trockenen Tuch, da diese möglicherweise durch Fingerabdrücke verschmutzt sind.

#### z**Verwendung bei niedrigen Temperaturen (unter 0 °C)**

Halten Sie einen Ersatz-Lithium-Akku (CR123A oder DL123) bereit. Es wird empfohlen, dass Sie den Ersatzakku bis kurz vor dem Austausch des Blitzakkus in einer Tasche Ihrer Kleidung aufbewahren, um ihn zu erwärmen.

#### z**Nichtverwendung über einen längeren Zeitraum**

Wenn die Akkus im Hochleistungsblitzgerät verbleiben, können sie auslaufen und das Gerät beschädigen. Nehmen Sie die Akkus aus dem Hochleistungsblitzgerät heraus, und bewahren Sie sie an einem kühlen, trockenen Ort auf.

# Kamerapflege und -wartung

**Verwenden Sie zum Reinigen der Kamera niemals Verdünner, Benzin, synthetische Reinigungsmittel oder Wasser. Diese Substanzen können zu Verformungen oder Beschädigungen der Geräte führen.**

### Kameragehäuse

Wischen Sie Schmutz vorsichtig mit einem weichen Lappen oder einem Brillenreinigungstuch ab.

# Objektiv

Entfernen Sie Staub und groben Schmutz zunächst mit einem Blaspinsel vom Objektiv. Entfernen Sie verbliebene Verschmutzungen anschließend vorsichtig mit einem weichen Tuch.

Verwenden Sie zum Reinigen des Kameragehäuses oder des Objektivs niemals synthetische Reinigungsmittel. Sollte sich die Verschmutzung auf diese Weise nicht beseitigen lassen, wenden Sie sich an den nächstgelegenen Canon Kundendienst. Eine Liste finden Sie auf der Rückseite der EWS-Broschüre (European Warranty System).

## Sucher und LCD-Monitor

Entfernen Sie Staub und Schmutz mit einem Blaspinsel. Gegebenenfalls können Sie den LCD-Monitor vorsichtig mit einem weichen Tuch oder Brillenreinigungstuch abreiben, um hartnäckige Schmutzablagerungen zu entfernen.

Reiben Sie niemals auf dem LCD-Monitor, und üben Sie keinen zu starken Druck aus. Durch Reiben oder zu starken Druck können Beschädigungen oder andere Probleme verursacht werden.

*111* **Anhänge Anhänge** 

# Technische Daten

Alle Daten basieren auf Standardtestverfahren von Canon. Änderungen vorbehalten.

# DIGITAL IXUS 55

(W): Max. Weitwinkel (T): Max. Tele

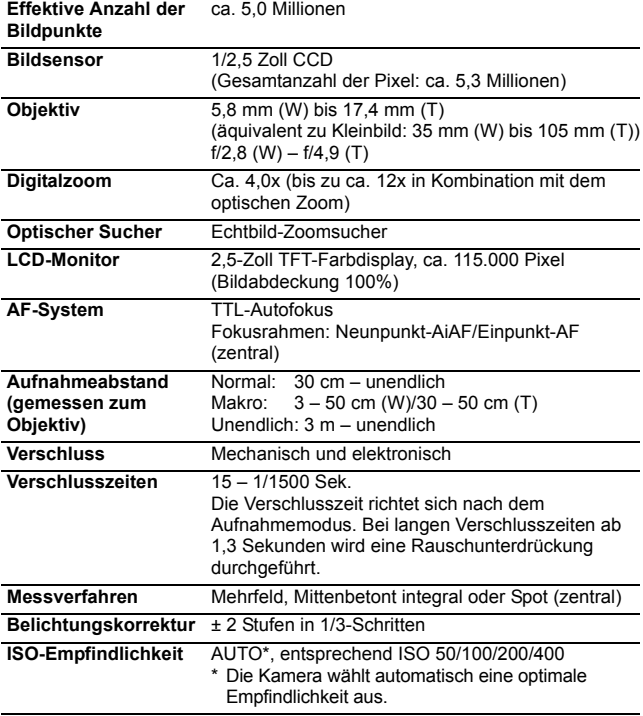

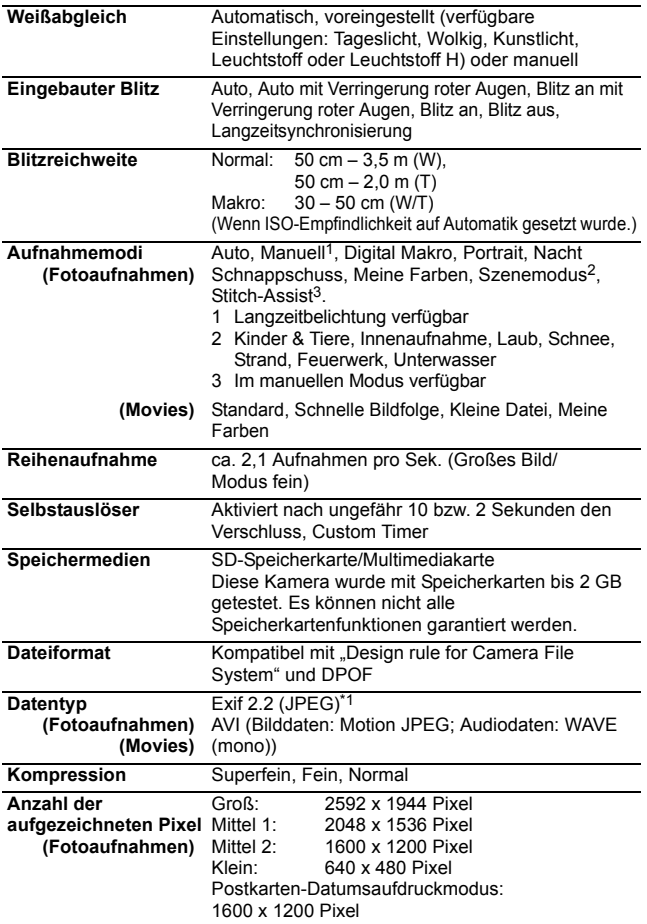

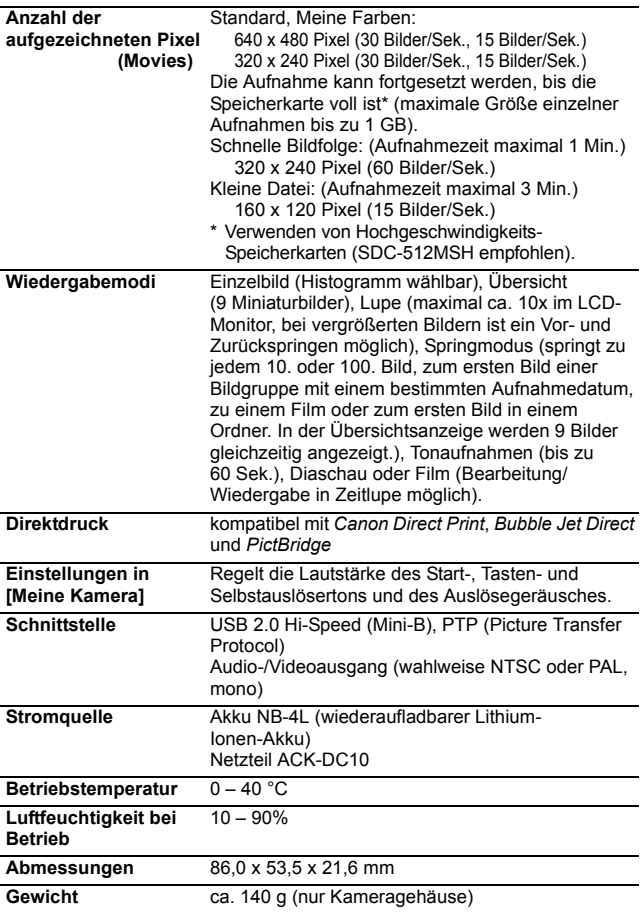

\*1 Diese Digitalkamera unterstützt Exif 2.2 (auch "Exif Print" genannt). Exif Print ist ein Standard zur Verbesserung der Kommunikation zwischen Digitalkamera und Drucker. Beim Drucken auf einem an die Kamera angeschlossenen Exif Print-kompatiblen Drucker verwendet und optimiert dieser die zum Zeitpunkt der Aufnahme erfassten Bilddaten der Kamera, sodass Drucke von extrem hoher Qualität erzielt werden.

# <span id="page-116-0"></span>Akkukapazität (Akku NB-4L (vollständig geladen))

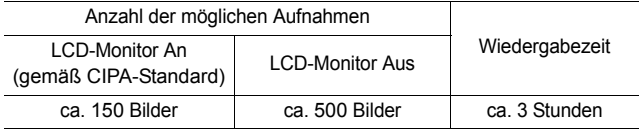

- ●Die tatsächlichen Werte können je nach Aufnahmebedingungen und Einstellungen variieren.
- ●Gilt nicht für Filmaufnahmen
- ●Bei niedrigen Temperaturen kann sich die Akkuleistung verringern und das Batteriesymbol sehr schnell angezeigt werden. In diesem Fall kann die Leistung verbessert werden, indem der Akku vor der Verwendung in einer Tasche aufgewärmt wird.

# Testbedingungen

Aufnehmen: Normaltemperatur (23 °C ± 2 °C), normale relative Luftfeuchtigkeit (50% ± 20%), wechselweise Aufnahmen mit Weitwinkel und Tele im Abstand von 30 Sekunden mit Blitz bei jeder zweiten Aufnahme und Ausschalten der Kamera nach jeder zehnten Aufnahme. Die Kamera wird für eine gewisse Zeit ausgeschaltet\* und wieder eingeschaltet. Anschließend wird der Testvorgang wiederholt.

**• Eine Speicherkarte von Canon wird verwendet.** \* Bis der Akku wieder Normaltemperatur erreicht

Wiedergabe: Normaltemperatur (23 °C ± 2 °C), normale relative Luftfeuchtigkeit (50% ± 20%), kontinuierliche Wiedergabe mit 3 Sekunden pro Bild.

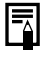

Siehe *Sicherheitsvorkehrungen beim Umgang mit dem Akku*  [\(S. 104\)](#page-105-0).

*115* **Anhänge Anhänge** 

# Speicherkarten und geschätzte Kapazitäten

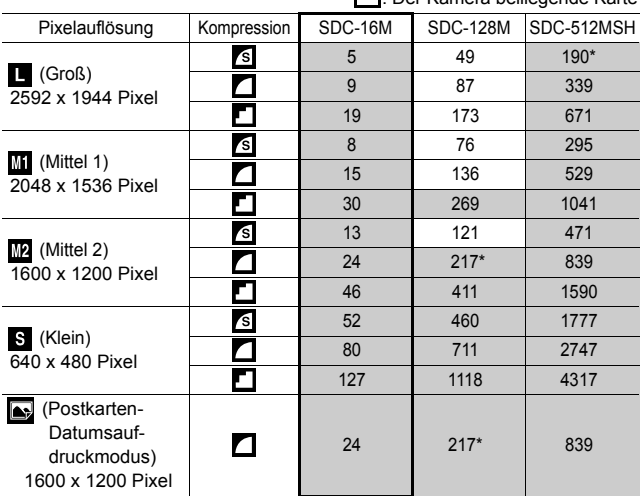

<span id="page-117-0"></span>: Der Kamera beiliegende Karte

• Gleichmäßige Reihenaufnahmen möglich [\(S. 37\).](#page-38-0) \*(Nur verfügbar, wenn die Karte mithilfe der Formatierung niedriger Stufe formatiert wurde.)

• Diese Angaben beruhen auf Standardaufnahmebedingungen von Canon. Die tatsächlich erreichbaren Werte können je nach Motiv und Aufnahmebedingungen variieren.

#### Film

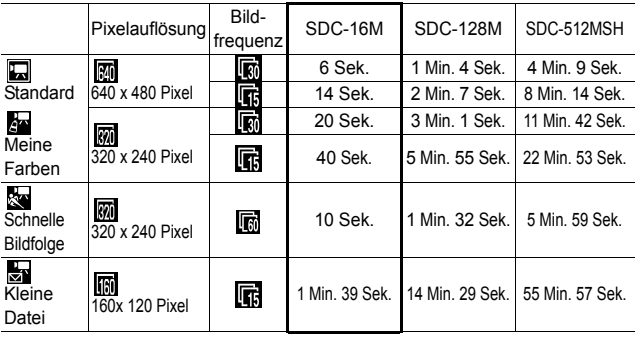

\* Maximale Dauer einer Filmaufnahme bei : 1 Min., bei : 3 Min. Die Werte geben die maximale kontinuierliche Aufnahmezeit an.

# <span id="page-118-0"></span>Bilddatengröße (Geschätzt)

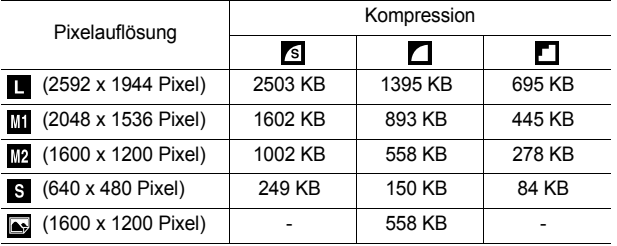

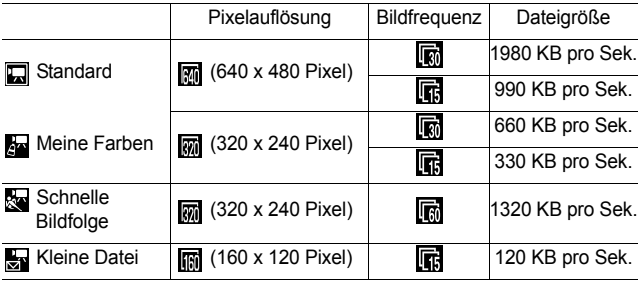

### SD-Speicherkarte

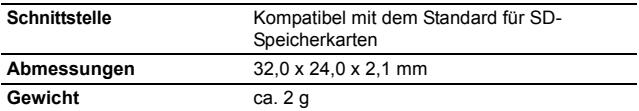

#### Akku NB-4L

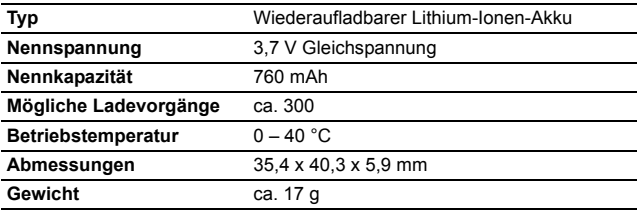

#### Batterieladegerät CB-2LV/CB-2LVE

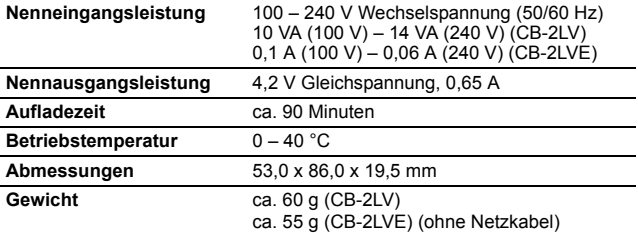

#### Kompakt-Netzadapter CA-DC10

(Im Lieferumfang des separat erhältlichen Netzteils ACK-DC10 enthalten)

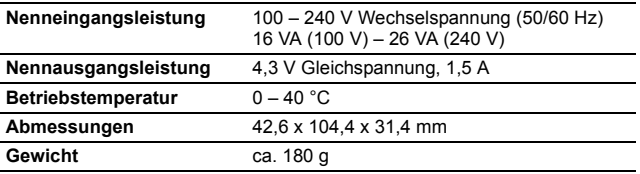

# INDEX

# A

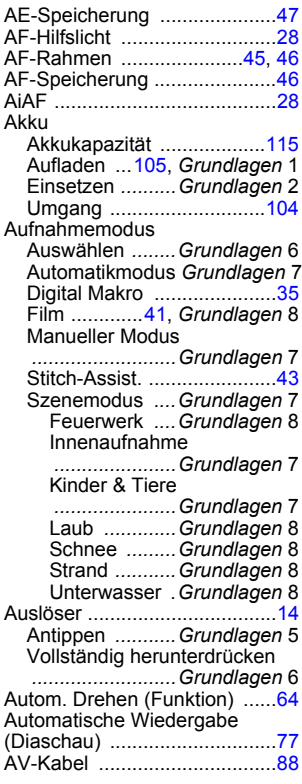

# B

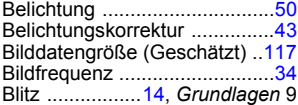

#### D

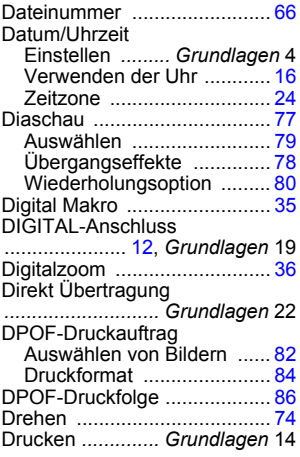

#### E

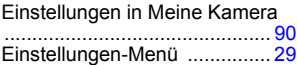

#### F

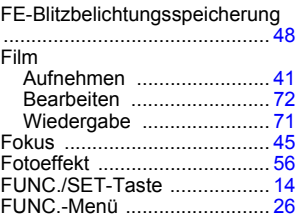

#### G

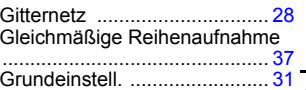

#### H

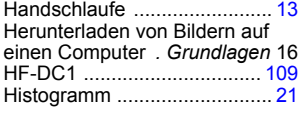

# I

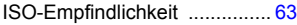

# K

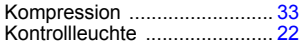

#### L

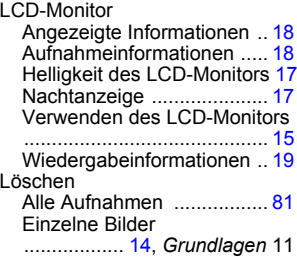

#### M

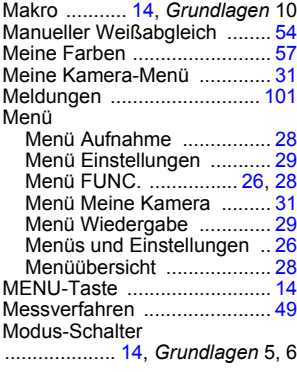

## N

Netzteil ACK-DC10 ...............[108](#page-109-0)

#### O

ON/OFF-Taste [14,](#page-15-7) *Grundlagen* 5 Ordner anlegen .....................[.65](#page-66-0)

#### P

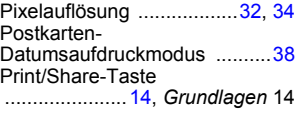

# R

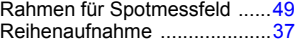

#### S

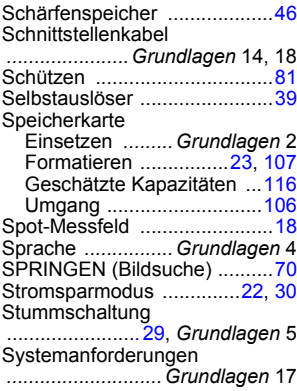

#### T

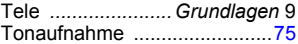

# U

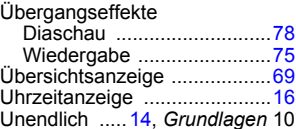

# V

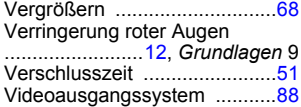

# W

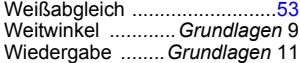

# Z

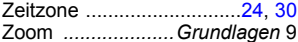

#### Haftungsausschluss

- Obwohl die in dieser Anleitung enthaltenen Informationen mit größter Sorgfalt auf Genauigkeit und Vollständigkeit überprüft wurden, kann für Fehler oder Auslassungen keinerlei Haftung übernommen werden.
- Canon behält sich das Recht vor, die hier beschriebenen Hardware- und Softwaremerkmale jederzeit ohne Vorankündigung zu ändern.
- Diese Anleitung darf ohne vorherige schriftliche Genehmigung von Canon weder ganz noch teilweise in irgendeiner Form oder mit irgendwelchen Mitteln vervielfältigt, übermittelt, abgeschrieben, in Informationssystemen gespeichert oder in andere Sprachen übersetzt werden.
- Canon übernimmt keine Garantie für Schadenersatzansprüche, die aus fehlerhaften oder verlorengegangenen Daten aufgrund falscher Bedienung oder Fehlfunktion der Kamera, der Software, der SD-Speicherkarten (SD-Karten), von Computern, Zusatzgeräten oder der Verwendung nicht von Canon stammender SD-Karten resultieren.

#### Hinweise zu Marken

- Canon, PIXMA und SELPHY sind Marken von Canon Inc.
- Macintosh, Mac OS und QuickTime sind eingetragene Marken von Apple Computer Inc. in den USA und/oder anderen Ländern.
- Microsoft<sup>®</sup> und Windows<sup>®</sup> sind eingetragene Marken oder Marken der Microsoft Corporation in den USA und/oder anderen Ländern.
- SD ist eine Marke.
- Sonstige hier nicht aufgeführte Namen und Produktbezeichnungen sind möglicherweise eingetragene Marken oder Marken der betreffenden Firmen.

Copyright © 2005 Canon Inc. Alle Rechte vorbehalten.

# In den Aufnahmemodi verfügbare Funktionen

Die folgende Tabelle gibt eine Übersicht über die verfügbaren Einstellungen in den verschiedenen Aufnahmemodi. Die in den einzelnen Aufnahmemodi ausgewählten Einstellungen werden nach Beenden der Aufnahmen gespeichert.

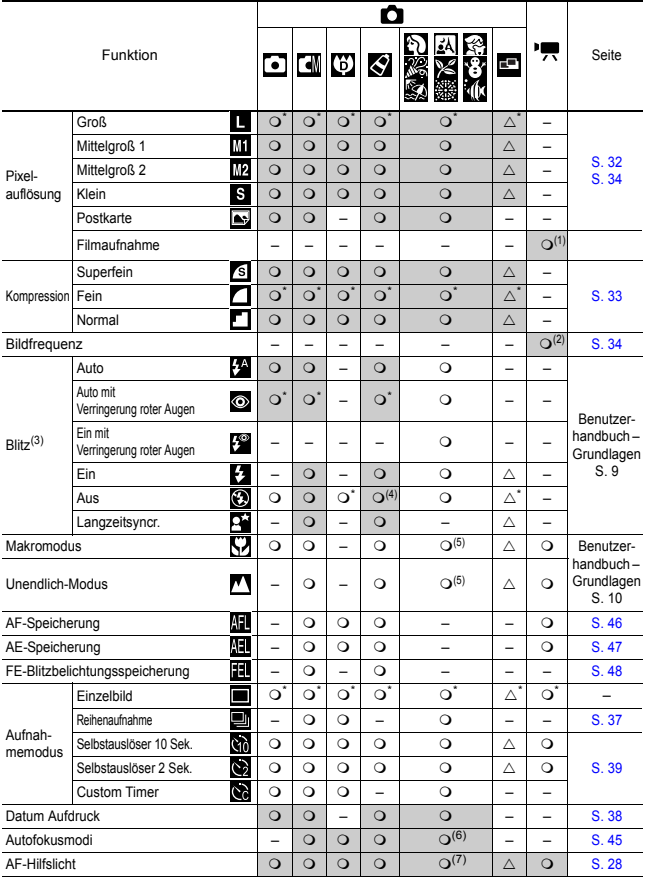

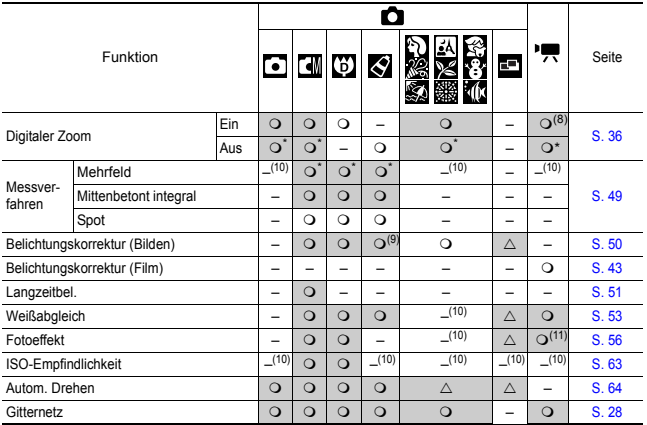

\*Standardeinstellung OEinstellung verfügbar  $\triangle$  Einstellung kann nur für das erste Bild ausgewählt werden.

(Grau hinterlegter Bereich):Die Einstellung bleibt auch beim Ausschalten der Kamera erhalten.

Mit Ausnahme der Einstellungen [Zeitzone], [Datum/Uhrzeit], [Sprache] und [Videosystem] können alle anderen über die Kameratasten durchgeführten Menüeinstellungen und Änderungen mittels einer einzelnen Funktion auf die Standardwerte zurückgesetzt werden [\(S. 31\).](#page-32-0)

(1)(2) Es stehen folgende Pixelauflösungen und Bildfrequenzen für den Modus (Film) zur Verfügung.

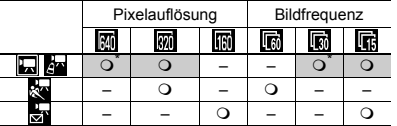

- (3) Die Standardeinstellung für den Blitz ist [Auto mit Verringerung roter Augen] in den Modi **TAK 3. [Auto]** in den Modi 3. [Auto] in den Modi 2. [Aust] in den Modi 2. [Aust]
	- Im Modus **ist der Blitz nicht einstellbar.**
	- Wird der Blitz im Modus [A] ausgelöst, wird von der Kamera automatisch der Modus [Langzeitsyncr.] verwendet.
- (4) Der Blitz ist standardmäßig so eingestellt, dass er in den Modi **Standard Ban** icht ausgelöst wird.
- (5) Sie können nicht zwischen den Modi [Makro] und [Unendlich] wechseln, wenn einer der Kameramodi **also ausgewählt ist.**
- (6) AF kann in den Modi e ausgewählt werden.
- (7) Die AF-Hilfslampe kann im Modus **1989** nicht ausgewählt werden.
- (8) Kann während der Aufnahme eingestellt werden (nur im Standardmodus).
- (9) Die Belichtungskorrektur ist in den Modi St und St nicht verfügbar.
- (10) Wird von der Kamera automatisch eingestellt.
- (11) Im Modus ist der Fotoeffekt nicht einstellbar.

# Canon

CEL-SF3H230 © 2005 CANON INC.